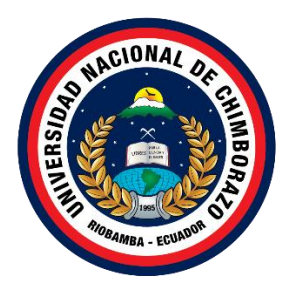

# **UNIVERSIDAD NACIONAL DE CHIMBORAZO FACULTAD DE CIENCIAS DE LA EDUCACIÓN, HUMANAS Y TECNOLOGIAS**

# **CARRERA DE DISEÑO GRÁFICO**

**Título**

**Análisis, Diseño e Implementación de un Sitio Web para la exposición de trabajos de los Diseñadores Gráficos de la Unach**

**Trabajo de Titulación para optar al título de Licenciatura en Diseño Gráfico** 

> **Autor: Ortega Quijozaca Galo Andrés**

**Tutor: Mgs. Manuel David Isín Vilema** 

**Riobamba, Ecuador.** *2023*

#### **DERECHOS DE AUTORÍA**

Yo, GALO ANDRÉS ORTEGA QUIJOZACA, con cédula de ciudadanía 0604250837, autor del trabajo de investigación titulado: **análisis, diseño e implementación de un sitio web para la exposición de trabajos de los diseñadores gráficos de la unach**, certifico que la producción, ideas, opiniones, criterios, contenidos y conclusiones expuestas son de mí exclusiva responsabilidad.

Asimismo, cedo a la Universidad Nacional de Chimborazo, en forma no exclusiva, los derechos para su uso, comunicación pública, distribución, divulgación y/o reproducción total o parcial, por medio físico o digital; en esta cesión se entiende que el cesionario no podrá obtener beneficios económicos. La posible reclamación de terceros respecto de los derechos de autor (a) de la obra referida, será de mi entera responsabilidad; librando a la Universidad Nacional de Chimborazo de posibles obligaciones.

En Riobamba, 10 de octubre del 2023

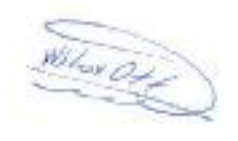

Galo Andrés Ortega Quijozaca C.I: 0604250837

\_\_\_\_\_\_\_\_\_\_\_\_\_\_\_\_\_\_\_\_\_\_\_\_\_\_\_\_\_\_\_

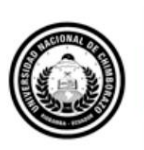

Dirección Académica VICERRECTORADO ACADÉMICO

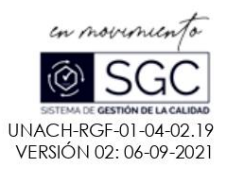

#### ACTA FAVORABLE - INFORME FINAL DEL TRABAJO DE **INVESTIGACIÓN CARRERAS NO VIGENTES**

En la Ciudad de Riobamba, a los 10 días del mes de octubre de 2023, luego de haber revisado el Informe Final del Trabajo de Investigación presentado por el estudiante Galo Andrés Ortega Quijozaca con CC: 0604250837, de la carrera Diseño Gráfico y dando cumplimiento a los criterios metodológicos exigidos, se emite el ACTA FAVORABLE DEL INFORME FINAL DEL TRABAJO DE INVESTIGACIÓN titulado "ANÁLISIS, DISEÑO E IMPLEMENTACIÓN DE UN SITIO WEB PARA LA EXPOSICIÓN DE TRABAJOS DE LOS DISEÑADORES GRÁFICOS DE LA UNACH", por lo tanto se autoriza la presentación del mismo para los trámites pertinentes.

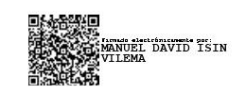

Mgs. David Isín Vilema **TUTOR (A)** 

Av. Antonio José de Sucre, Km 1 1/2 via a Guano Teléfonos: (593-3) 3730880 - Ext.: 1255 **Campus Norte** 

#### DICTAMEN FAVORABLE DEL TUTOR Y MIEMBROS DE TRIBUNAL

Quienes suscribimos, catedráticos designados Tutor y Miembros del Tribunal de Grado para la evaluación del trabajo de investigación ANÁLISIS, DISEÑO E IMPLEMENTACIÓN DE UN SITIO WEB PARA LA EXPOSICIÓN DE TRABAJOS DE LOS DISEÑADORES GRÁFICOS DE LA UNACH, presentado por Galo Andrés Ortega Quijozaca, con cédula de identidad número 0604250837, certificamos que recomendamos la APROBACIÓN de este con fines de titulación. Previamente se ha asesorado durante el desarrollo, revisado y evaluado el trabajo de investigación escrito y escuchada la sustentación por parte de su autor; no teniendo más nada que observar.

De conformidad a la normativa aplicable firmamos, en Riobamba martes 28 de noviembre de 2023.

Mgs. William Quevedo PRESIDENTE DEL TRIBUNAL DE GRADÓ

Mgs. Salguero Rosero José Rafael

MIEMBRO DEL TRIBUNAL DE GRADO

Mgs. Benítez Obando Iván Fabricio MIEMBRO DEL TRIBUNAL DE GRADO

> Mgs. David Isin Vilema **TUTOR**

#### CERTIFICADO DE LOS MIEMBROS DEL TRIBUNAL

Quienes suscribimos, catedráticos designados Miembros del Tribunal de Grado para la evaluación del trabajo de investigación ANÁLISIS, DISEÑO E IMPLEMENTACIÓN DE UN SITIO WEB PARA LA EXPOSICIÓN DE TRABAJOS DE LOS DISEÑADORES GRÁFICOS DE LA UNACH por Galo Andrés Ortega Quijozaca, con cédula de identidad número 06042502837, bajo la tutoría de Mg. Manuel David Isin Vilema; certificamos que recomendamos la APROBACIÓN de este con fines de titulación. Previamente se ha evaluado el trabajo de investigación y escuchada la sustentación por parte de su autor; no teniendo más nada que observar.

De conformidad a la normativa aplicable firmamos, en Riobamba martes 28 de noviembre de 2023.

Presidente del Tribunal de Grado Mgs./ William Quevedo

Miembro del Tribunal de Grado Mgs. Salguero Rosero José Rafael

Miembro del Tribunal de Grado Mgs. Benítez Obando Iván Fabricio

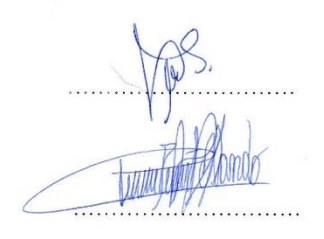

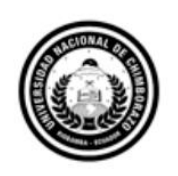

Dirección Académica TORADO ACADÉMICO **VICERREC** 

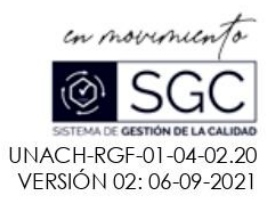

# CERTIFICACIÓN

Que, GALO ANDRÉS ORTEGA QUIJOZACA con CC: 0604250837, estudiante de la Carrera Diseño Gráfico, NO VIGENTE, Facultad de Ciencias de la Educación Humanas y Tecnologías; ha trabajado bajo mi tutoría el trabajo de investigación titulado "ANÁLISIS, DISEÑO E IMPLEMENTACIÓN DE UN SITIO WEB PARA LA EXPOSICIÓN DE TRABAJOS DE LOS DISEÑADORES GRÁFICOS DE LA UNACH", cumple con el 3 %, de acuerdo al reporte del sistema Anti plagio Original, porcentaje aceptado de acuerdo a la reglamentación institucional, por consiguiente autorizo continuar con el proceso.

Riobamba, 10 de octubre de 2023

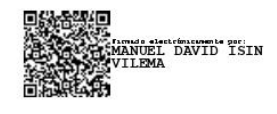

Mgs. David Isín Vilema **TUTOR (A)** 

#### **DEDICATORIA**

Quiero dedicar está tesis en primer lugar a Dios quien ha sido mi guía, fortaleza y su mano de fidelidad y amor han estado conmigo hasta el día de hoy.

A la familia Avalos, por creer en mí desde el primer día. Por su apoyo constante que han sido la clave de mi éxito.

A mis profesores y mentores, por su dedicación y pasión por la enseñanza y por guiarme en mi camino.

Finalmente quiero dedicar esta tesis a todos mis amigos y especialmente a mi novia, por apoyarme cuando más los necesite, por extender su mano en momentos difíciles y por el amor brindado cada día, de verdad mil gracias.

#### **AGRADECIMIENTO**

El presente trabajo agradezco a Dios por ser mi guía y acompañarme en el transcurso de mi vida, brindándome paciencia y sabiduría para culminar con éxito mis metas propuestas.

A familia Avalos por haberme apoyado incondicionalmente, pese a las adversidades e inconvenientes que se presentaron.

A los docentes, quienes fueron una gran guía para poder ir superando los niveles de educación. Quienes, con sus conocimientos académicos, nos compartían sus experiencias laborales y personales siempre estaban para guiar para poder salir y mejorar tanto como profesionales como grandes personas.

De manera especial a mi tutor de tesis, por haberme guiado, no solo en la elaboración de este trabajo de titulación, sino a lo largo de mi carrera universitaria y haberme brindado el apoyo para desarrollarme profesionalmente y seguir cultivando mis valores.

### ÍNDICE GENERAL

<span id="page-8-0"></span>DERECHOS DE AUTORÍA

DICTAMEN FAVORABLE DEL PROFESOR TUTOR

DICTAMEN FAVORABLE DEL TUTOR Y MIEMBROS DE TRIBUNAL

CERTIFICADO DE LOS MIEMBROS DEL TRIBUNAL

**CERTIFICADO ANTIPLAGIO** 

**DEDICATORIA** 

**AGRADECIMIENTO** 

ÍNDICE GENERAL

ÌNDICE DE TABLAS

ÌNDICE DE FIGURAS

**RESUMEN** 

**ABSTRACT** 

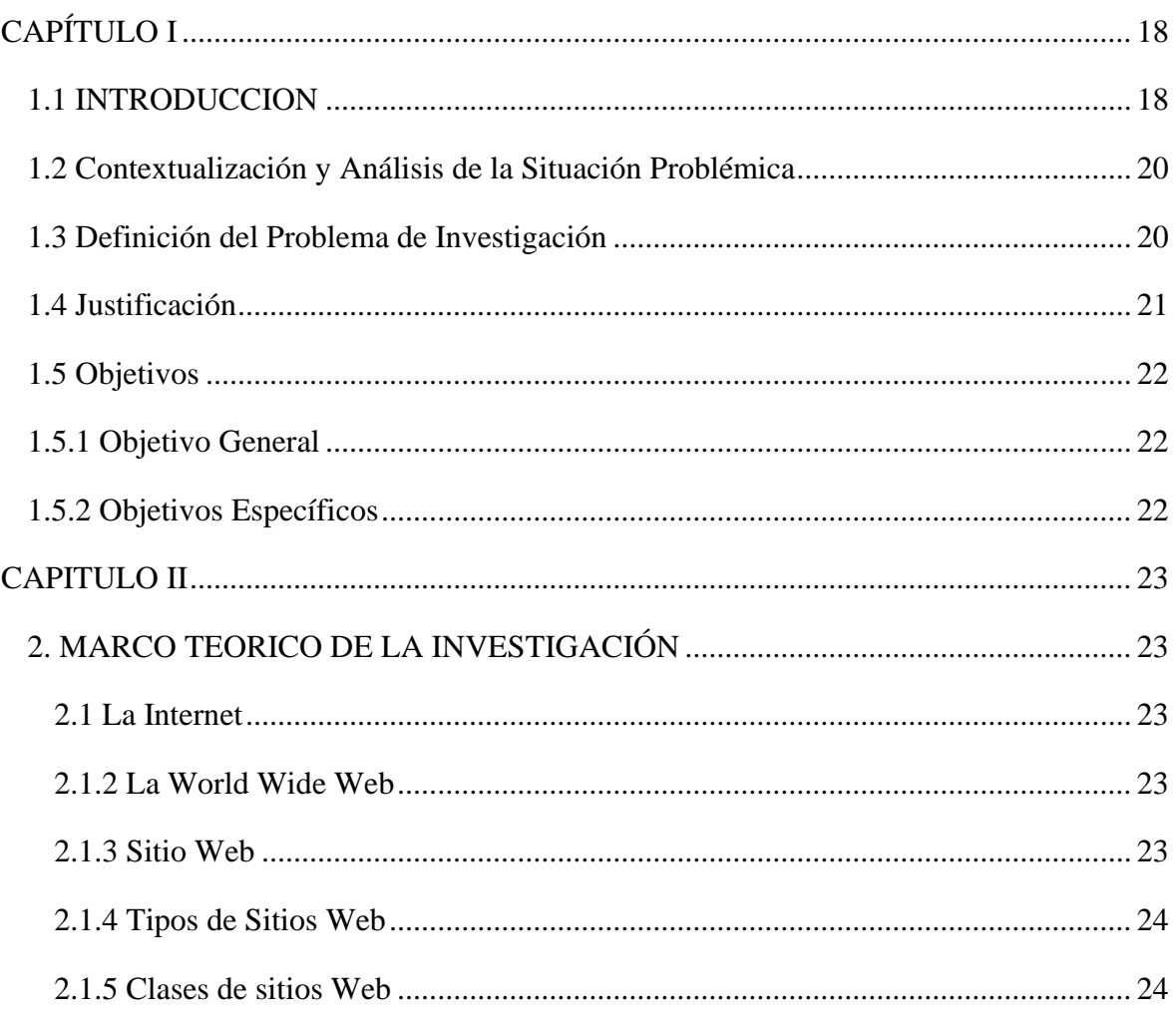

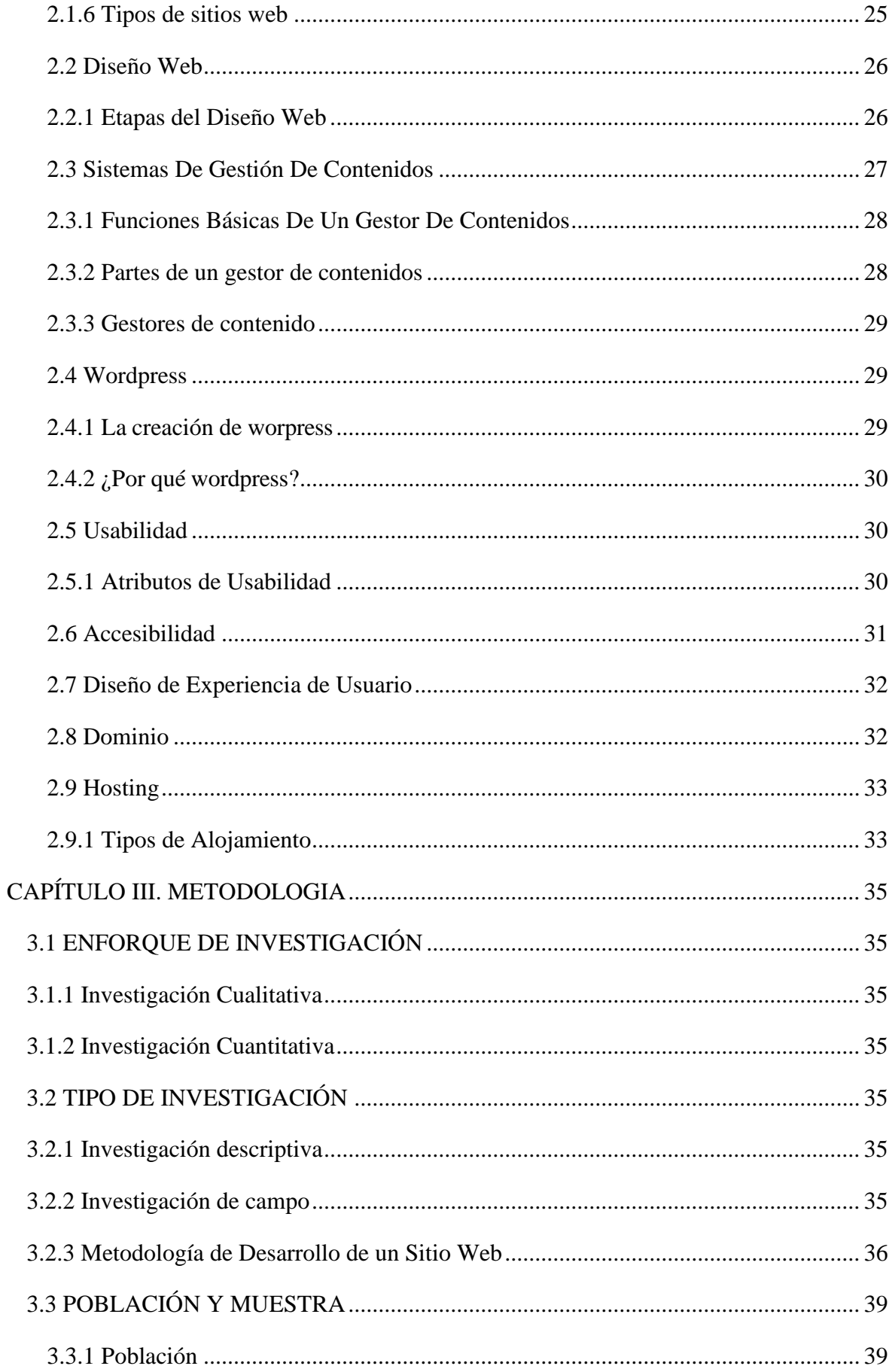

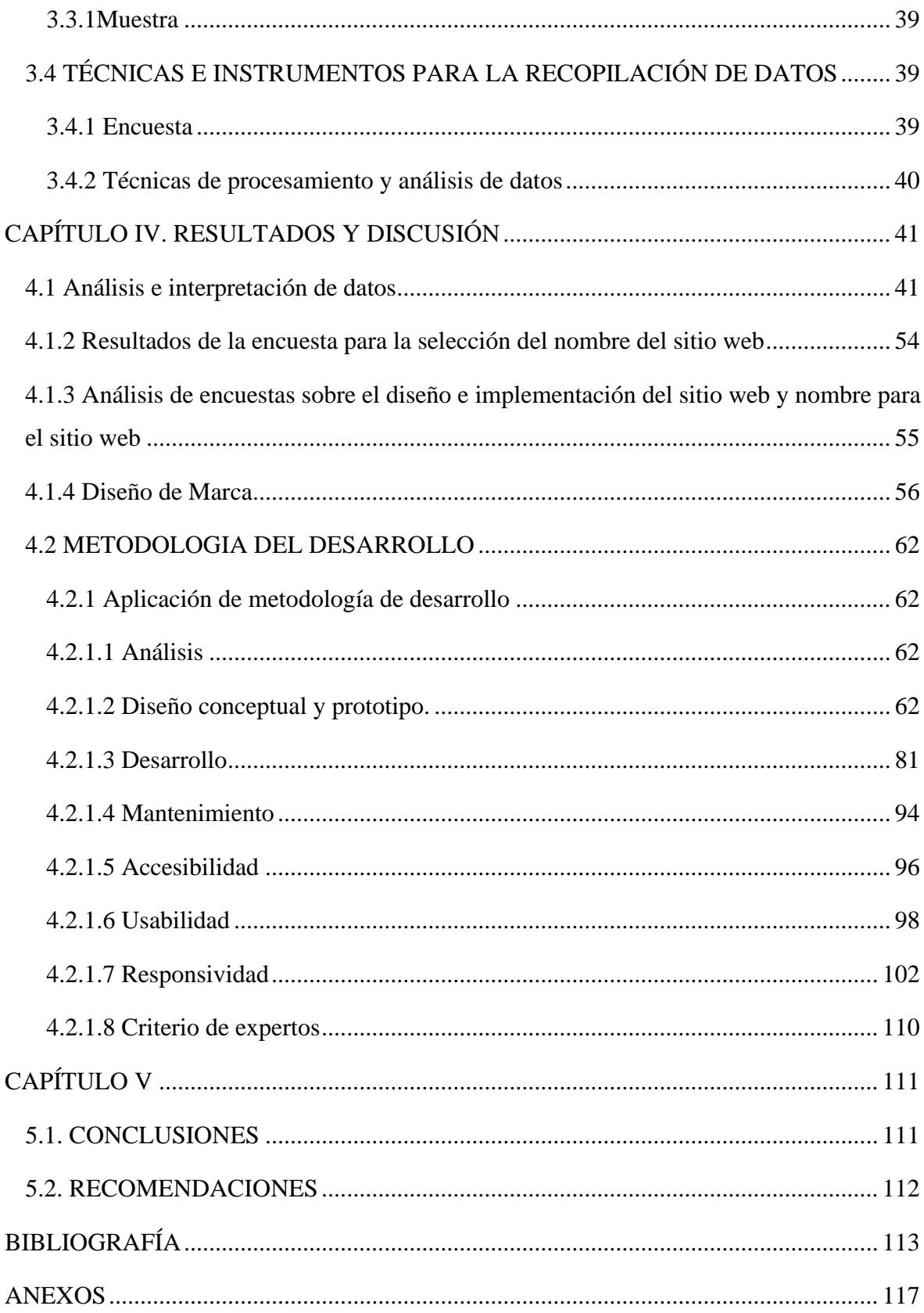

### **ÍNDICE DE TABLAS**

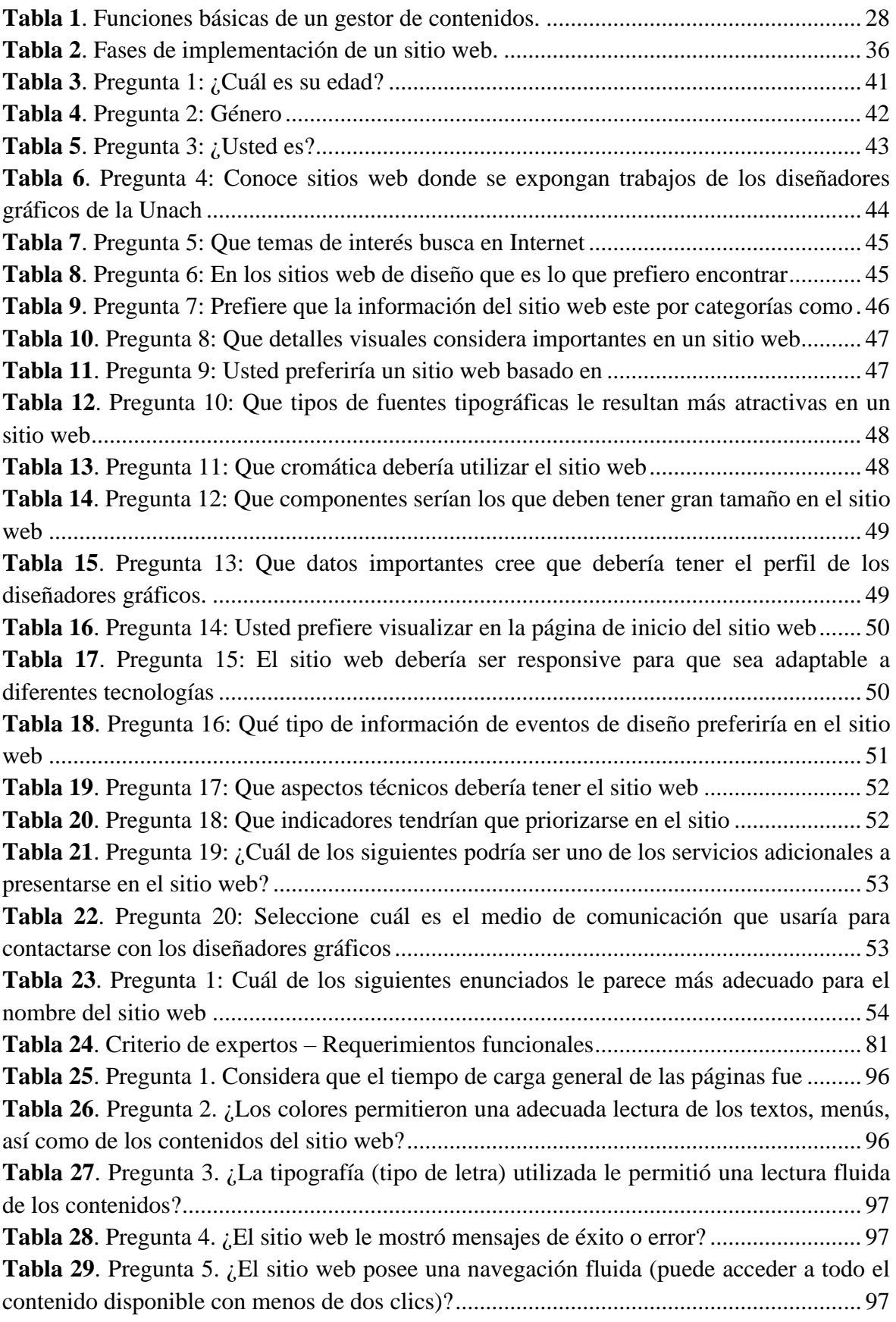

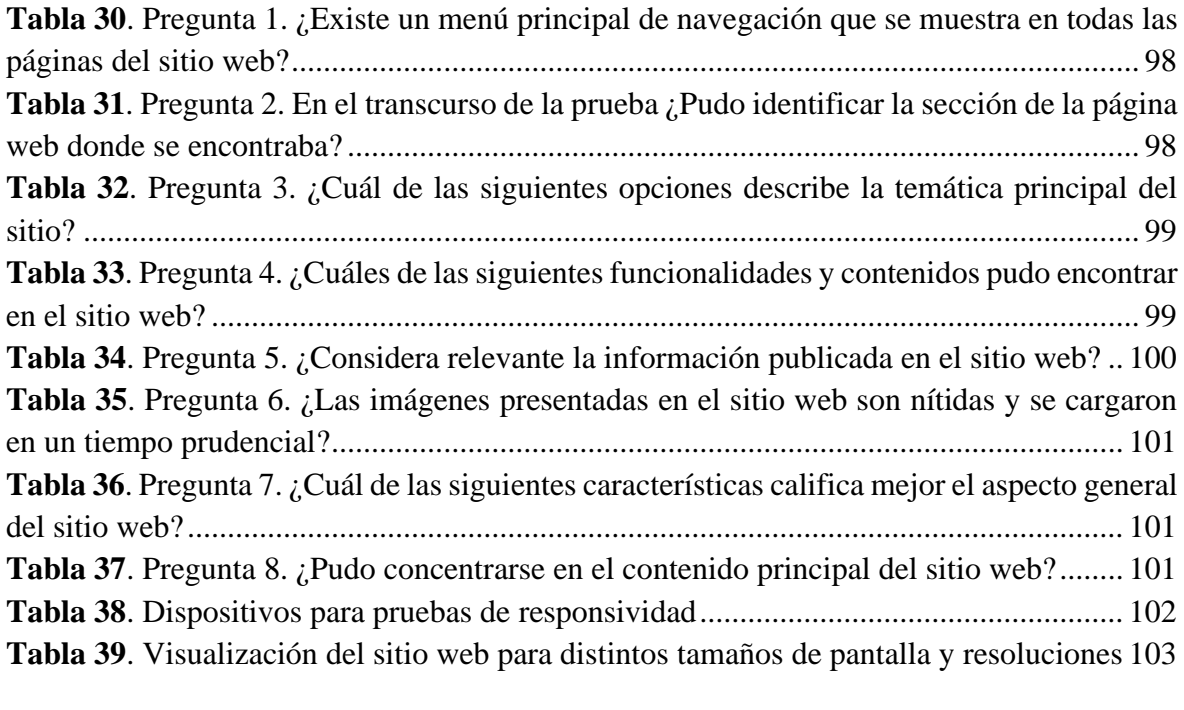

### **ÍNDICE DE FIGURAS**

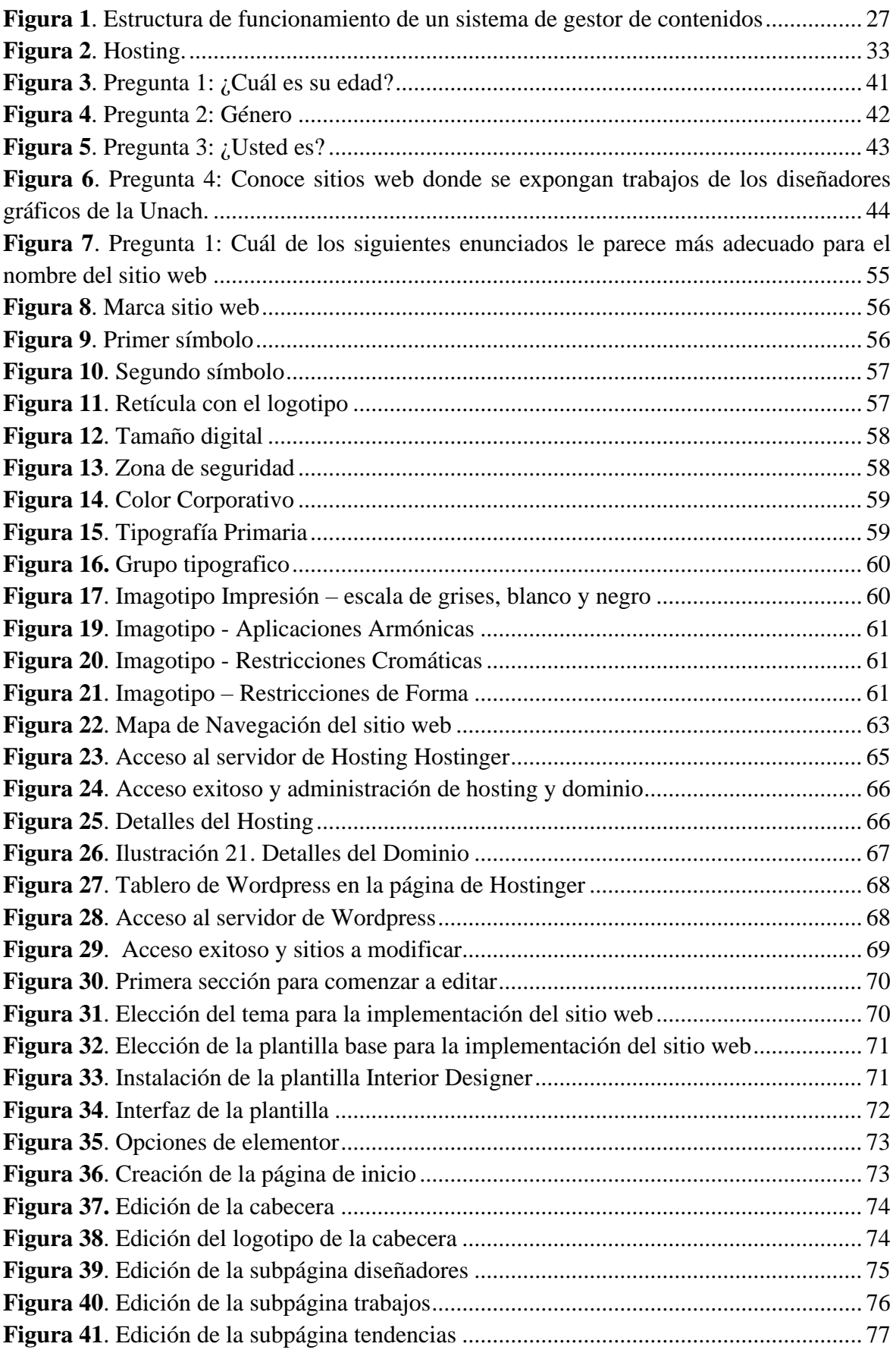

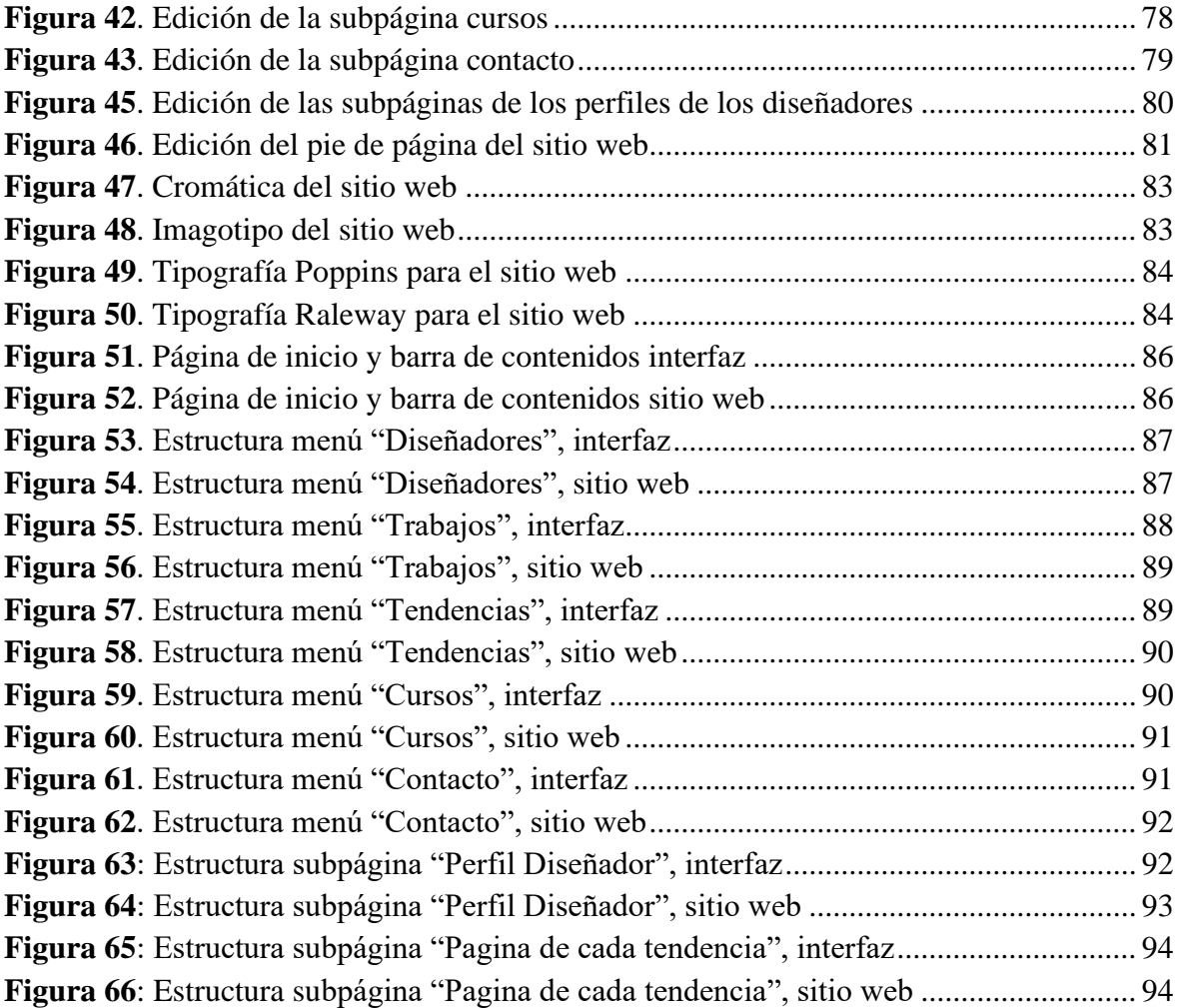

### <span id="page-15-0"></span>**RESUMEN**

El diseño web es una actividad que consiste en planificar, diseñar, mantener y crear páginas web, las cuales brindan información valiosa y servicios para los usuarios que utilizan la web y estos son esenciales para el posicionamiento tanto de negocios, empresas o personas. Por lo cual, es importante aprovechar esta herramienta para la difusión de contenido de diseñadores gráficos de la UNACH.

El objetivo de este proyecto fue el desarrollar e implementar un sitio web para la exposición de trabajos de los diseñadores gráficos de la UNACH, y de esta manera promocionar el trabajo que realizan, ya que en la actualidad es vital tener nuevas alternativas para difundir los proyectos que han creado.

Se utilizó un enfoque cualitativo para la investigación con la que se analizó la situación actual, las cualidades y canales de difusión que ocupan los diseñadores para exponer su trabajo, a su vez mediante la investigación cuantitativa realizada se reunió información relevante del público objetivo para conocer los medios de comunicación que utilizan para encontrar el trabajo de los diseñadores de la UNACH.

Para el proyecto se usó la investigación descriptiva con el objetivo de recopilar información y características de los individuos que buscan información del trabajo que realizan los diseñadores, por lo cual con la investigación de campo se realizó encuestas que ayudó con la recolección de datos para determinar los medios de comunicación que se ocupa para la exposición de trabajos.

Los resultados indican que la creación del sitio web para la exposición de trabajos de los diseñadores gráficos de la UNACH, será un medio de comunicación para que el público pueda ver el trabajo profesional que ellos desempeñan. Por tanto, se asignó un host y dominio en la internet, cumpliendo los parámetros de diseño y usabilidad hallados en el estudio.

**Palabras claves**: Sitio web, diseñadores gráficos, Usabilidad, Diseño Web, UNACH

#### **ABSTRACT**

Web design is an activity that consists of planning, designing, maintaining and creating web pages, which provide valuable information and services for users who use the web, and these are essential for the positioning of businesses, companies or individuals. Therefore, it is important to take advantage of this tool for the diffusion of content of UNACH's graphic designers. The objective of this project was to develop and implement a website for the exhibition of graphic design works of UNACH's designers, and thus promote the work they do. In the actuality, it is vital to have new alternatives to publicise the projects that the graphic designers have created. A qualitative approach was used for the research with which the current situation, the qualities, and channels of diffusion that designers use to exhibit their work were analysed, at the same time through the quantitative research we gathered relevant information from the target audience to know the means of communication they use to find the graphic pieces of UNACH's designers. Descriptive research was used with the objective of collecting information and characteristics of individuals seeking information about the designers' graphic pieces, field research surveys were conducted to help with data collection to determine the which media channels are used for the exhibition of graphic pieces of UNACH's designers. The results of the research indicate that the creation of a website for the exhibition of UNACH's graphic designers works was needed, this website will be a mean of communication so that the public can see the professional work of UNACH's graphic designers. Consequently, a host and domain on the Internet were assigned, fulfilling the parameters of design and usability found in the study.

Keywords: Website, graphic designers, Usability, Web Design, UNACH

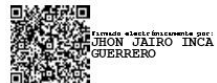

Reviewed by: Msc. Jhon Inca Guerrero. **ENGLISH PROFESSOR** C.C. 0604136572

# **CAPÍTULO I**

### <span id="page-17-1"></span><span id="page-17-0"></span>**1.1 INTRODUCCION**

La internet se ha convertido en un espacio importarte para la comunicación y el desarrollo de profesiones que en la actualidad se han vuelto útiles en el día a día, por tanto, los sitios web se ha convertido en una plataforma que permite divulgar, comunicar, interactuar en comunidades virtuales sean en ámbitos de entretenimiento, profesional, negocios, académicos.

En el siglo XXI la informática, la tecnología y por supuesto la internet, se han convertido en ejes fundamentales de comunicación y desarrollo, además que "la riqueza de información técnica y comercial que se está encontrando en Internet, la está convirtiendo en una herramienta vital para las comunicaciones a nivel mundial" **(Piwonka, 1996)**. Hay que tener en cuenta que la Internet es una de las herramientas de comunicación más importante y fuerte en la actualidad.

No solo por ser una herramienta que está a la vanguardia del mundo, sino que la Internet tiene innumerables ventajas comunicacionales, una de ellas es la de poder comunicarse con millones de personas en un mismo instante o la ventaja de crear "un espacio de conocimiento abstracto que permite con facilidad adentrarse en mundos desconocidos, accediendo de esta manera de forma inmediata y sin precedentes a formas de vida y culturas ignoradas" **(Piwonka, 1996)**. Por otro lado, su ventaja más importante es el alto grado de potencial de aprendizaje que puede tener para el desarrollo social e individual de cualquier usuario en la red.

El Internet en Ecuador ingresó a inicios de la década de los 90, al igual que en toda la región latinoamericana, daba sus primeros pasos en lo que se refiere a servicios en la Web. En 1991, la empresa proveedora Ecuanex crea el primer nodo de Internet en Ecuador, patrocinada por INTERCOM que es una compañía interinstitucional de comunicación electrónica. Ecuanex brinda servicios para instituciones y organizaciones sin fines de lucro, razón por la cual comenzó y continúa sirviendo a organizaciones de grupos minoristas que los buscaban desarrollo tecnológico para abrirse a través de la web.

Las primeras utilidades que se le dio a la Internet en el Ecuador fueron dos, la primera que fue la utilización de correos electrónicos y que tuvieron gran huella en la sociedad ecuatoriana y la segunda fue el repositorio de datos e información sobre el Ecuador y las noticias del todo el mundo en su momento. Por lo cual al principio se utilizó esta herramienta en el país para él envió de correos y a su vez el tener conocimiento de las noticias, si partimos de esto tenemos que tener en cuenta que la evolución que ha tenido la internet aquí y que tanto nos puede ayudar en la actualidad a muchos profesionales.

Internet es una de las invenciones humanas que más efectos ha tenido no solo para el desarrollo de las múltiples actividades diarias, sino también para el ejercicio de las diversas profesiones, entre las que se destaca el diseño gráfico. Esto ha sucedido gracias a los distintos avances tecnológicos que han contribuido a optimizar los flujos de navegación y transferencia de datos, lo cual ha generado innumerables trasformaciones en la manera en que se crea y se gestiona la información **(Brunner, 2003)**. Esto, lógicamente, ha obligado a las profesiones y a las instituciones educativas (entre las que se destacan las universidades) a desarrollar en los estudiantes nuevas capacidades creativas e innovadoras para adaptarse de la mejor manera posible a las exigencias laborales de un mundo cada vez más cambiante **(Puddephatt, 2016)**.

En el caso específico de la profesión de diseño gráfico, **(Jódar, 2010)** y **(Carpio, 2016)** señalan que en esta especialidad se requieren habilidades que les permitan a los profesionales explotar los innumerables beneficios que ofrecen la Internet y los dispositivos digitales para conectarse e interactuar de forma más versátil.

Es cierto que en décadas pasadas el diseño era dominado por expresiones de tipo artísticas, las cuales podían ser interpretadas como ventanas que permitían entender la realidad de cada momento histórico.

Sin embargo, con el auge del consumismo, la industrialización, el marketing y los medios digitales, el diseño gráfico comenzó a asumir un papel más comercial como herramienta de comunicación para los servicios comerciales modernos. Por supuesto, esto no sólo trae consigo nuevos retos (esto es especialmente evidente en elementos de carácter tipográfico como el color), sino también espacios de trabajo inimaginables en otras épocas.

En muchas ocasiones se suele considerar a esta como una profesión simple. Sin embargo, también se debe prever como lo explica Rand (1965) que todo es diseño, pues los objetos y las imágenes creadas por el hombre han sido el resultado de un proceso planificado que persigue algún fin en específico. En palabras de **(Guerrero et al., 2018)**, "el diseño es una actividad en la que se definen los aspectos formales y la apariencia del producto" (p. 26), de modo que los atributos funcionales en el diseño determinan en gran medida las necesidades, los objetivos y la materialización de lo que se quiere conseguir.

Entonces en este contexto existen plataformas donde los profesionales del diseño gráfico pueden ingresar sus proyectos y dar a conocer en la web. Las plataformas más importantes en la actualidad son Domestika, Crehana, Behance, Freepick entre otras. En este sentido, también diseñadores de todas partes del mundo exponen los trabajos, investigaciones o proyectos que han realizado.

La presente investigación plantea crear un espacio en la web para que los diseñadores gráficos de la UNACH puedan exponer los proyectos o trabajos que han realizado, para que la población (local, regional y nacional) pueda conocer sus perfiles y trabajos por tanto, se desarrollara un sitio web específico para los diseñadores de la UNACH, en la cual se podrá ingresar portafolios, trabajos o investigaciones para que el público pueda ver estos trabajos y si necesitan de su servicio puedan revisar sus perfiles y contactarlos, por lo cual se pretende crear esto para la comunidad de diseñadores de la universidad.

#### <span id="page-19-0"></span>**1.2 Contextualización y Análisis de la Situación Problémica**

Enfocados en nuestro campo investigativo, en el entorno local las plataformas digitales como Facebook, Twitter e Instagram se han convertido en un canal de comunicación sin embargo no se evidencia un sitio web creado para la comunidad de diseñadores gráficos de la UNACH donde puedan exponer sus trabajos para que la población pueda verlos y de esta manera se den a conocer y a su vez tener más opciones de empleo. aunque mundialmente si existen opciones donde diseñadores suben sus actividades o crean cursos para las personas como Behace, Crehana o Domestika entre muchas opciones más.

En este sentido el diseño gráfico es una carrera importante en la actualidad y que muchas empresas o personas independientes con negocios requieren de este servicio para poder comunicar y transmitir al público el mensaje que estos desean.

Por lo cual un diseñador gráfico busca convertirse en un profesional capaz de tener una visión estratégica y global de la comunicación y el diseño, con dominio de las competencias y las funciones propias de una dirección creativa para poder crear y dirigir proyectos en el campo de los mensajes visuales, audiovisuales y multimedia, con una visión del diseño en el conocimiento (Carpio, 2016).

#### <span id="page-19-1"></span>**1.3 Definición del Problema de Investigación**

Tener un sitio web para presentar proyectos y trabajos es importante para los diseñadores gráficos. Porque las plataformas digitales son una vía para compartir y promocionar, en este sentido, los diseñadores gráficos de la UNACH están limitados al no poder mostrar sus productos en la web. Por tanto, no cuenta con una plataforma digital donde puedan divulgar sus proyectos de diseño a la comunidad.

En este sentido, no contar con un sitio web que permita que los diseñadores expongan trabajos, proyectos e investigaciones es una necesidad en la actualidad. Por esto, es un problema que no se cuente con un espacio en la web donde puedan exponer los trabajos que han realizado. Entonces, este factor limita a que los diseñadores gráficos de la UNACH puedan divulgar, comunicar y compartir sus proyectos.

Por otra parte, es necesario que dentro de la plataforma se pueda evidenciar perfiles profesionales, experiencia laboral esto permitirá que las personas puedan ver y contactarlos para que de esta manera se puedan contactar directamente con el profesional y no atreves de intermediarios.

#### <span id="page-20-0"></span>**1.4 Justificación**

En la era digital actual, la necesidad de una plataforma web para los diseñadores gráficos de la UNACH es cada vez más evidente. La web se ha convertido en una herramienta viable para crear, distribuir y compartir proyectos. Por tanto, los sitios web proporcionan un medio de comunicación más eficiente entre diseñadores y clientes. Además, que estos sitios también son útiles para que los diseñadores accedan a recursos de diseño, colaboren en proyectos, y compartan diseños.

Un sitio web para los diseñadores gráficos es el lugar adecuado para mostrar sus trabajos. Esto les permite crear un portafolio para demostrar su habilidad, destreza y creatividad en el campo del diseño gráfico. Esto es especialmente útil para los diseñadores que desean mostrar su trabajo a potenciales clientes, porque les permite ver sus trabajos sin tener que enviarlos por correo electrónico.

Además, un sitio web es una forma de promoverse como diseñador gráfico. Puede incluir una sección de recursos para los diseñadores, una sección de noticias sobre el diseño gráfico y una sección de contacto para que los usuarios puedan ponerse en contacto con ellos.

Un sitio web también es una forma de conectar con otros profesionales del diseño gráfico, como diseñadores gráficos freelance y empresas. Esto le permite obtener un mayor reconocimiento y tener la oportunidad de conseguir nuevos clientes.

Como se puede evidenciar, un sitio web es una herramienta útil para los diseñadores gráficos ya que esto permitirá mostrar sus trabajos, sus perfiles, experiencia profesional y conocer o vincularse con profesionales del diseño. Por tanto, la creación del sitio web será un impulso para los diseñadores.

Finalmente se puede mencionar, que un sitio web ayudara a los profesionales del diseño gráfico de la UNACH, puedan mostrar sus trabajos de forma clara que permita visibilizar el proceso de cada proyecto realizado.

#### <span id="page-21-0"></span>**1.5 Objetivos**

#### <span id="page-21-1"></span>**1.5.1 Objetivo General**

Implementar un sitio web para la exposición de trabajos de los diseñadores gráficos de la UNACH.

#### <span id="page-21-2"></span>**1.5.2 Objetivos Específicos**

- Identificar los referentes teóricos y metodológicos que justifican la necesidad de la creación de un sitio web.
- Recopilar y analizar información necesaria de diseñadores gráficos de la UNACH para la construcción del Sitio Web.
- Analizar los diferentes requerimientos a utilizarse para el desarrollo del Sitio Web.
- Diseñar la interfaz gráfica para el Sitio Web a través de un gestor de contenidos.

### **CAPITULO II**

### <span id="page-22-1"></span><span id="page-22-0"></span>**2. MARCO TEORICO DE LA INVESTIGACIÓN**

#### <span id="page-22-2"></span>**2.1 La Internet**

Internet es una red global de equipos informáticos que se comunican mediante un lenguaje común. Al conectarse a este sitio Web se ha conectado a Internet (Un sitio Web es un conjunto de páginas Web enlazadas entre sí), es similar al sistema de teléfonos internacional: nadie posee ni controla todo el conjunto, pero está conectado de forma que funcione como una gran red (Krol, 1995).

Internet es importante no sólo porque es la herramienta líder en el mundo, sino también porque tiene innumerables beneficios para la comunicación. Una es la ventaja de poder comunicarse con millones de personas al mismo tiempo, creando un espacio de conocimiento abstracto que puede acceder fácilmente en lo desconocido y conectar rápidamente con formas de vida y culturas desatendidas lo que proporciona un acceso sin precedentes (Piwonka, 1996). La ventaja más importante de Internet es el alto potencial de aprendizaje que tiene para el crecimiento social y personal de cada usuario de la red.

#### <span id="page-22-3"></span>**2.1.2 La World Wide Web**

Internet se compone de varios elementos para acceder a ésta, y el más usado es definitivamente la Web (World Wide Web, es el universo de información accesible a través de Internet) (Piwonka, 1996).

Internet brinda acceso a miles de páginas de información. La navegación por Internet se realiza mediante un software especial llamado navegador o explorador. Dependiendo del navegador que utilice, el sitio web puede verse ligeramente diferente. De igual forma, la última versión viene con excelentes funciones como animaciones, realidad virtual, sonidos, música y más (Piwonka, 1996).

#### <span id="page-22-4"></span>**2.1.3 Sitio Web**

Un sitio web es la página principal o índice que alberga a un grupo de páginas web referentes a una temática o investigación en particular, relacionadas entre sí por hiperenlaces y son accesibles mediante una misma dirección url. Estas páginas pueden contener videos, textos, gráficos, contenido de sonido o audio y otros hipervínculos.

El sitio web es una página principal o índice que contiene un grupo de páginas web relacionadas con un tema o estudio en particular, conectadas entre sí mediante hipervínculos y accesibles a través de la misma dirección URL. Estas páginas la mayoría del tiempo tienen contenido de video, texto, gráficos, sonido o audio y otros hipervínculos.

El sitio web reside en un servidor web y se puede acceder a este, ingresando la dirección URL (Uniform Resource Announcer) en los motores de búsqueda del navegador (Lamarca, 2018).

#### <span id="page-23-0"></span>**2.1.4 Tipos de Sitios Web**

#### **a) Sitio web Estático:**

Un sitio web estático y está compuesto de una serie de páginas y archivos HTML interconectados y son alojados en un servidor de red.

El servidor web proporciona páginas web en respuesta a las solicitudes del navegador que se generan cuando un usuario hace clic en un enlace o a su vez selecciona un marcador en el navegador o escribe una URL en la barra de direcciones del navegador (Equipo Vertice,2010).

La información del sitio web se transmite a los usuarios sin el procesamiento del servidor ya que generalmente, los sitios web estáticos se utilizan mayormente para contener páginas como folletos que tienen gráficos complejos, animaciones y otras opciones que provienen de la tecnología JavaScript.

#### **b) Sitios Web Dinámicos:**

Estos sitios web dinámicos necesitan de scripts del servidor para proporcionar un alto grado de interactividad. Este tipo de sitios web suelen utilizar bases de datos para suministrar contenido a páginas web individuales (Equipo Vertice, 2010).

Este tipo de sitio web está diseñado para actualizar constantemente la información que proporciona. Para hacer esto, necesita utilizar otro lenguaje de programación aparte de HTML. Y este servidor web debe interpretar y generar páginas web en respuesta a solicitudes de los usuarios.

#### <span id="page-23-1"></span>**2.1.5 Clases de sitios Web**

• **Sitios Webs Institucionales:**

Estos son sitios web de instituciones, grupos, asociaciones o empresas relacionadas con el tema de la educación. Lo que hace este tipo de sitios web básicamente es proporcionar información sobre la naturaleza, actividades, organigrama, servicios o recursos que ofrece una determinada institución, grupo o empresa (Moreira, 2003)

#### • **Sitios Webs de Recursos y Bases de Datos:**

Estos otros tipos de sitios web igualmente son de naturaleza informativa, ya que proporcionan datos a los usuarios, como enlaces, documentos, direcciones, recursos, software, organizados según ciertos criterios (Moreira, 2003)

#### • **Sitios Webs de Entornos de Tele formación e Intranets Educativas:**

Este tipo de sitio web educativo es aquel que proporciona un entorno o escenario virtual restringido, generalmente con contraseña, para el desarrollo de algunas actividades educativas. Suelen ser sitios web dedicados al e-learning o al aprendizaje a distancia utilizando recursos de Internet (Moreira, 2003)

#### • **Materiales Didácticos Web**

Por último, estos son sitios web de carácter educativo que ofrecen materiales específicamente diseñados y desarrollados para su uso en los procesos de enseñanza y aprendizaje. Por lo cual, son sitios web que pueden señalarse como materiales curriculares en formato digital que utilizan la WWW como estrategia de distribución y acceso (Moreira, 2003)

#### <span id="page-24-0"></span>**2.1.6 Tipos de sitios web**

Los sitios Web se pueden clasificar, en función de sus contenidos, en los siguientes tipos:

#### • **Personales:**

Se trata de declaraciones del autor, normalmente destinadas a difundir información personal o información recopilada por el autor del sitio web (Linares Sánchez, 2010)

#### • **Corporativos:**

Estos están destinados a facilitar las operaciones comerciales de la empresa. Siendo su finalidad puramente comercial, y su público son clientes del mismo ámbito, inversores, empleados, competidores, medios de comunicación, etc (Linares Sánchez, 2010).

#### • **Institucionales:**

Se trata de un tipo de web corporativa, pero en este caso el propietario de la web es una entidad pública o privada y no una empresa. La información proporcionada varía según los

objetivos que tenga la organización, pero la mayoría está destinada al conocimiento público (Linares Sánchez, 2010).

#### • **Contenido y entretenimiento:**

El valor de estos sitios web radica en sus datos constantemente actualizados en tiempo real, como noticias, previsiones meteorológicas y cotizaciones bursátiles y otros más (Linares Sánchez, 2010).

#### • **Comercio electrónico:**

Las plataformas de comercio digital se centran en la comercialización virtual de bienes en Internet, que pueden pagarse con tarjeta de crédito u otros métodos de pago disponibles (Linares Sánchez, 2010).

#### <span id="page-25-0"></span>**2.2 Diseño Web**

Son trabajos de diseño gráfico, tecnología multimedia, informática, integración de bases de datos, servicios en línea, integración de herramientas avanzadas de búsqueda y recuperación de información, dinamismo, facilidad de uso e interactividad que hacen que los sitios web de hoy sean la clave para su posicionamiento. Ya que no se trata sólo del contenido presentado, sino también de su diseño y sobre todo de su funcionalidad (Siegel, 1997).

El diseño Web debe permitir a un sitio ser eficiente y eficaz, para el diseño web se requiere que se sigan diferentes etapas durante el desarrollo del proyecto.

#### <span id="page-25-1"></span>**2.2.1 Etapas del Diseño Web**

- Delimitación del tema: Se describe el contenido de su sitio web y para qué va servir y a su vez se delimita los contenidos.
- Recopilación de información: Se recopila la información y selecciona lo que se va incluir en el sitio.
- Agregación: Para esta fase se realiza un balance equilibrado de linealidad, jerarquía, creación, nodos y secciones.
- Estructura de contenidos: En esta fase se definen estructuras jerárquicas y horizontales, así como taxonomías y esquemas de clasificación.
- Creación de un sistema de navegación y búsqueda: Esta etapa implica la creación de un índice, glosario, página de búsqueda, uso de símbolos, etc.
- Diseño y estilo gráfico: Para esta etapa se determina el estilo y formato, el diseño del fondo y la ubicación de los elementos dentro de la página.
- Montaje final: Se añaden los enlaces finales, diseño de portada y estilo gráfico, logotipo, enlace del autor, información de contacto, etc.
- Evaluación y pruebas de uso: En esta etapa verifica el comportamiento, enlaces y páginas rotos y configuraciones actualizadas.

#### <span id="page-26-0"></span>**2.3 Sistemas De Gestión De Contenidos**

El gestor de contenido, también conocido como CMS (sistema de administración de contenido), es una aplicación que permite crear un escenario para crear, editar, administrar y publicar contenido digital en varios tipos de formatos. Este sistema permite gestionar contenidos y diseñar de forma independiente (Ramos, 2011).

Un sistema de gestión de contenidos puede describirse como una herramienta que permite crear, estructurar y distribuir datos en su sitio web, como palabras, gráficos y clips audiovisuales, de una manera fácil y accesible.

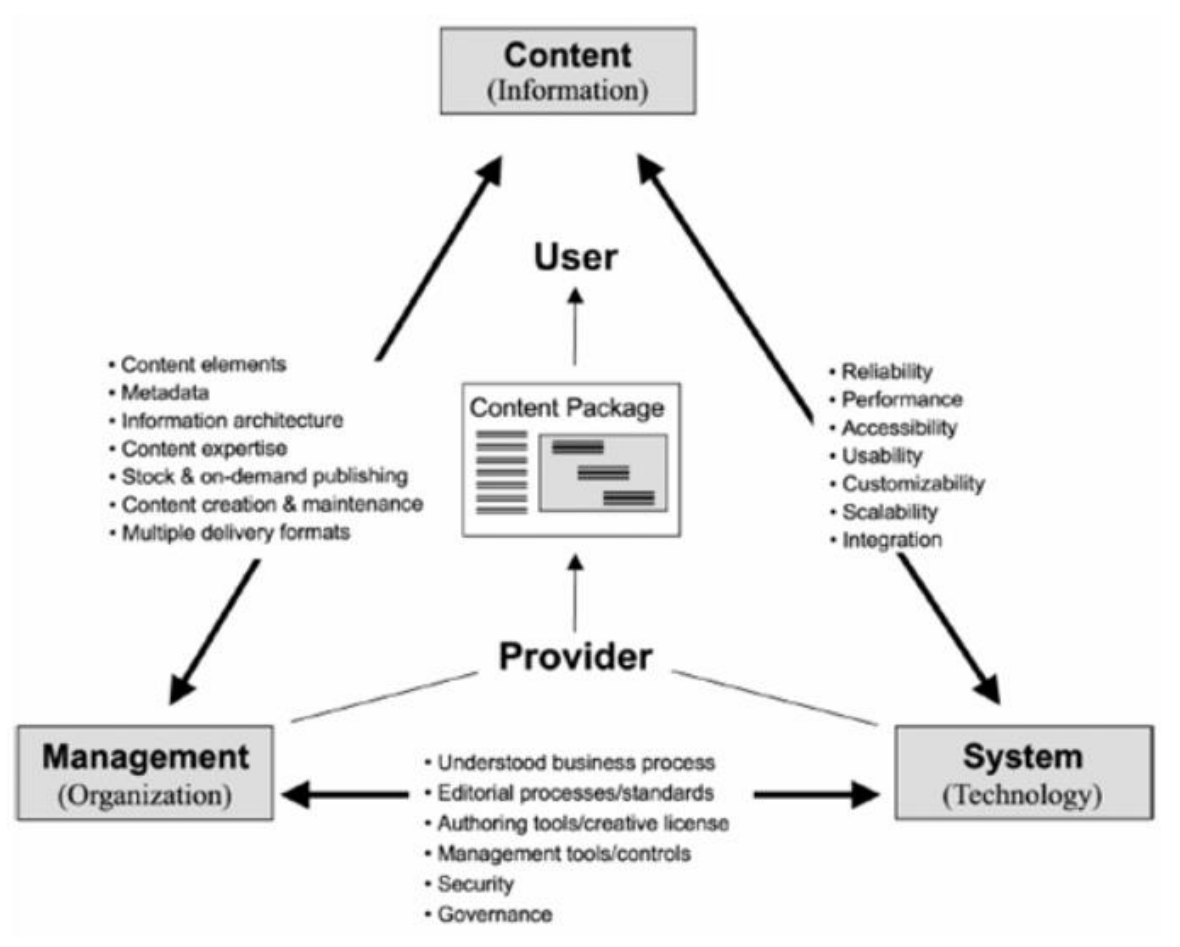

<span id="page-26-1"></span>**Figura 1**. Estructura de funcionamiento de un sistema de gestor de contenidos

#### <span id="page-27-0"></span>**2.3.1 Funciones Básicas De Un Gestor De Contenidos**

Las funciones básicas de un gestor de contenidos de acuerdo con (Mc Graw Hill) se detallan en la siguiente tabla.

<span id="page-27-2"></span>**Tabla 1**. Funciones básicas de un gestor de contenidos.

**Fuente**: (Ortega 2023)

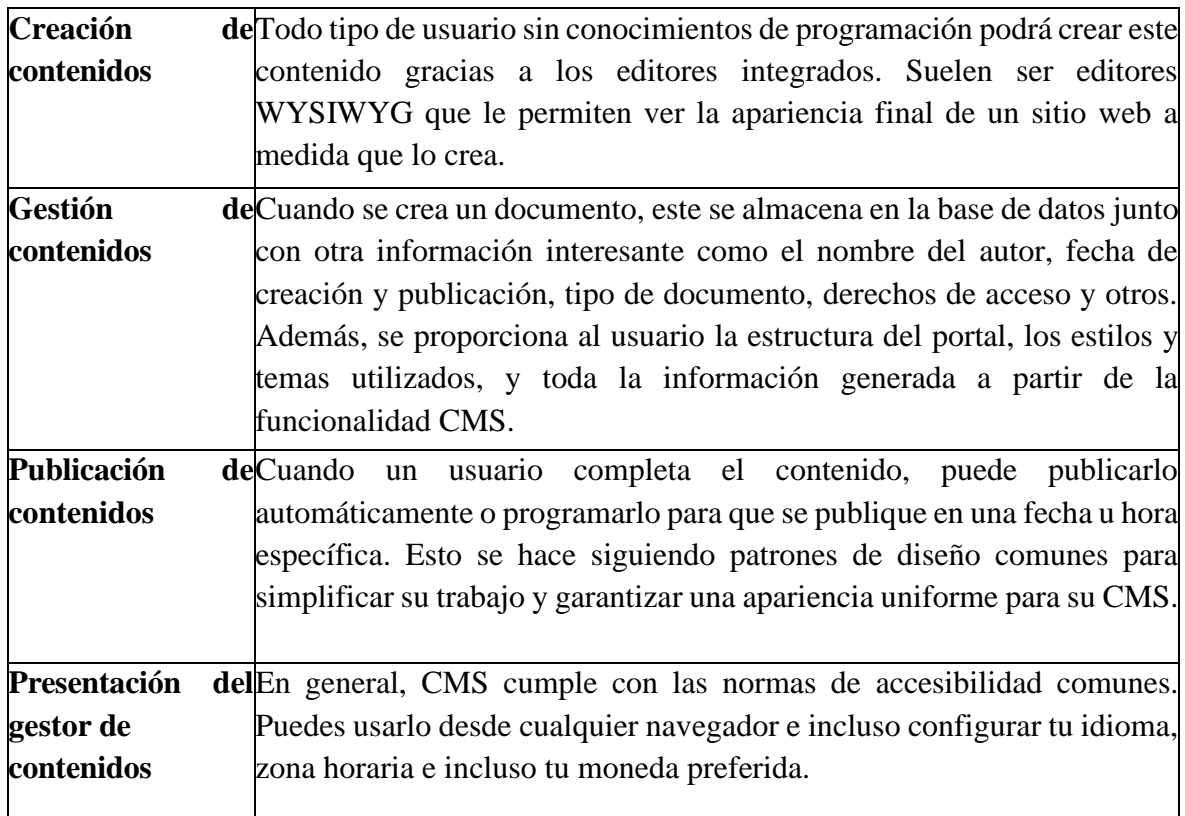

#### <span id="page-27-1"></span>**2.3.2 Partes de un gestor de contenidos**

Los gestores de contenido se dividen en diferentes partes. Suele haber una parte pública a la que todos pueden acceder, donde se colocan artículos, encuestas, menús, etc. La otra parte privada es la parte administrativa, a la que solo pueden acceder ciertos usuarios con los derechos de acceso adecuados.

#### **Parte pública:**

- Logo del sitio.
- Menú principal.
- Menú de recursos.
- Menú superior.
- Módulo de noticias populares.
- Módulo de últimas noticias.
- Módulo de encuestas.
- Artículos.

#### **Parte privada:**

- Gestión de usuarios y permisos.
- Configurar menús, módulos, plantillas, idiomas.
- Actualizar el gestor.
- Realizar copias de seguridad.

#### <span id="page-28-0"></span>**2.3.3 Gestores de contenido**

Existen muchos gestores de contenidos en el mercado. Sin embargo, el gestor de contenidos más popular que ha revolucionado el mundo del diseño y desarrollo web y te permite gestionar tu sitio web a través de un panel de administración fácil de usar sin ningún conocimiento técnico complejo son Wordpress, Joomla, Blogger, Moodle, Drupal siendo el primero el más utilizado (Marketing Web Consulting, 2014).

#### <span id="page-28-1"></span>**2.4 Wordpress**

Fue originalmente concebida como una plataforma de blogs, hace unos años cambió de modalidad a un sistema de gestión de contenidos. Uno de los muchos beneficios de WordPress es la gran cantidad de complementos y tema lanzados por diferentes desarrolladores (K.Patel, 2011).

Su flexibilidad lo convierte en el sistema de gestión de contenidos y blogs más popular del mundo, permitiéndole crear sitios web para empresas, proyectos colaborativos, blogs personales, portafolios de artistas, departamentos universitarios y grupos de blogs. Requiere sólo base de datos PHP y MySQL (Larie, 2010).

#### <span id="page-28-2"></span>**2.4.1 La creación de worpress**

La historia de WordPress se remonta a la fecha de 27 de mayo de 2003, cuando los programadores, Matt Mullenweg y Mike Little, lanzaron la primera versión pública. Y se puede decir que, desde entonces, WordPress se ha convertido en el líder indiscutible entre los CMS, detrás de casi un tercio de los sitios web de todo el mundo.

Un año después, en 2004, WordPress publicó su primera actualización respecto a la versión 1.2., esta relación creó la legendaria arquitectura de complementos y las interfaces de programas de aplicación (API) que hacen de WordPress una plataforma tan flexible. (Brazell, 2011).

#### <span id="page-29-0"></span>**2.4.2 ¿Por qué wordpress?**

Wordpress es uno de los muchos sistemas de gestión de contenido PHP/MySQL que permite a los editores utilizar una interfaz web para editar archivos HTML y cargarlos en un servidor para mantener un sitio web en su lugar. Wordpress comenzó como una herramienta de blogs, pero los desarrolladores rápidamente agregaron páginas como una especie de separador de contenido.

Puede ser utilizado por cualquiera que no necesite un blog, pero si desean una base simple de interfaces web para crear y administrar contenido web lo puede hacer. A pesar de ser flexible como sistema de contenidos simple y ganar el premio al Mejor Recurso Abierto en 2009. Wordpress todavía se considera una herramienta de blogs (Brazell, 2011).

#### <span id="page-29-1"></span>**2.5 Usabilidad**

Se define como una característica que determina qué tan fácil es para un usuario utilizar un producto en función de un uso previsto establecido e indica la calidad del producto en el contexto de uso (Hertzum, 2017).

En este mismo sentido, según Nielsen (1994) la usabilidad no se trata de facilidad de uso, sino de no interferir con el propósito previsto del producto. La usabilidad se refiere al desarrollo de actividades y tareas diseñadas.

#### <span id="page-29-2"></span>**2.5.1 Atributos de Usabilidad**

La usabilidad es una cualidad demasiado abstracta como para ser medida directamente. Para poder estudiarla se descompone habitualmente en los siguientes cinco atributos básicos (Nielsen, Usability Engineering, 1994)

- Facilidad de aprendizaje: Qué fácil es para los usuarios aprender las funciones básicas del sistema para poder realizar con éxito las tareas que desean realizar. Por lo general, se mide por la cantidad de tiempo que se pasa en el sistema hasta que se puede completar una determinada tarea en menos de una determinada cantidad de tiempo (la cantidad de tiempo que normalmente dedicaría un usuario experimentado). Este atributo es muy importante para usuarios inexpertos.
- Eficiencia: El número de transacciones por unidad de tiempo que un usuario consigue realizar en el sistema. Lo que quieres es la velocidad máxima a la que los usuarios

pueden realizar sus tareas. Cuando un sistema es más fácil de usar, los usuarios pueden usarlo más rápido y completar su trabajo más rápido. Tenga en cuenta que la eficacia del software en términos de velocidad de procesamiento no significa necesariamente eficiencia del usuario en el sentido descrito aquí.

- Recuerdo en el tiempo: Es importante que los usuarios ocasionales (aquellos que no utilizan el sistema con regularidad) puedan utilizar el sistema sin tener que aprender cómo funciona desde cero cada vez. Este atributo refleja la memoria del usuario sobre cómo se comporta el sistema cuando se vuelve a utilizar después de un período de inactividad.
- Tasa de errores: Este atributo tiene un impacto negativo en la usabilidad del sistema. Esto se refiere a la cantidad de errores cometidos por los usuarios al realizar una tarea en particular. Un nivel bueno de usabilidad significa bajas tasas de error. Los errores reducen la eficiencia y la satisfacción del usuario y se consideran una falta de información a los usuarios sobre cómo interactuar con el sistema.
- Satisfacción: Esta es la característica más subjetiva. Representa la impresión subjetiva que el usuario recibe del sistema.

Algunas de estas características no contribuyen igualmente a la usabilidad del sistema. Incrementar una de estas propiedades puede reducir el impacto de las demás. Por ejemplo, esto puede ser fácil de aprender y realizarse de forma eficaz. Los sistemas deben diseñarse cuidadosamente para que sean útiles.

#### <span id="page-30-0"></span>**2.6 Accesibilidad**

Al hablar de accesibilidad, nos referimos no sólo a la provisión de acceso a dispositivos y redes técnicas, que es absolutamente necesaria pero no suficiente, sino también a todas las condiciones de posibilidad que pretende abarcar esta definición.

La accesibilidad es la capacidad que tiene una persona que utiliza cualquier navegador o tecnología para navegar por Internet, acceder a cualquier sitio web, comprender completamente la información que contiene y poder interactuar en el sin enfrentar complicaciones (Caplan, 2002).

Si nos basamos a partir de esa definición hay una brecha digital que tiene que ver con diferentes puntos tanto como los bienes materiales que permiten el acceso a la información, sino que también a las limitaciones de accesibilidad tanto de los dispositivos y diseños, formatos e interacciones.

Por tanto, al proponer estas pautas, se debe seguir las pautas de la Iniciativa WAI (Iniciativa de Accesibilidad Web del W3C).

En resumen, hay cuatro principios a considerar:

- Principio 1: Perceptible: la información y los componentes de la interfaz de usuario deben ser mostrados a los usuarios en formas que ellos puedan entender.
- Principio 2: Operable: Los componentes de la interfaz de usuario y la navegación debe ser manejable.
- Principio 3: Comprensible. La información y las operaciones de usuarios deben ser comprensibles.
- Principio 4: Robustez: el contenido deber ser suficientemente robusto para que pueda ser bien interpretado por una gran variedad de agentes de usuario, incluyendo tecnologías de asistencia. (W3C Web Accessibility Initiative (WAI, 2023)

Aunque no especificamos todos los elementos de cada principio, está claro que se relacionan con el fácil acceso al contenido en diferentes formatos, la interactividad que se adapta a diferentes dispositivos, la comprensión, la información contextual y las pautas para interactuar con el sitio web, incluida la capacidad de interpretar el contenido en diferentes dispositivos.

#### <span id="page-31-0"></span>**2.7 Diseño de Experiencia de Usuario**

El término experiencia de usuario se refiere a la experiencia que tienen los usuarios de un producto en particular al interactuar con el producto. Ahora, esta interacción entre el usuario y el producto ayuda a determinar la calidad de la experiencia al utilizar el sistema (Córdoba, 2013).

El diseño UX utiliza técnicas que mejoran la interacción humana con la tecnología, lo que incluye el diseño de una experiencia de usuario para comprender sus expectativas, necesidades y motivaciones. (Aguirre et al., 2020).

#### <span id="page-31-1"></span>**2.8 Dominio**

Los dominios son elementos de comunicación muy poderosos. Si se elige correctamente, reducirá directamente los errores de respuesta al ser fácil de leer y escribir, lo cual genera confianza en la institución que realiza la investigación. Por tanto, el dominio permitirá identificar la ubicación y visualización en un parte del internet (Domínguez, et al.,2019).

Por eso hay que considerar la importancia de tener una comunicación directa con los usuarios. Se podrá realizar búsquedas de manera fácil, rápida y fiable cuando se cuenta con un buen dominio.

#### <span id="page-32-0"></span>**2.9 Hosting**

Aquí es donde se alojan los sitios web en Internet. Específicamente, este es el servidor web donde almacenan toda la información de sus sitios y permite a los usuarios acceder a los servicios que estos posean (Naranjo, 2017).

En otras palabras, cuanto más potente y resistente sea el servidor, este tendrá más capacidad tendrá para compartir los recursos con uno o más servidores web (hosting), lo que facilita a los usuarios alojar varias páginas o sitios web al mismo tiempo sin problemas.

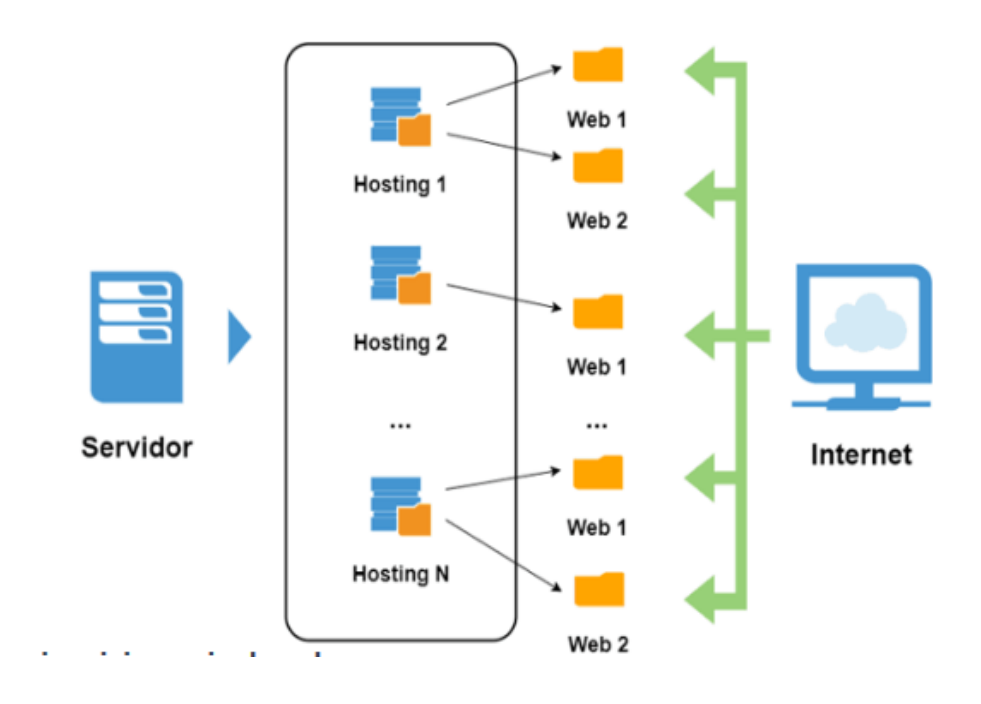

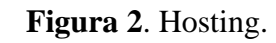

Fuente: (Alonso, Rubén, 2017)

#### <span id="page-32-2"></span><span id="page-32-1"></span>**2.9.1 Tipos de Alojamiento**

La petición de crear páginas o sitios web con fines sociales, culturales y económicos en un país, ha llevado a la búsqueda de la mejor opción para este servicio; actualmente, hay tres tipos de hospedajes web más frecuentemente empleados

El deseo de crear páginas y sitios web con fines sociales, culturales y económicos en un país ha dirigido la búsqueda de las mejores opciones para este servicio; actualmente, los más utilizados son estos.

• **Alojamiento Compartido:** 

Es el alojamiento más utilizado y ha demostrado ser una alternativa bastante rentable. Este servicio consiste en compartir un servidor con otros sitios web. Lo que implica que este espacio de almacenamiento, los recursos y los costos se comparten entre todos los sitios web alojados en el servidor (Selman, 2017)

#### • **Servidor de Hosting dedicado:**

Hosting se refiere a housing o colocation, es donde alquilamos un espacio físico en un centro de datos para albergar servidores que poseemos y el cual instalamos, administramos y mantenemos nosotros mismos (Seoane, 2005)

# **CAPÍTULO III. METODOLOGIA**

#### <span id="page-34-1"></span><span id="page-34-0"></span>**3.1 ENFORQUE DE INVESTIGACIÓN**

#### <span id="page-34-2"></span>**3.1.1 Investigación Cualitativa**

Se puede decir que la investigación cualitativa examina la realidad en su contexto natural, investiga cómo ocurre y extrae e interpreta los fenómenos según las personas involucradas (Blasco & Perez, 2007)

Por lo tanto, para el proyecto se analizará la situación actual de los diseñadores gráficos de la UNACH, se realiza un análisis de las cualidades que estos poseen en el entorno y cuáles son los canales de comunicativos que ellos utilizan para exponer las actividades que realizan en el medio.

#### <span id="page-34-3"></span>**3.1.2 Investigación Cuantitativa**

La investigación cuantitativa sostiene que el conocimiento debe ser objetivo y que se genera a partir de un proceso de inferencia en el que, a través de medidas numéricas y análisis estadístico inferencial, se derivan hipótesis que serán comprobadas antes (Sampieri et al., 2014)

Entonces, este tipo de investigación en el proyecto permitirá medir criterios y tomar información relevante por medio de las encuestas aplicadas al público objetivo para saber cómo encuentran información o pueden ver trabajos de los diseñadores gráficos de la UNACH.

### <span id="page-34-4"></span>**3.2 TIPO DE INVESTIGACIÓN**

#### <span id="page-34-5"></span>**3.2.1 Investigación descriptiva**

La investigación descriptiva tiene como objetivo identificar características, rasgos y perfiles importantes de personas, grupos, comunidades u otros fenómenos que son objeto de análisis (Danhke, 1989)

Por tanto, el método se aplicará con el fin de obtener información sobre el trabajo de diseñadores gráficos con el objetivo de determinar las características y propiedades de los individuos que compran o hacen uso de los servicios de estos.

#### <span id="page-34-6"></span>**3.2.2 Investigación de campo**

La investigación de campo implica recolectar datos directamente de la realidad donde ocurren los eventos sin manipular ni controlar variables. Por lo cual estudia los fenómenos sociales en su entorno natural. El investigador no manipula las variables porque esto lo aleja del entorno natural en el que ocurren (Santa, 2006)

En este sentido, predomina la recolección de datos en la ciudadanía con el fin de determinar en qué canales de comunicación se encuentran los trabajos de los diseñadores gráficos.

#### <span id="page-35-0"></span>**3.2.3 Metodología de Desarrollo de un Sitio Web**

Durante el periodo de desarrollo de un proyecto web se deben acoplar diferentes áreas del desarrollo de software y el proceso del lanzamiento del mismo. El uso de hipertextos nos obliga a considerar estos dos esquemas para un proyecto regido en términos usabilidad web, las fases que corresponden a Análisis, Diseño, Desarrollo y Mantenimiento.

<span id="page-35-1"></span>**Tabla 2**. Fases de implementación de un sitio web.

Fuente: (Carrión, 2012)

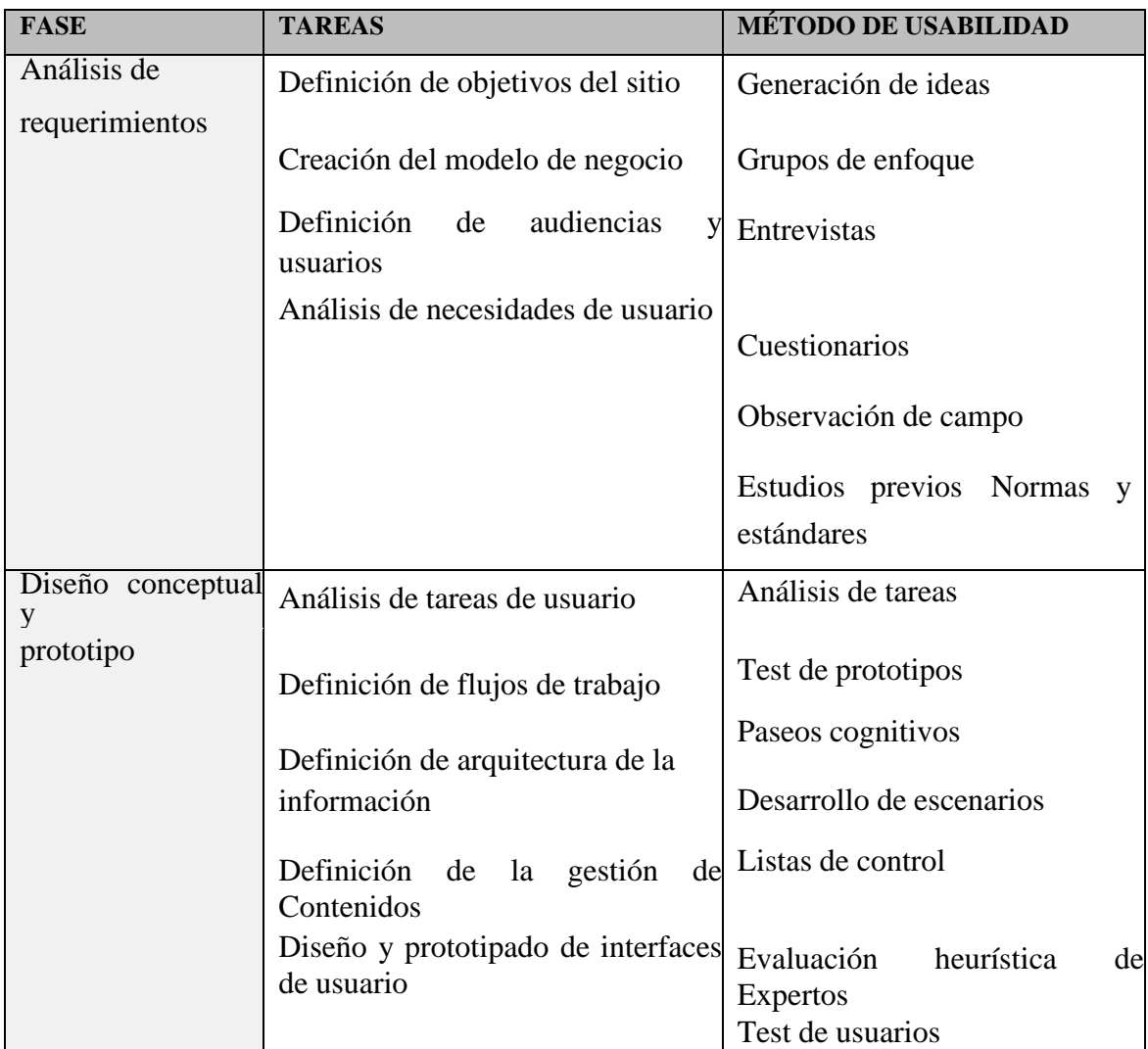
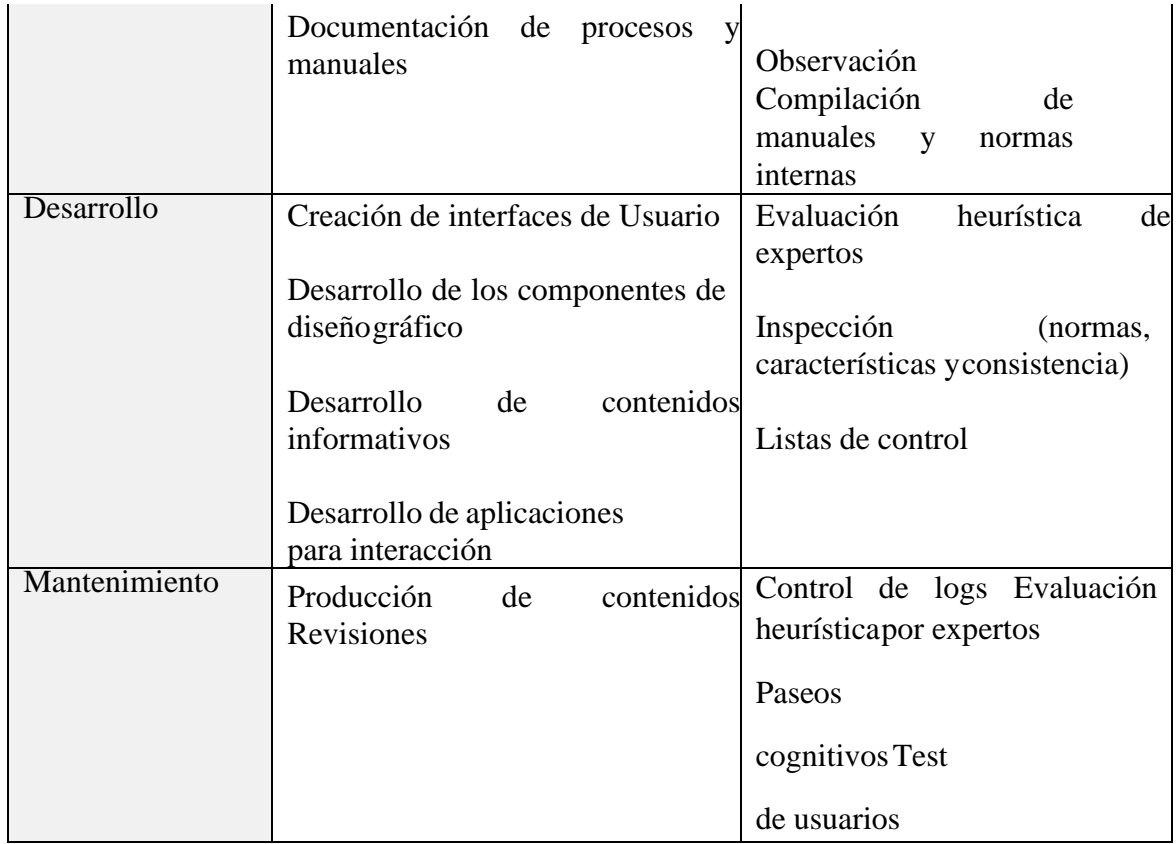

Teniendo en cuenta que la metodología de desarrollo de este proyecto se basa únicamente en el "Diseño Web", las siguientes actividades se considerarán dentro de las fases anteriores.

#### **Análisis**

#### **a. Recopilar información multimedia:**

Teniendo en cuenta la temática del portal, el diseñador debe recopilar toda la información necesaria para publicar en el sitio.

#### **b. Definir contenidos**

Toda la información recopilada será cuidadosamente seleccionada para su edición y publicación. Durante el proceso de edición, la información se prepara para su correcta visualización en el sitio web, teniendo en cuenta, en particular, aspectos de tamaño y peso. Esta etapa también requiere definir los "módulos o funcionalidades interactivas" que deban incluirse (como formularios de contacto, galerías multimedia, revistas digitales, etc.).

Esta fase dio como resultado los requisitos del sitio web, que sirvieron de base para desarrollar los siguientes pasos.

#### **Diseño**

- a. Definir la identidad corporativa del sitio
- b. Elección de un nombre de dominio, logotipo, colores web y tipografía.
- c. Establecer la estructura de navegación

Para este punto, las secciones se definen en función de menús y submenús. Para ello es necesario estimar parámetros básicos de navegación y usabilidad para mejorar la experiencia del usuario.

Un CMS tiene menús, logotipos y posiciones de contenido predeterminados definidos en función de estándares ampliamente utilizados por los sitios web. Por ejemplo, el logo siempre está en la parte superior derecha y el menú principal puede estar en la parte superior o izquierda de la pantalla.

## **Desarrollo**

La fase de definición de los parámetros sobre qué plataforma CMS se desarrollará el sitio web. Como se explica en las secciones de este documento, un CMS ya proporciona la estructura para desarrollar el sitio web, lo que reduce el tiempo de realización del proyecto, hay que tener en cuenta que cada CMS tiene su propia lógica de configuración, publicación y gestión de contenidos.

De forma generalizada se listarán las etapas que comprende esta actividad:

- Elegir un software o plataforma de gestión de contenido (CMS)
- Elección de un nombre de dominio relacionado con el nombre de la institución, idea de negocio, empresa, logo, etc.
- Compra de alojamiento (hosting), así como un nombre de dominio
- Instalación y configuración de CMS
- Creación de los menús que vaya a tener el sitio web.
- Subida del contenido multimedia a la biblioteca de CMS
- Creación de páginas, posts o publicaciones y demás contenidos.
- Instalación y configuración de los plugins y widgets necesarios, previa verificación de compatibilidad.

Todo el proceso anterior se puede realizar en el servidor donde se publica el proyecto. De lo contrario, se verá cómo configurar un servidor local en su PC. El siguiente paso es continuar publicando la información que seleccionaste previamente. Lo mismo ocurre con los colores definidos para el proyecto según la estructura del diseño del logotipo desarrollado para el sitio web.

#### **Mantenimiento**

Las actualizaciones periódicas de los contenidos del portal web, teniendo en cuenta los constantes cambios en los navegadores web y el CMS, no afectan la funcionalidad del sitio web, sino que, por el contrario, proporcionan la solidez necesaria para prolongar su vida útil en Internet.

## **3.3 POBLACIÓN Y MUESTRA**

#### **3.3.1 Población**

La población involucrada en la presente investigación son estudiantes de la carrera de diseño

gráfico de la UNACH.

#### **3.3.1Muestra**

El tipo de muestreo será no probabilístico porque se aplicará a personas de la población para saber si ellos conocen sitios o plataformas donde puedan observar el trabajo de diseñadores gráficos de la UNACH en 2023 por lo tanto:

El tamaño de la muestra fue calculado por medio de la siguiente formula:

$$
n = \frac{N * Z_{\alpha}^{2} * p * q}{e^{2} * (N - 1) + Z_{\alpha}^{2} * p * q}
$$

En donde,

N= tamaño de la población (2711)

 $Z$ = nivel de confianza (90% =1.65)

p= probabilidad de éxito, o proporción esperada (0.5)

q= probabilidad de fracaso (1-0.5)

e= precisión, error máx. admisible (0.09)

$$
n = \frac{2711 \times 1.65^2 \times 0.5 \times (1 - 0.5)}{0.09^2 \times (5228 - 1) + 1.65^2 \times 0.5 \times (1 - 0.5)}
$$
  

$$
n = 81.06
$$

Esto equivale a un total de 81 encuestas.

#### **3.4 TÉCNICAS E INSTRUMENTOS PARA LA RECOPILACIÓN DE DATOS**

#### **3.4.1 Encuesta**

Una encuesta es una investigación de una muestra representativa de un grupo más grande, realizada en el contexto de la vida cotidiana, utilizando métodos de interrogatorio estandarizados, para obtener medidas cuantitativas sobre muchas características objetivas y subjetivas de los habitantes (Ferrando García, 2003)

En conclusión, la encuesta es una investigación realizada en una muestra de sujetos que representan un grupo más grande, elaborada en la vida cotidiana utilizando procedimientos de preguntas estandarizadas con el fin de obtener medidas cuantitativas de diversas características de la población, tanto objetivas como subjetivas.

## 1.1.1 **3.4.2 Técnicas de procesamiento y análisis de datos**

Los datos se recopilaron mediante la herramienta de Google Forms, que ayudó a interpretar la información para determinar los resultados obtenidos para cada pregunta realizada a los encuestados.

# **CAPÍTULO IV. RESULTADOS Y DISCUSIÓN**

## **4.1 Análisis e interpretación de datos**

La recopilación de datos en las encuestas es la clave para obtener resultados concretos y la justificación de la propuesta sobre el sitio web. El desarrollo y aplicación de herramientas permite resolver los problemas planteados de forma específica.

## **Tabla 3**. Pregunta 1: ¿Cuál es su edad?

Fuente: (Ortega, Encuesta, 2023)

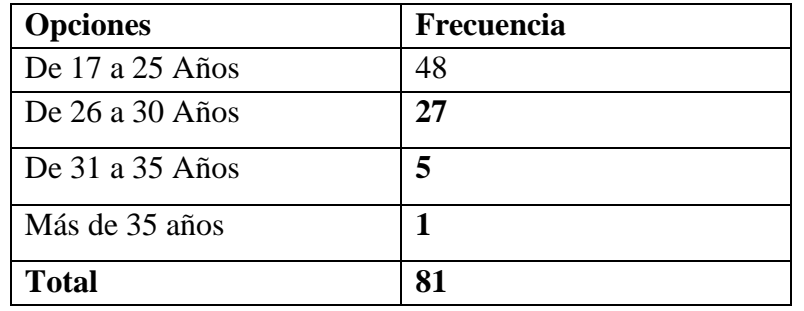

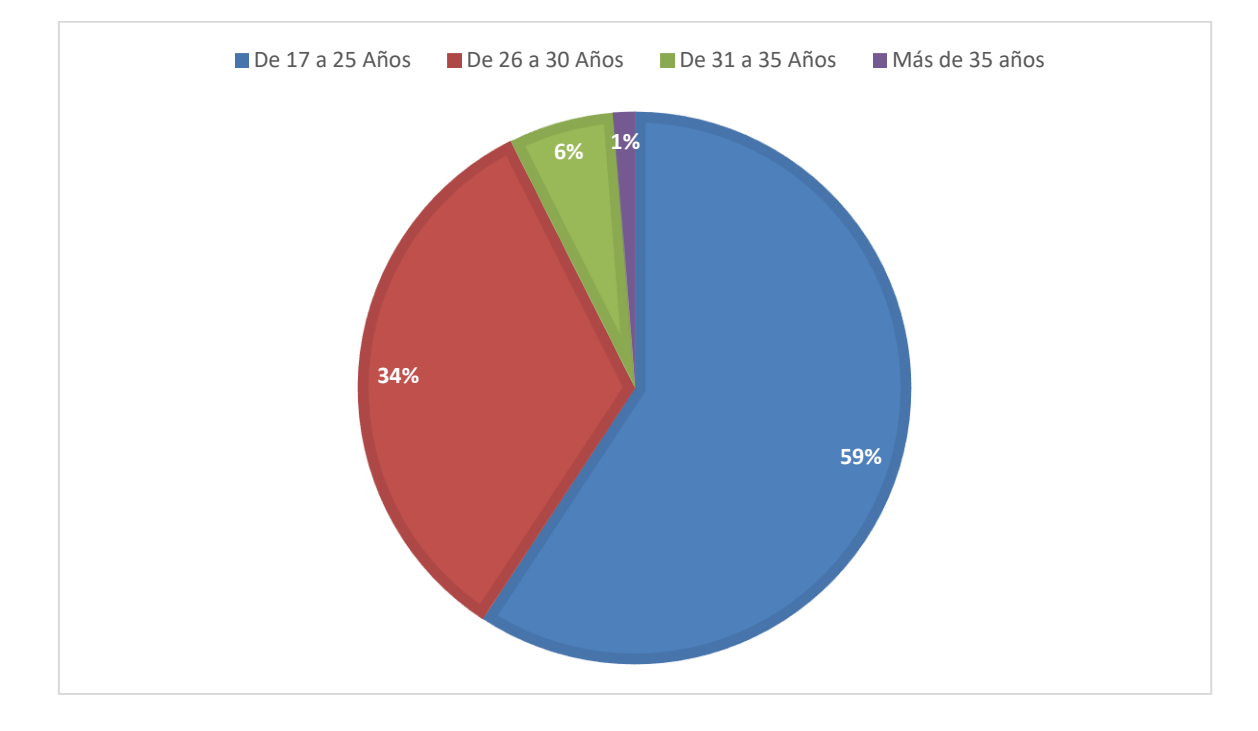

#### **Figura 3**. Pregunta 1: ¿Cuál es su edad?

Fuente: Tabla 3

#### **Análisis e interpretación:**

En el siguiente cuestionamiento podemos identificar que 48 de los encuestados tienen de 17 a 25 años, que 27 tienen de 26 a 30 años, que 5 tienen de 31 a 35 años y que 1 tiene más de 35 años. Por lo cual, en relación a los resultados de la encuesta, se refleja que el 59% de estos son jóvenes de 17 a 25 años, el 34% tienen 26 a 30 años, el 6% tienen de 31 a 35 años y el 1% tiene más de 35 años.

En resumen, el mayor porcentaje lo tenemos en la escala de 17 a 25 años que es la población más joven de encuestados.

#### **Tabla 4**. Pregunta 2: Género

Fuente: (Ortega, Encuesta, 2023)

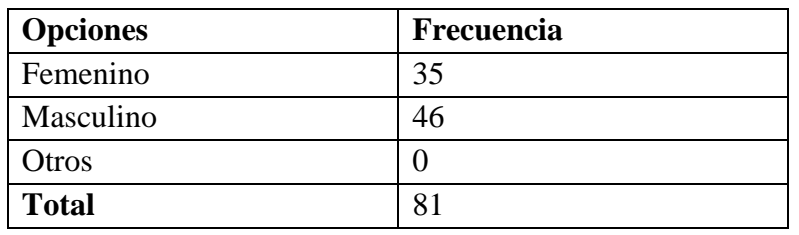

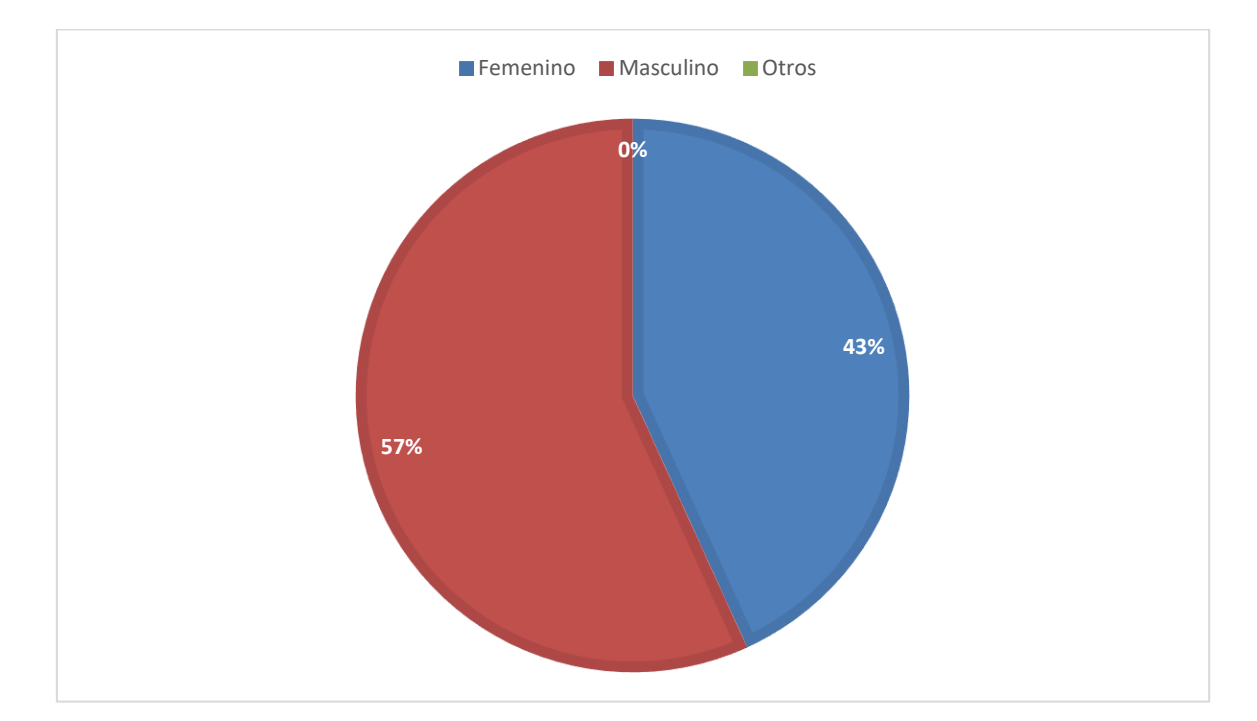

#### **Figura 4**. Pregunta 2: Género

Fuente: Tabla 4

#### **Análisis e interpretación:**

En el siguiente cuestionamiento podemos identificar que 35 de los encuestados son de género femenino, que 46 son de género masculino. Por lo cual, en relación a los resultados de la encuesta, se refleja que el 57% de estos son hombres y el 43% son mujeres.

En resumen, el mayor porcentaje lo tenemos en el género masculino que es el que ha predominado de los encuestados.

**Tabla 5**. Pregunta 3: ¿Usted es?

Fuente: (Ortega, Encuesta, 2023)

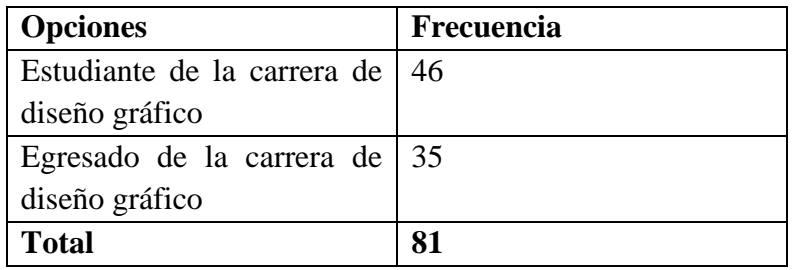

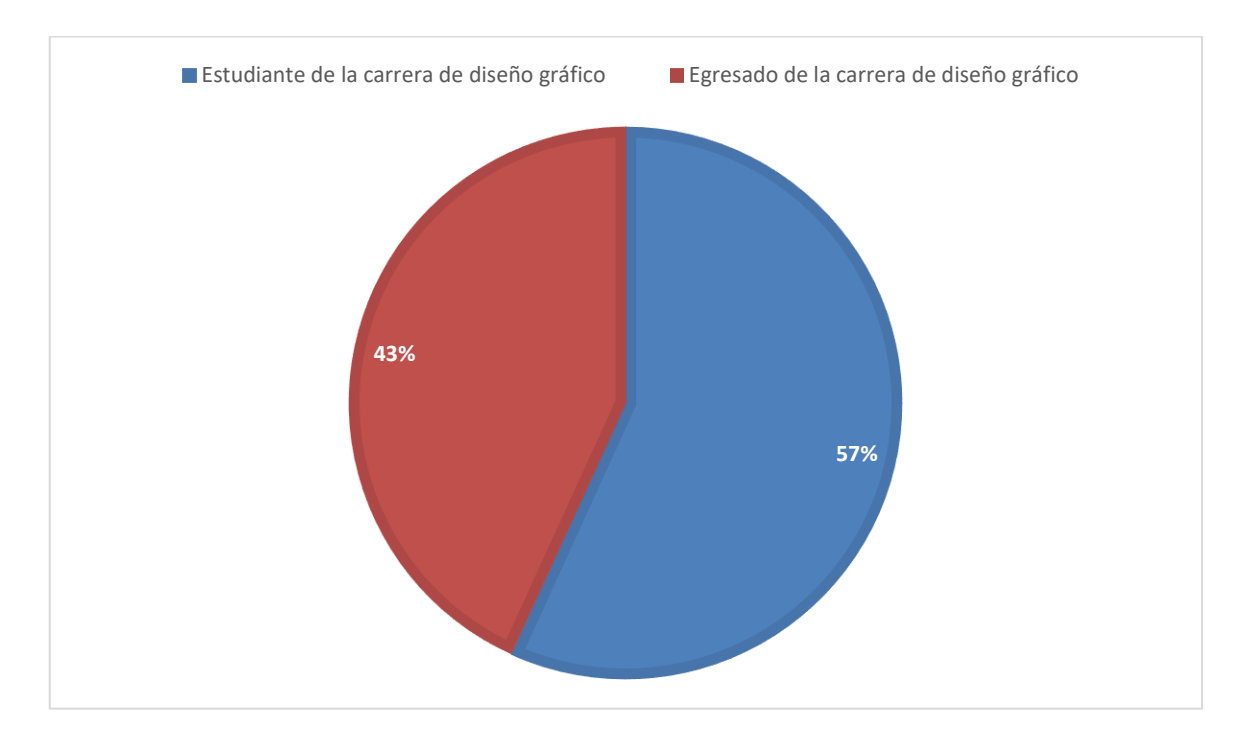

#### **Figura 5**. Pregunta 3: ¿Usted es?

Fuente: Tabla 5

#### **Análisis e interpretación:**

En el siguiente cuestionamiento podemos identificar que 46 son estudiantes que corresponde al 57 % y el 35 corresponde al 43% son egresados de la carrera de diseño gráfico.

Por tanto, en este sentido el mayor porcentaje tenemos que son estudiantes de la carrera de diseño gráfico los que contestaron la encuesta.

**Tabla 6**. Pregunta 4: Conoce sitios web donde se expongan trabajos de los diseñadores gráficos de la Unach

Fuente: (Ortega, Encuesta, 2023)

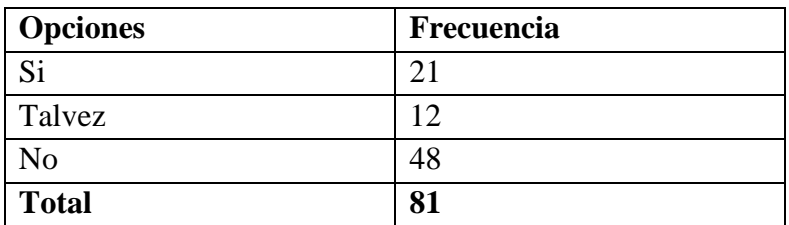

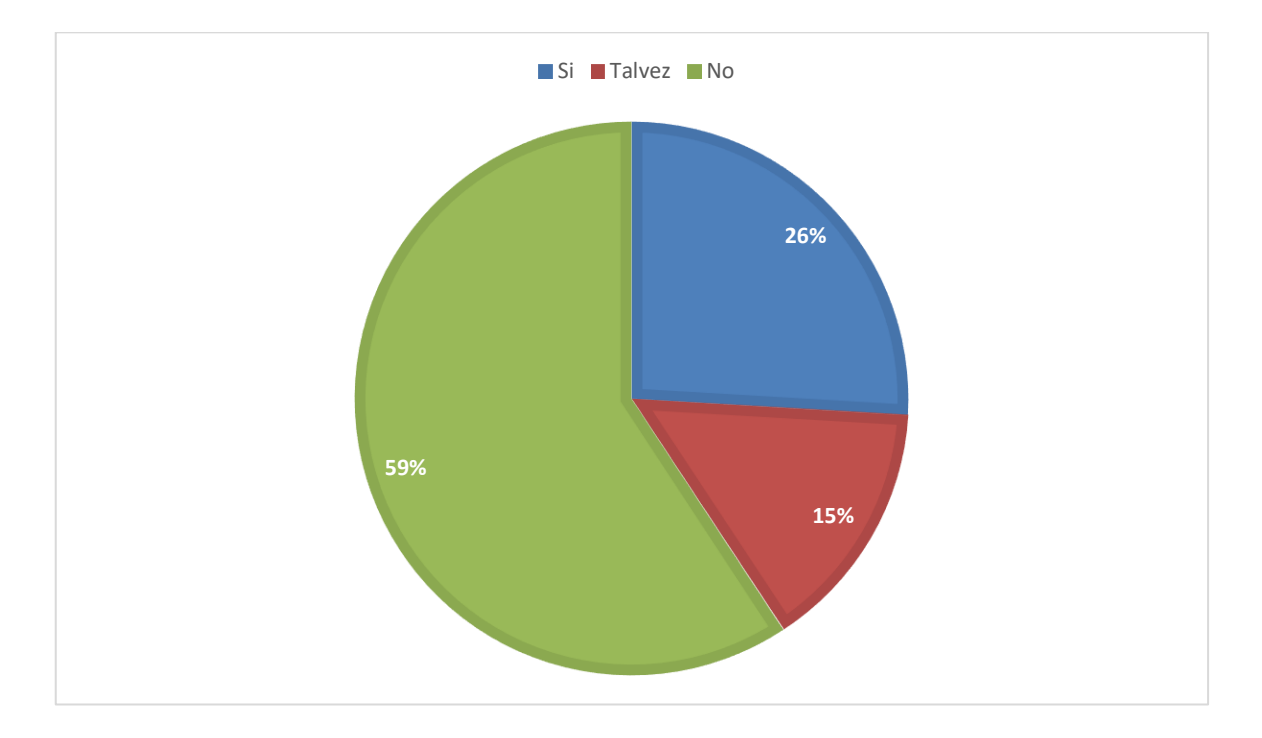

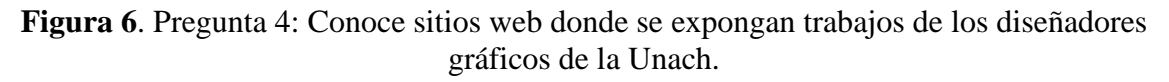

Fuente: Tabla 6

#### **Análisis e interpretación:**

En el siguiente cuestionamiento podemos identificar que 48 encuestados indicaron que no conocen sitios web donde expongan trabajos de los diseñadores gráficos de la Unach, mientras que 21 indicaron que si conocían sitios web así y los 12 restantes señalaron talvez conocer un sitio web donde se muestren los trabajos de los diseñadores gráficos. Por lo cual,

en relación a los resultados de la encuesta, se refleja que el 59% no conocen sitios web así, que el 26% conoce de estos sitios web y por último el 15% responde que talvez.

Según los resultados, la mayoría de la comunidad no conoce de sitios web donde expongan los trabajos de diseñadores gráficos de la Unach. Por lo tanto, concluimos que es necesario la creación de un sitio web con estas perspectivas.

**Tabla 7**. Pregunta 5: Que temas de interés busca en Internet

Fuente: (Ortega, Encuesta, 2023)

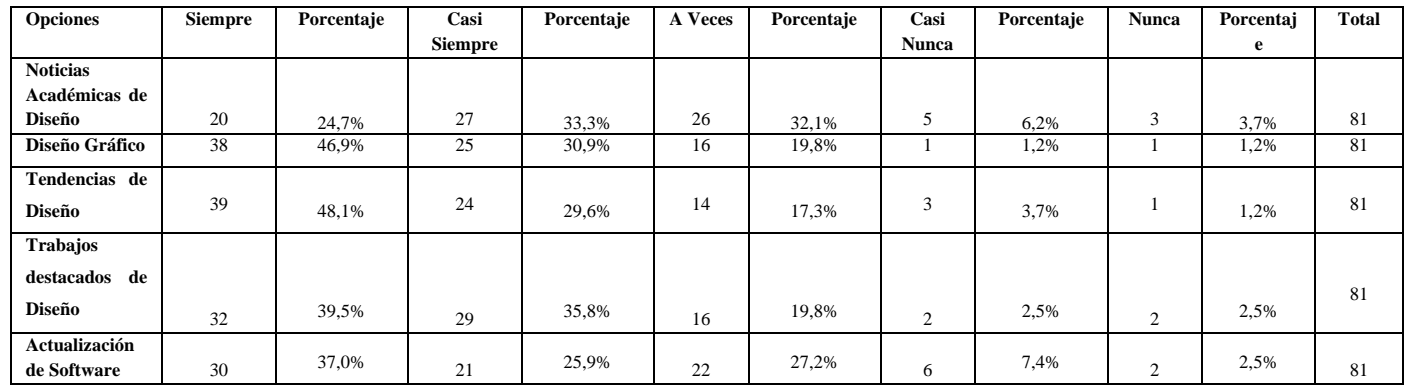

## **Análisis e interpretación:**

Al interpretar los resultados, tenemos que los encuestados siempre (48,1%) buscan tendencias de diseño ya que es importante para su conocimiento, de igual forma, los encuestados casi siempre (35,8%) averiguan sobre trabajos destacados de diseño en la web lo cual les permite tener mejores ideas , por otra parte, los resultados muestran que (32,1%) de los encuestados a veces se interesan por noticas académicas de diseño , también hay encuestados que casi nunca es de interés saber sobre actualización de software (7.24%), finalmente se determina que una parte de encuestados (3,7%) nunca indagan sobre noticias de diseño ya que les debe resultar innecesario.

Por esto, se determina que las búsquedas más recurrentes son en el ámbito de tendencias de diseño, tener en cuenta esta información será útil para la creación del sitio web. Teniendo en cuenta que una tendencia es una serie de grupos de un cierto estilo, que dirigen hacia donde van ir las propuestas de diseño, para satisfacer las diferentes necesidades de los usuarios. (Barcia, 2006).

**Tabla 8**. Pregunta 6: En los sitios web de diseño que es lo que prefiero encontrar

Fuente: (Ortega, Encuesta, 2023)

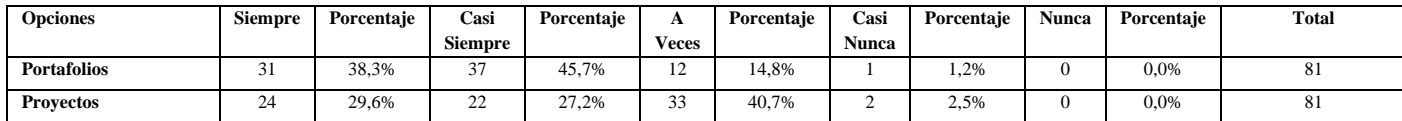

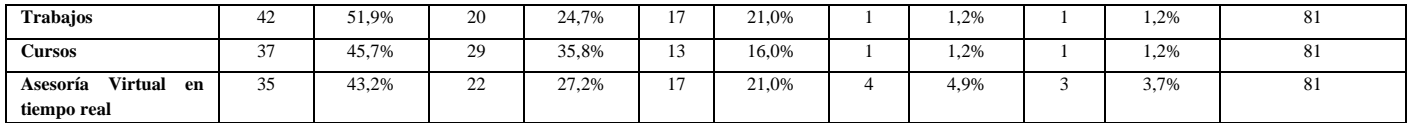

#### **Análisis e interpretación:**

Al interpretar los resultados, tenemos que los encuestados siempre (51,9%) prefieren encontrar cursos en los sitios web de diseño, de igual forma, los encuestados casi siempre (45,7%) es de su preferencia encontrar proyectos, por otra parte, los resultados muestran que (40.7%) de los encuestados a veces se interesan por encontrar portafolios de diseñadores, también hay encuestados que casi nunca prefieren encontrar sobre asesoría virtual en tiempo real (4,9%), al igual que los encuestados que nunca (3,7%) prefieren buscar sobre el tema de la asesoría virtual.

Por lo cual, el target seleccionado prefiere buscar sitios web de diseño que contengan cursos, conferencias, para de este modo adquirir información de acuerdo a los intereses de los usuarios. De modo, los cursos en línea es un método de aprendizaje interactivo en el que el usuario puede comunicarse a través de Internet con el contenido (Sandia et al., 2005).

**Tabla 9**. Pregunta 7: Prefiere que la información del sitio web este por categorías como

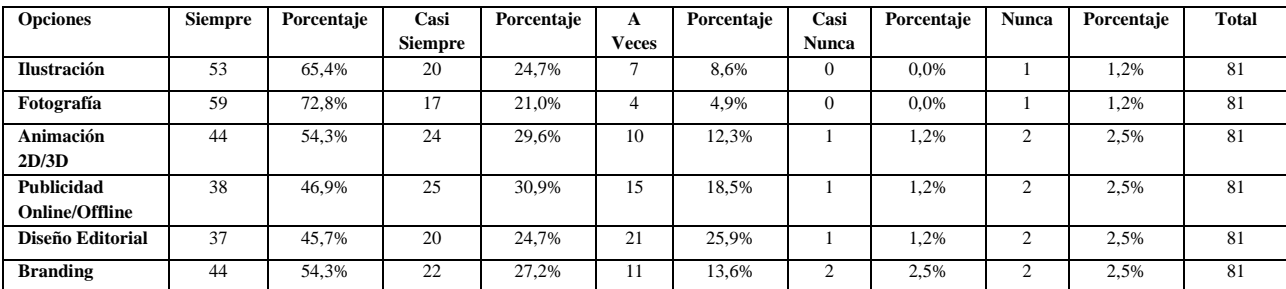

Fuente: (Ortega, Encuesta, 2023)

#### **Análisis e interpretación:**

Al interpretar los resultados, tenemos que los encuestados siempre (72,8 %) prefieren que la información este por categorías la más importante siendo fotografía, de igual forma, los encuestados casi siempre (30,9%) quieren que haya como categoría publicidad online/offline, por otra parte, los resultados muestran que (25,9%) de los encuestados a veces señalan que debe estar diseño editorial, también hay encuestados que casi nunca es de su interés que este branding (2,5%), finalmente se determina que una parte de encuestados nunca (2,5%) desean que animación 2D/3D este como una categoría.

Por eso, se determina que el sitio web posea categorías es importante para la navegación de los usuarios ya que esto les permitiré acceder a los contenidos de manera rápida y precisa. Siendo así, que las categorías no son mutuamente excluyentes, si no que se complementan y un mismo apartado puede pertenecer a varios de ellos. (Guallar, 2017).

#### **Tabla 10**. Pregunta 8: Que detalles visuales considera importantes en un sitio web

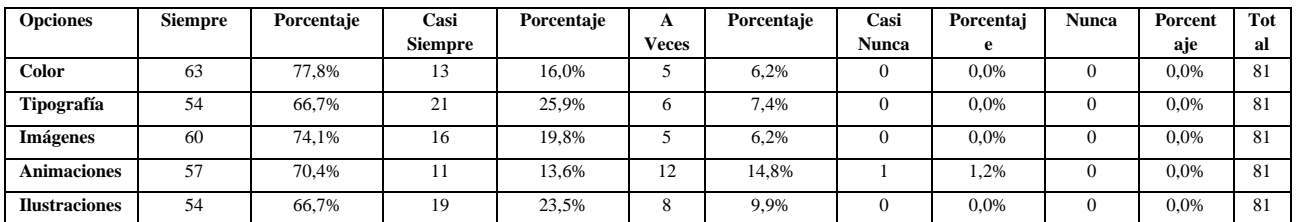

#### Fuente: (Ortega, Encuesta, 2023)

#### **Análisis e interpretación:**

Al interpretar los resultados, tenemos que los encuestados consideran que para un sitio web que el color siempre (77,8%) va ser importante, de igual forma, los encuestados casi siempre (25,9%) opinan que la tipografía en un sitio web tiene notabilidad, por otra parte, los resultados muestran que (14,8%) de los encuestados a veces opinan que las animaciones van hacer importantes para un sitio web, también hay encuestados que consideran que casi nunca (1,2%) va ser relevante que haya animaciones.

Por tanto, se determina que el color es un detalle visual importante para el sitio web ya que lo hace llamativo y esto influye en los usuarios. Ya que el uso de colores en el diseño comunica y expresa, siendo un elemento más del sistema gráfico y posee igualdad con los demás elementos gráficos, ya sea tipográfico o icónico. (Costa, 2008)

**Tabla 11**. Pregunta 9: Usted preferiría un sitio web basado en

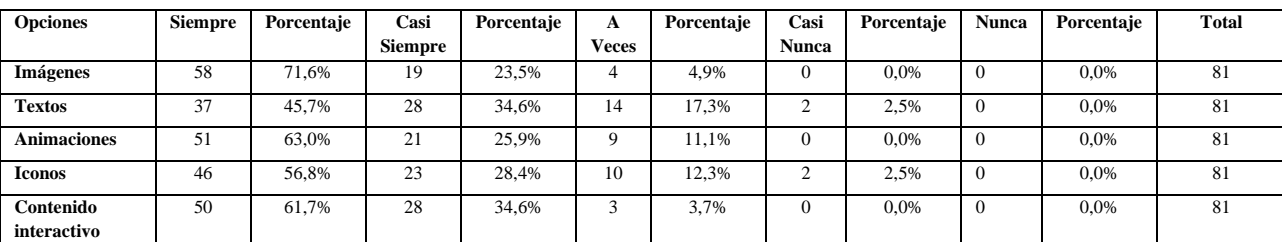

Fuente: (Ortega, Encuesta, 2023)

#### **Análisis e interpretación:**

Al interpretar los resultados, tenemos que los encuestados prefieren que un sitio web basado siempre (71,6%) en imágenes, de igual forma, los encuestados señalan que casi siempre (34,6%) es de preferencia que haya contenido interactivo, por otra parte, los resultados muestran que (17,3%) de los encuestados a veces preferirían que se base en textos, también hay encuestados que casi nunca (2,5%) se base solo en iconos.

Por lo cual, se determina que prefieren un sitio web basado en imágenes ya que su organización ayudara a ver los trabajos de los diseñadores gráficos de mejor manera y destacar de otras webs con este mismo propósito. Pero manteniéndonos al margen de no ocupar excesivamente imágenes o con un uso incorrecto, ya que este es un error que cometen los diseñadores de páginas web (Hosttas, 2003).

**Tabla 12**. Pregunta 10: Que tipos de fuentes tipográficas le resultan más atractivas en un sitio web

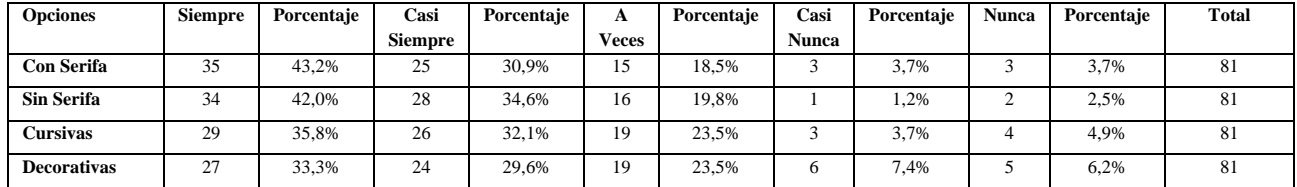

Fuente: (Ortega, Encuesta, 2023)

#### **Análisis e interpretación:**

Al interpretar los resultados, tenemos que los encuestados siempre (43,2%) les resulta más atractiva la fuente tipográfica con serifa, de igual forma, a los encuestados casi siempre (34,6%) es más atractivo para ellos las fuentes tipográficas sin serifa, por otra parte, los resultados muestran que (23,5%) de los encuestados a veces les resulta atractiva la tipografía cursiva, también hay encuestados que casi nunca les parece llamativa las fuentes decorativas (7,4%), al igual que los encuestados que nunca (6,2%) le resultara atractiva la tipografía decorativa.

Por lo que, se determina que la preferencia es la tipografía con serifa, pero se ocupara sin serifa por la legibilidad que debe tener el sitio web. Teniendo en cuenta que la elección de la fuente es importante ya que debe ser legible y teniendo en cuenta que es recomendable mantener el número de fuentes al mínimo, lo ideal es uno o dos tipos de tipografía y distintos estilos (Gomez, 2022).

#### **Tabla 13**. Pregunta 11: Que cromática debería utilizar el sitio web

Fuente: (Ortega, Encuesta, 2023)

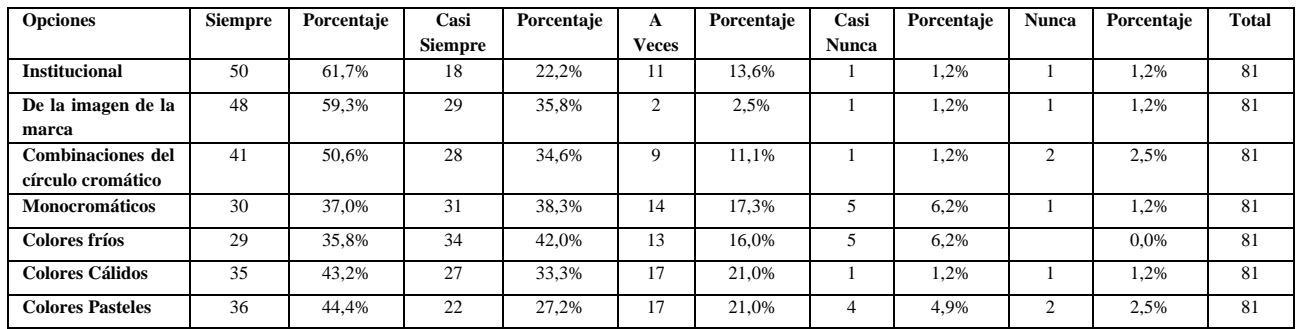

#### **Análisis e interpretación:**

Al interpretar los resultados, tenemos que los encuestados opinan que siempre (61,7%) se debería utilizar la cromática institucional para el sitio web, de igual forma, los encuestados

casi siempre (42%) indican que habría que manejar una cromática con colores fríos, por otra parte, los resultados muestran que a veces (21%) habría que ocupar colores cálidos , también hay encuestados que casi nunca (6,2%) creen que los monocromáticos se utilice, finalmente se determina que una parte de encuestados (2,5%) nunca se debería utilizar cromática de colores pastel.

Por eso, se determina que quieren que se utilice la cromática institucional ya que al estar familiarizados con estos colores les resulta atractivo el uso de estos para el sitio web. Teniendo en cuenta que el impacto cultural, psicológico y contextual, en general, a la hora de seleccionar y utilizar los colores determina, en muchos casos, el éxito o el fracaso de una producción web. (Navarro, 2003)

**Tabla 14**. Pregunta 12: Que componentes serían los que deben tener gran tamaño en el sitio web

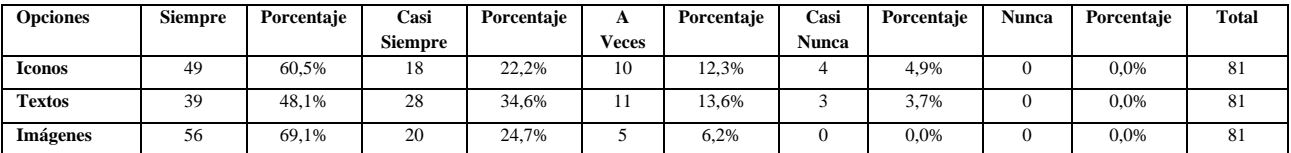

Fuente: (Ortega, Encuesta, 2023)

#### **Análisis e interpretación:**

Al interpretar los resultados, tenemos que los encuestados siempre (69,1%) las imágenes deberán tener gran tamaño en el sitio web, de igual forma, los encuestados casi siempre (34,6%) indican que los textos deben ser grande, por otra parte, los resultados muestran que a veces (13,6%) los textos han de ser de buen tamaño, también hay encuestados que casi nunca (4,9%) creen que los iconos tendrán que ser grandes.

Por tanto, se determina que las imágenes tienen que tener gran tamaño en el sitio web, ya que los usuarios deber observar los trabajos de los diseñadores gráficos de la mejor manera. Por esto, la imagen se considera que tiene múltiples interpretaciones posibles por eso es importante (Torrealba, 2004)

**Tabla 15**. Pregunta 13: Que datos importantes cree que debería tener el perfil de los diseñadores gráficos.

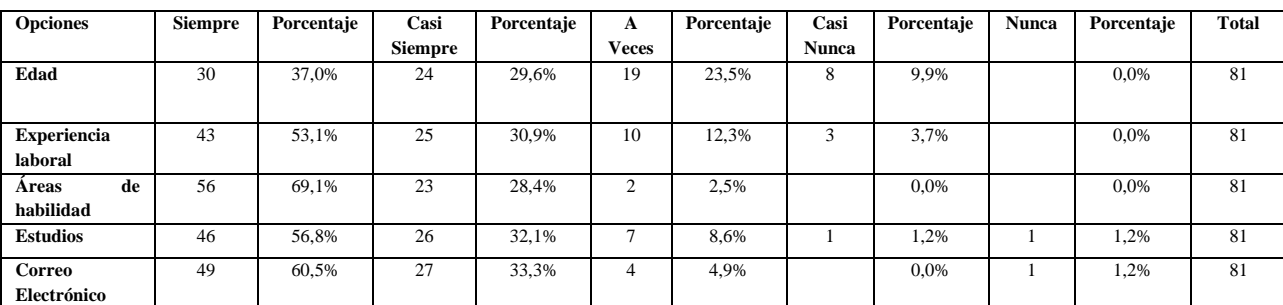

Fuente: (Ortega, Encuesta, 2023)

#### **Análisis e interpretación:**

Al interpretar los resultados, tenemos que los encuestados siempre (69,1%) será un dato importante que tendrá que tener el perfil del diseñador gráfico son las áreas de habilidad que este posee, los encuestados casi siempre (33,3%) indican que también el correo electrónico tendrá que estar, los resultados muestran que a veces (23,5%) la edad tiene que constar, también hay encuestados que casi nunca (9,9%) creen que deba estar, finalmente se determina que una parte de encuestados (1,2%) nunca se debería estar los estudios.

Por lo cual, se determina que las áreas de habilidades de los diseñadores gráficos es un punto importante para los perfiles que se creara en el sitio web. Por esta razón, las habilidades son las que nos otorgan la capacidad de superar de manera exitosa las demandas y retos en trabajos específicos (Castilla y Iranzo, 2009).

**Tabla 16**. Pregunta 14: Usted prefiere visualizar en la página de inicio del sitio web

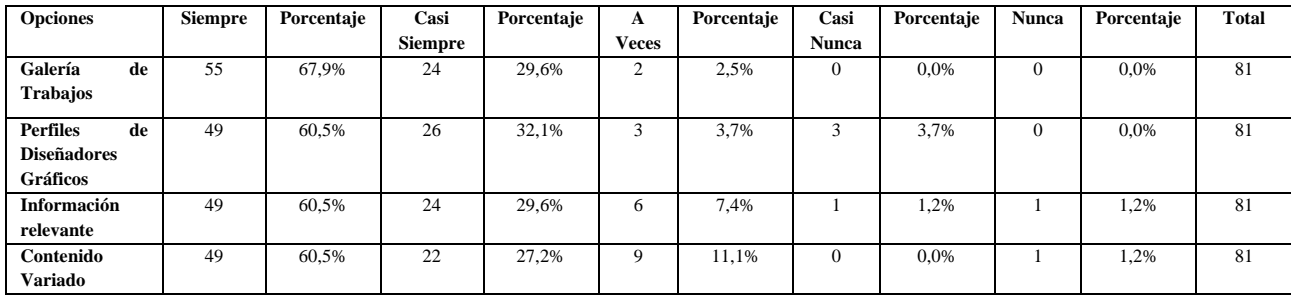

Fuente: (Ortega, Encuesta, 2023)

#### **Análisis e interpretación:**

Al interpretar los resultados, tenemos que los encuestados siempre (67,9%) prefieren visualizar la galería de trabajos en la página de inicio del sitio, de igual forma, los encuestados casi siempre (32,1%) indican que quieren ver los perfiles de los diseñadores gráficos, por otra parte, los resultados muestran que a veces (11,1%) desean que haya contenido variado, también hay encuestados que casi nunca (3,7%) desearían ver los perfiles de los diseñadores gráficos, finalmente se determina que una parte de encuestados (1,2%) nunca quieren que se visualice información relevante.

Por eso, se determina que es importante que en la página de inicio del sitio web se pueda observar una galería de trabajos de los diseñadores para que el público que ingrese pueda ver estos archivos. Dado que una galería es un lugar donde se almacena información digital en un sitio web, generalmente se encuentra en bases de datos o archivos informáticos (Llano et al., 2016).

**Tabla 17**. Pregunta 15: El sitio web debería ser responsive para que sea adaptable a diferentes tecnologías

Fuente: (Ortega, Encuesta, 2023)

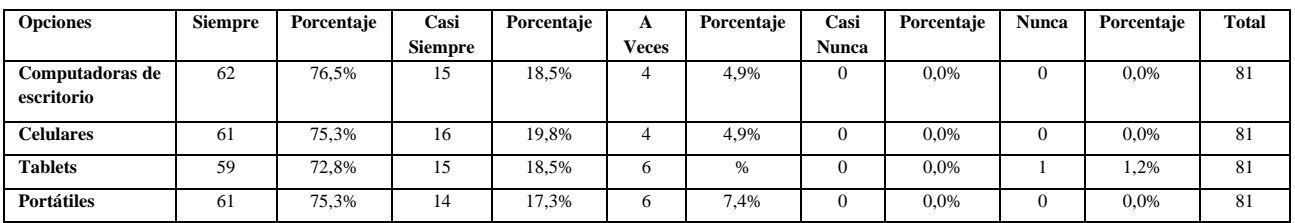

#### **Análisis e interpretación:**

Al interpretar los resultados, tenemos que los encuestados siempre (76,5%) el sitio web deberá ser responsive para que se adapte a diferentes tecnologías en este caso las computadoras de escritorio, de igual forma, los encuestados casi siempre (19,8%) indican que debe ser flexible para celulares, por otra parte, los resultados muestran que a veces (7,4%) tendría que adaptarse a portátiles, finalmente se determina que una parte de encuestados cree que nunca (1,2%) se deba ajustar a tablets.

En tal sentido, se determina que el sitio web deberá ser responsive para que sea adaptable a diferentes tecnologías que hay en el mercado actual. Además, la mayoría de las páginas web solo funcionan bien en un monitor de 17 pulgadas, esto no debe ser así; es necesario que funcionen en todo tipo de pantallas. Se debe diseñar para todas las resoluciones, es decir, el tamaño de la página no depende de la resolución y se adapta al tamaño de la pantalla en la que se verá (Nielsen, 2000).

**Tabla 18**. Pregunta 16: Qué tipo de información de eventos de diseño preferiría en el sitio web

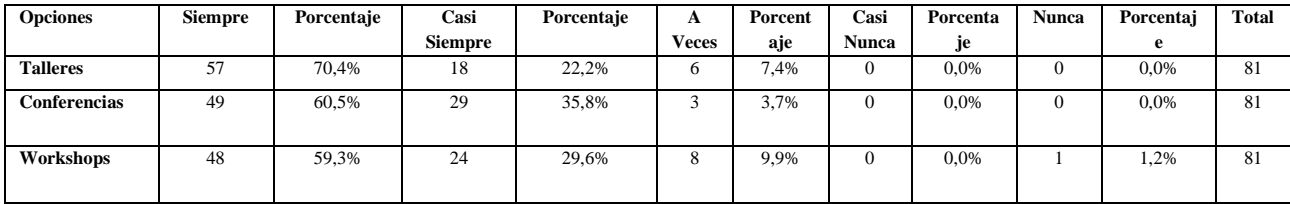

Fuente: (Ortega, Encuesta, 2023)

#### **Análisis e interpretación:**

Al interpretar los resultados, tenemos que los encuestados siempre (70,4%) quieren que haya información de eventos sobre diseño en el sitio web preferente de talleres, de igual forma, los encuestados casi siempre (35,8%) indican que tenga información de conferencias, por otra parte, los resultados muestran que a veces (9,9%) desean que haya sobre workshops, finalmente se determina que una parte de encuestados (1,2%) nunca quieren que se visualice información sobre workshops en el sitio.

Por lo cual, se determina que haya información de talleres en el sitio web será una herramienta útil para los diseñadores que podrán acceder a esta información y asistir a estos para adquirir conocimientos. Es decir, el taller forma a un individuo como profesional o

técnico y para que este adquiera los conocimientos necesarios en el momento de actuar en el campo técnico o profesional de su carrera (Rué, 2018).

**Tabla 19**. Pregunta 17: Que aspectos técnicos debería tener el sitio web

Fuente: (Ortega, Encuesta, 2023)

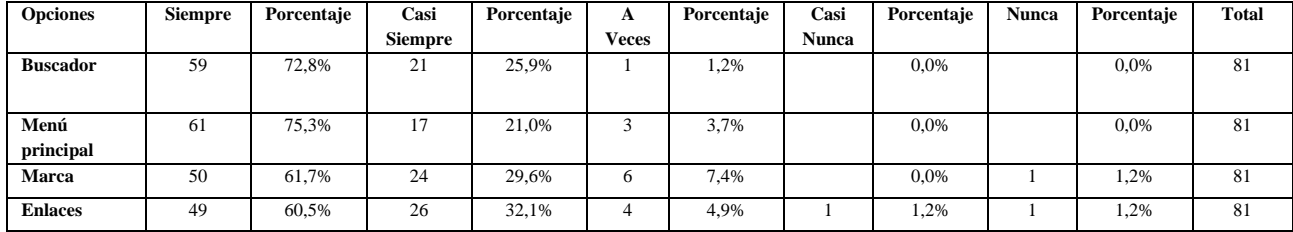

#### **Análisis e interpretación:**

Al interpretar los resultados, tenemos que los encuestados siempre (75,3%) deberá tener un menú principal el sitio web como aspecto técnico en su creación, de igual forma, los encuestados casi siempre (32,1%) indican que debe a ver enlaces para poder acceder a otros apartados, por otra parte, los resultados muestran que a veces (7,4%) desean que haya una marca en el sitio, también hay encuestados que casi nunca (1,2%) creen que es una marca es un aspecto técnico con lo que debería contar la web, finalmente se determina que una parte de encuestados (1,2%) nunca quieren que haya una marca.

Por eso, se determina que un menú principal para el sitio web es importante ya que este nos permitirá acceder a las diferentes subpáginas, así los usuarios podrán navegar de manera más fácil. De manera similar, un sistema de navegación (o exploratorio) es una estructura que ordena y agrupa el contenido de una página web bajo las categorías que conforman una clasificación (Pérez, 2010)

**Tabla 20**. Pregunta 18: Que indicadores tendrían que priorizarse en el sitio

Fuente: (Ortega, Encuesta, 2023)

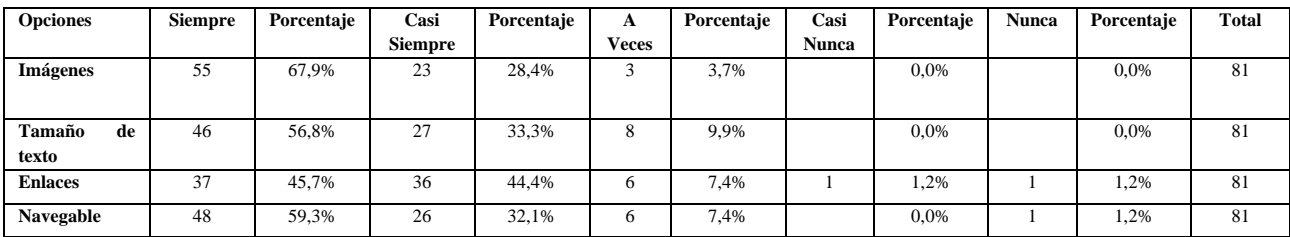

#### **Análisis e interpretación:**

Al interpretar los resultados, tenemos que los encuestados siempre (67,9%) uno de los indicadores que hay que priorizar para la realización del sitio web son las imágenes, de igual forma, los encuestados casi siempre (44,4%) indican que los enlaces serán importantes, los resultados muestran que a veces (9,9%) el tamaño de los textos es relevante, también hay encuestados que casi nunca (1,2%) creen que los enlaces no deban tener prioridad, finalmente se determina que una parte de encuestados (1,2%) nunca tendría que priorizarse que sea navegable.

Por lo que, se determina que las imágenes tendrán que ser un indicador a priorizarse para el sitio web ya que el contenido visual es relevante al momento de crear este tipo de sitios. En este sentido Prieto (1967), define a la imagen como: "Un soporte de comunicación visual que materializa un fragmento del universo" (p. 185).

**Tabla 21**. Pregunta 19: ¿Cuál de los siguientes podría ser uno de los servicios adicionales a presentarse en el sitio web?

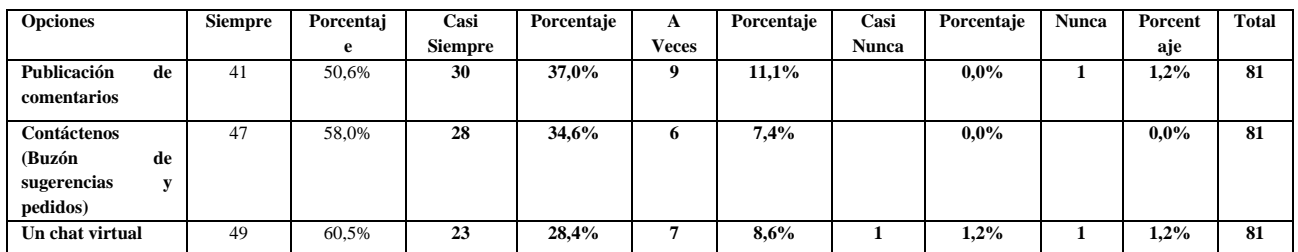

Fuente: (Ortega, Encuesta, 2023)

## **Análisis e interpretación:**

Al interpretar los resultados, tenemos que los encuestados siempre (60,5%) un servicio adicional para el sitio web debería ser un chat virtual, de igual forma, los encuestados casi siempre (37%) indican que la publicación de comentarios es una opción que debería tener, por otra parte, los resultados muestran que a veces (11,1%) la publicación de comentarios será de utilidad, también hay encuestados que casi nunca (1,2%) es relevante el chat virtual , finalmente se determina que una parte de encuestados (1,2%) nunca quieren que el chat virtual sea un servicio adicional.

Por esto, se determina que un chat virtual o chatbot sería un servicio adicional útil para el sitio web ya que este podrá ayudar en la comunicación con los usuarios. Del mismo modo, los chatbots son programas informáticos destinados a interactuar con las personas a través de mensajes de texto u verbales utilizando inteligencia artificial y lenguaje natural (Patil et al., 2017).

**Tabla 22**. Pregunta 20: Seleccione cuál es el medio de comunicación que usaría para contactarse con los diseñadores gráficos

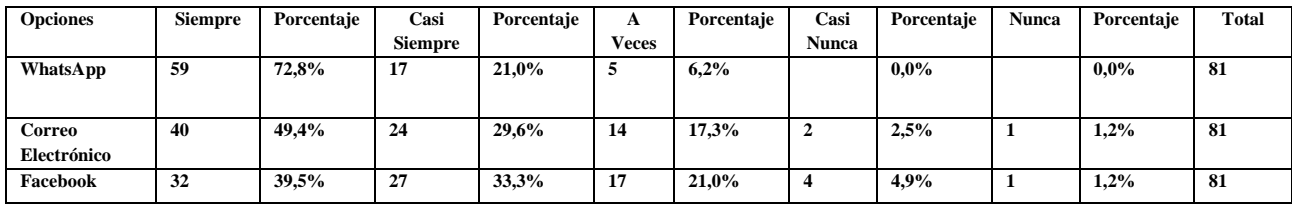

Fuente: (Ortega, Encuesta, 2023)

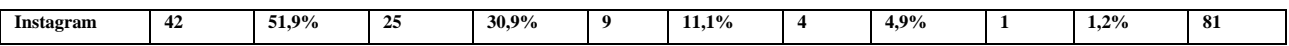

#### **Análisis e interpretación:**

Al interpretar los resultados, tenemos que los encuestados siempre (72,8%) usarían como medio para contactarse con los diseñadores gráficos el WhatsApp, de igual forma, los encuestados casi siempre (33,3%) indican que usarían Facebook, por otra parte, los resultados muestran que a veces (21%) contactarían también por Facebook, también hay encuestados que casi nunca (4.9%) utilizarían Instagram, finalmente se determina que una parte de encuestados (1,2%) nunca utilizaran correo electrónico para comunicarse con los diseñadores.

Por tanto, se determina que el medio de comunicación por el cual se contactará a los diseñadores gráficos será WhatsApp, siendo la opción más viable en la actualidad y siendo de las más utilizadas por las personas. Por esto se puede decir que WhatsApp es un medio evolucionado de comunicación escrita, la que se puede enriquecer mediante contenidos audiovisuales y icónicos en sus mensajes (Cremades et al., 2016).

## **4.1.2 Resultados de la encuesta para la selección del nombre del sitio web**

**Tabla 23**. Pregunta 1: Cuál de los siguientes enunciados le parece más adecuado para el nombre del sitio web

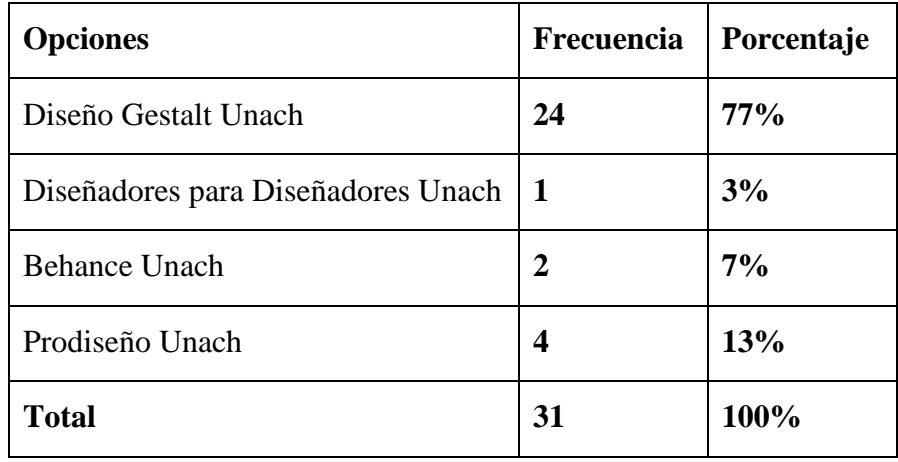

Fuente: (Ortega, Encuesta, 2023)

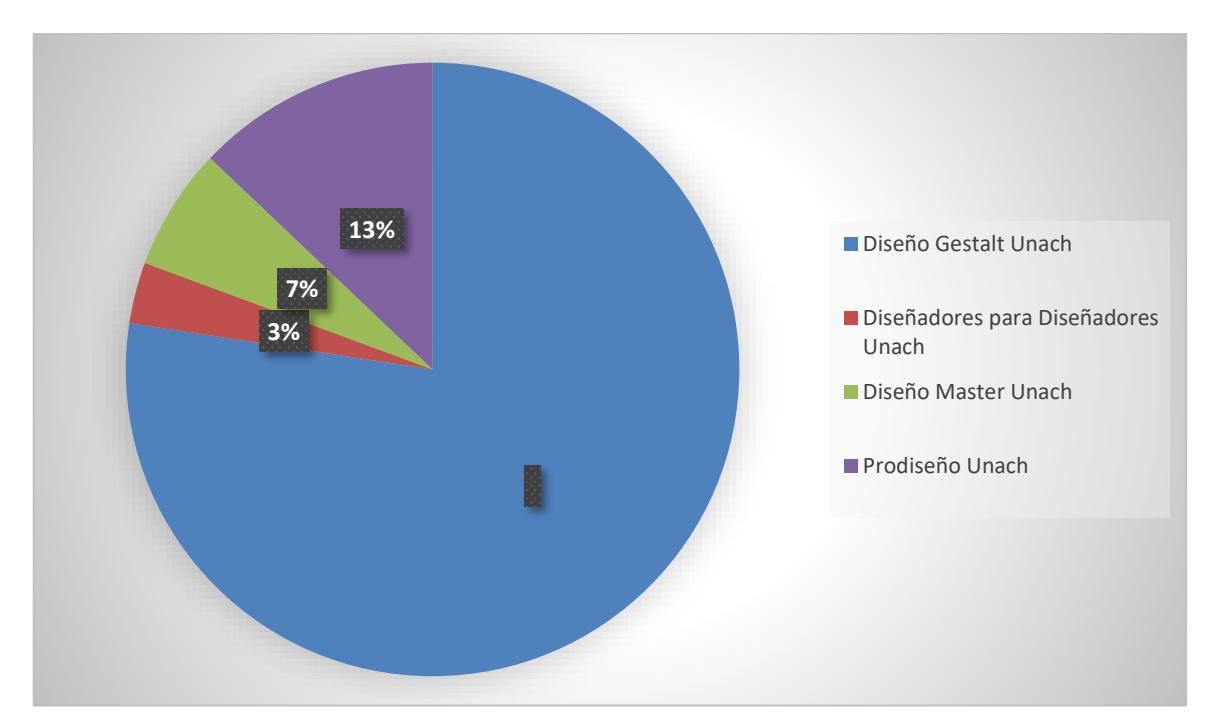

**Figura 7**. Pregunta 1: Cuál de los siguientes enunciados le parece más adecuado para el nombre del sitio web

Fuente: (Ortega, Encuesta, 2023)

## **Análisis e interpretación:**

El 77% (24) de la muestra eligieron Diseño Gestalt Unach, mientras que el 13% (4) optaron por Prodiseño Unach, asi mimos el 7% (2) escogieron Diseño Master Unach y por último el 3% (1) seleccionaron Diseñadores para Diseñadores Unach.

Por esto, se determina que el nombre escogido para el sitio web será Diseño Gestalt Unach puesto que este representa a la mayoría de los encuestados.

Por tanto, se determina que Diseño Gestalt Unach es el nombre que se escogerá para el sitio web,

## **4.1.3 Análisis de encuestas sobre el diseño e implementación del sitio web y nombre para el sitio web**

Luego de receptar toda la información a través de la recolección de datos, encuestas realizadas, los datos que estos mostraron permitieron definir áreas en las cuales se debe enfatizar y fortalecer, además con los fundamentes recabados tenemos aspectos que se van a utilizar para la implementación del sitio web.

Para ello se inicia con la construcción de una marca que represente e identifique al sitio web, siendo esta el inicio de la promoción del trabajo que se va llevar a cabo y será la identificación que se utilizara en el proyecto de exposición de trabajos de diseñadores gráficos de la Unach.

#### **4.1.4 Diseño de Marca**

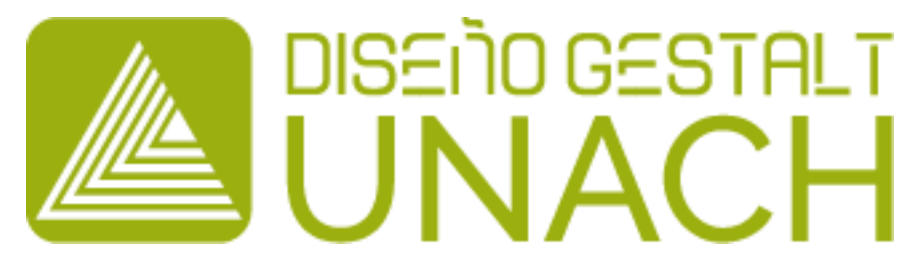

**Figura 8**. Marca sitio web

Fuente: (Ortega, 2023)

## **Marca Fonogramatica:**

Diseño Gestalt Unach: es el resulta de la encuesta realizada a nuestro público objetivo, el cual de cuatro opciones escogieron el nombre antes mencionado.

## **Marca Ideogramatica:**

Icono -Símbolo

- 1. La forma primaria que compone la marca, está basada en un triángulo. El triángulo es una forma muy dinámica, fuerte y enérgica asociada con el movimiento y la dirección que posee varios significados entre ellos: poder, dirección y equilibrio (Llasera, 2021).
- 2. Para la creación de la forma primaria ocupamos el principio fundamental de la Gestalt. La ley del cierre: la mente tiende a cerrar figuras incompletas, es decir, aunque el contorno sea incompleto, la totalidad de la forma es visible debido a la experiencia previa (Rivas y Parejo, 2008).

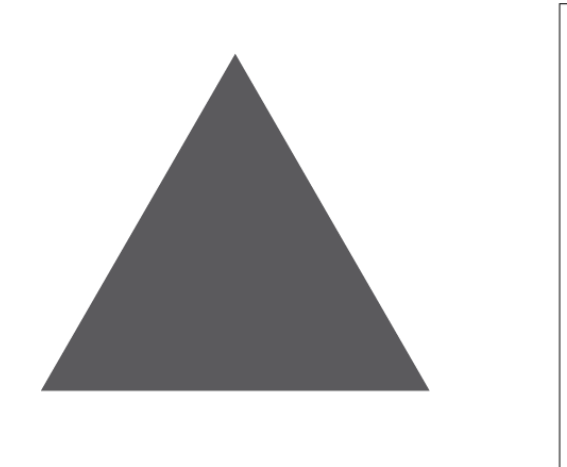

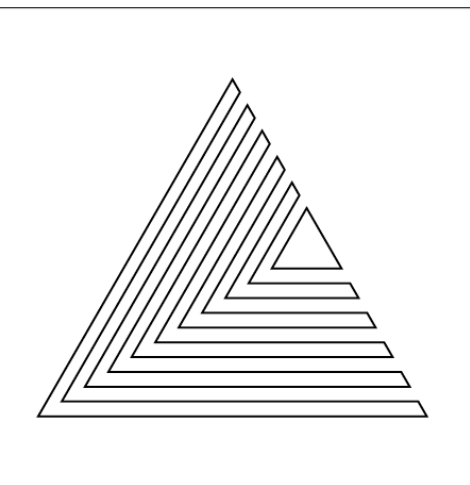

**Figura 9**. Primer símbolo Fuente: (Ortega, 2023)

3. La segunda forma que compone la marca es un cuadrado. El cuadrado es una forma que vemos en nuestra vida diaria y pose muchos significados: confiabilidad, confianza y orden. (Llasera, 2021).

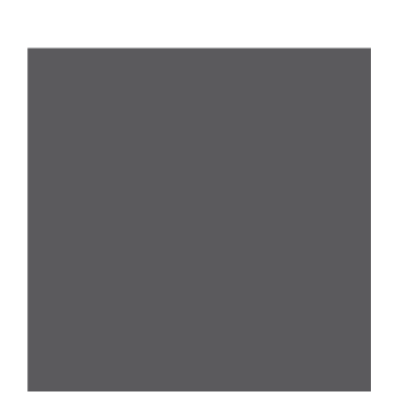

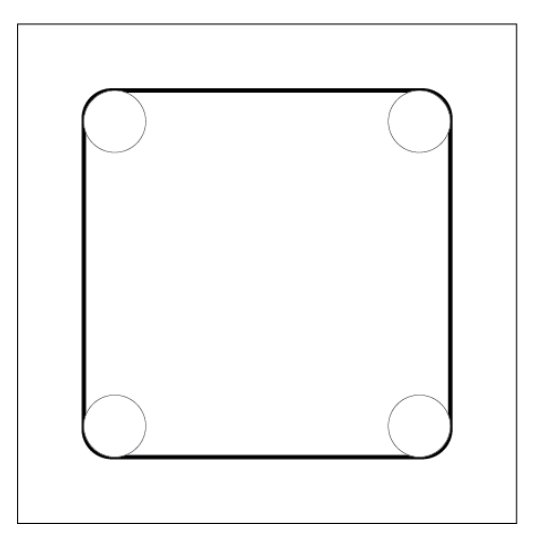

**Figura 10**. Segundo símbolo

Fuente: (Ortega, 2023)

#### **Imagotipo Construcción**

La imagen es creada empleando una malla porcentual con una medida de X=1cm como unidad equivalente. Los componentes de la ilustración se encuentran dentro de esta malla, manteniendo las proporciones originales de la marca para preservar su identidad visual.

Si se ajusta el tamaño de la ilustración, es importante que todos los componentes crezcan o disminuyan en proporción.

- Total, Ancho: 30X
- Total, Alto: 8X

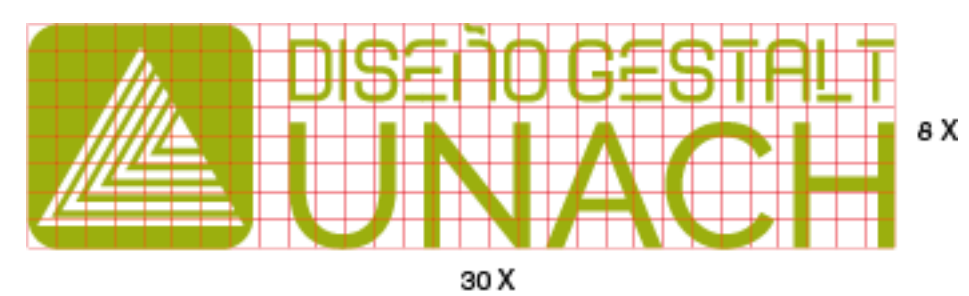

**Figura 11**. Retícula con el logotipo

Fuente: (Ortega, 2023)

#### **Tamaño mínimo del Imagotipo**

Hablamos del tamaño más pequeño en el que el logotipo puede ser reproducido sin perder su visibilidad adecuada. Este tamaño mínimo variará según el tipo de medio, ya sea digital o impreso.

Es posible utilizar un tamaño inferior al mínimo presentado, siempre y cuando se utilice únicamente el logotipo en diferentes medios.

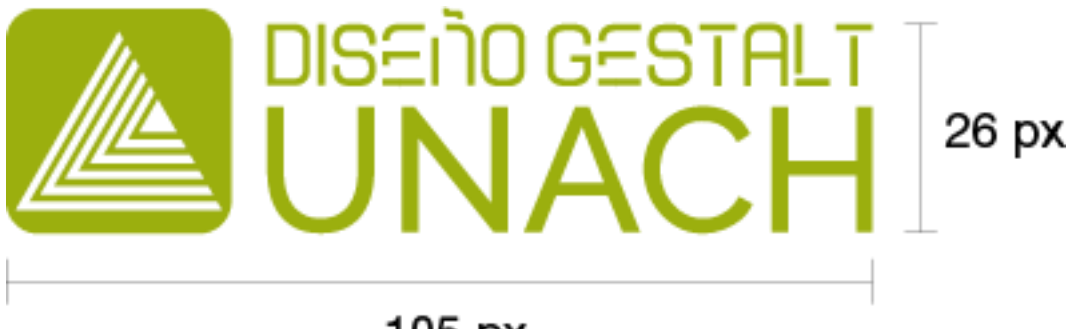

105 px

**Figura 12**. Tamaño digital

Fuente: (Ortega, 2023)

## **Zona de Seguridad**

El área de seguridad es el lugar que debe rodear al logotipo sin permitir que ningún otro elemento lo invada o afecte, logrando una adecuada percepción del mismo.

Establecer el área de resguardo del logotipo garantiza su independencia visual de otros elementos gráficos que puedan acompañarlo, facilitando así su pronta identificación.

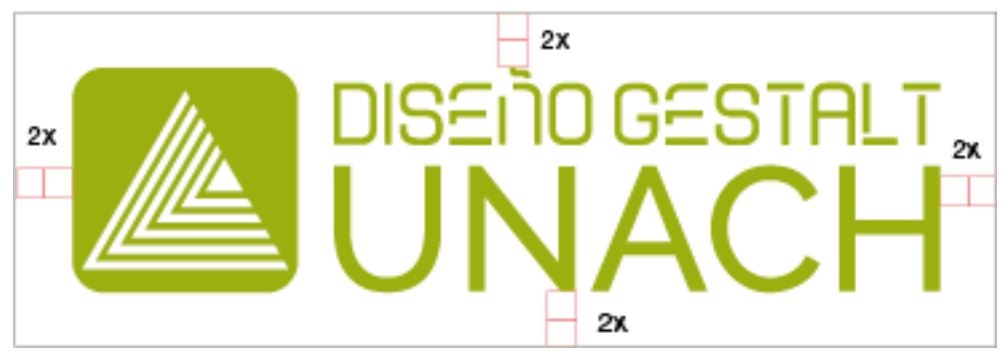

**Figura 13**. Zona de seguridad

Fuente: (Ortega, 2023)

#### **Colores Corporativos**

El color es un factor esencial para reconocer y personalizar la identificación gráfica empresarial.

El uso de estas tonalidades debe mantenerse uniforme en la medida de lo factible.

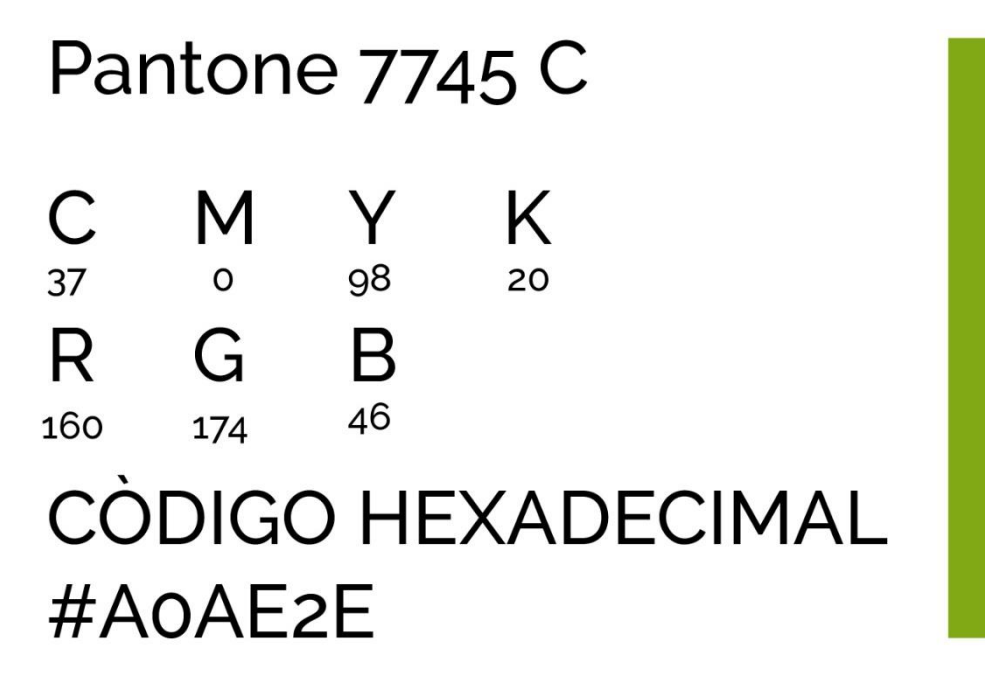

## **Figura 14**. Color Corporativo

Fuente: (Ortega, 2023)

## **Tipografía Corporativa**

La estandarización de la tipografía es un factor que contribuye a la uniformidad y equilibrio en todos los medios considerados en la imagen visual de la marca.

Se empleará la tipografía de la fuente Matamata en su slogan en todas las exposiciones de la marca, que al igual que los colores corporativos, también deberá mantenerse siempre.

#### **Tipografía Primaria:**

Matamata (Bold) 100 pt

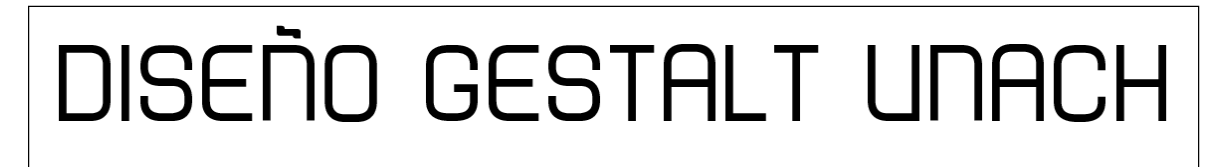

**Figura 15**. Tipografía Primaria

**Fuente:** (Ortega, 2023)

**Grupo Tipográfico**

Matamata Regular

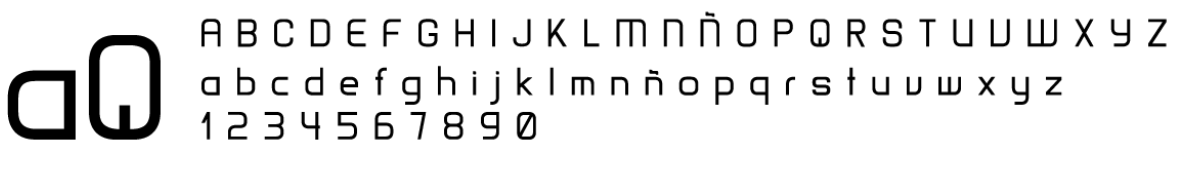

Matamata Bold

# A B C D E F G H I J K L M N N O P Q R S T U U W X Y Z a b c d e f g h i j k l m n ñ o p q r s t u v w x y z<br>1 2 3 4 5 6 7 8 9 0

**Figura 16.** Grupo tipografico

Fuente: (Ortega, 2023)

# **Escala de Grises**

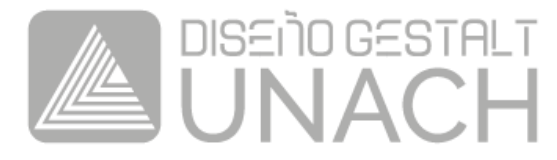

# **Blanco**

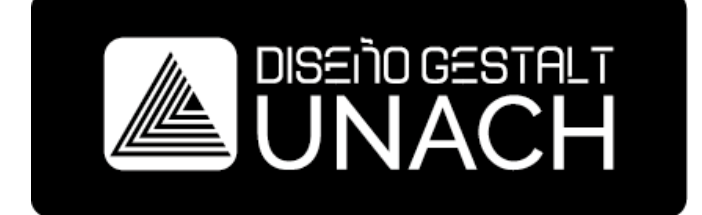

Negro

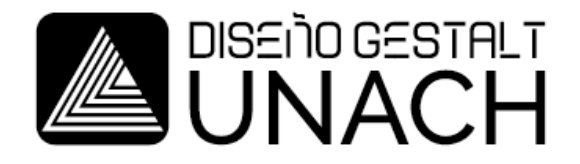

**Figura 17**. Imagotipo Impresión – escala de grises, blanco y negro

Fuente: (Ortega, 2023)

**Aplicaciones Armónicas:**

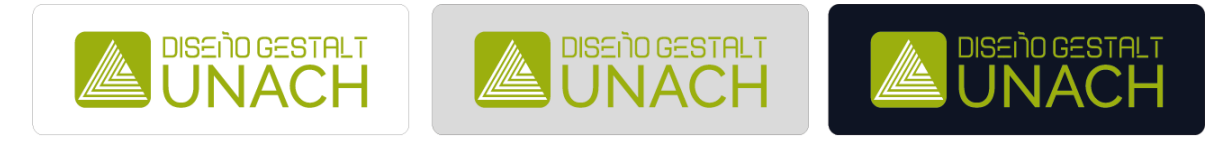

## **Figura 18**. Imagotipo - Aplicaciones Armónicas

**Fuente:** (Ortega, 2023)

## **Restricciones Cromáticas:**

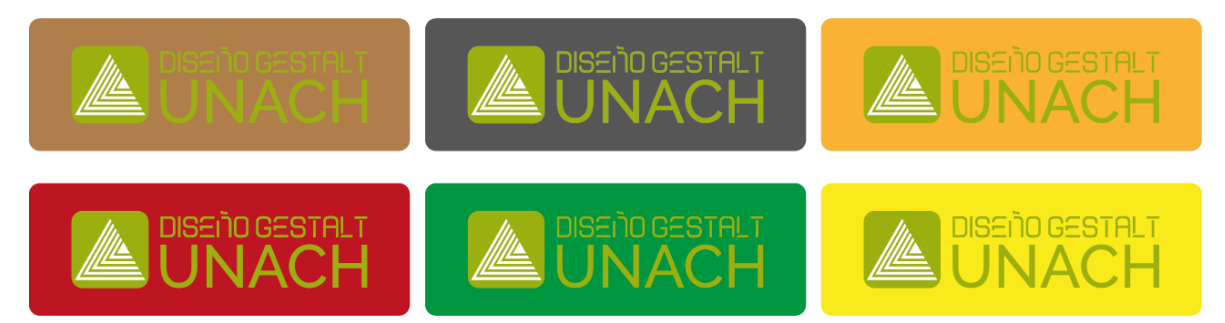

**Figura 19**. Imagotipo - Restricciones Cromáticas

Fuente: (Ortega, 2023)

**Restricciones de Forma:**

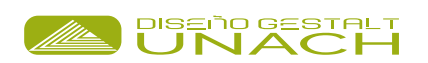

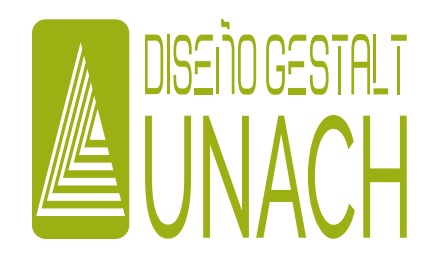

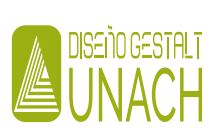

**Figura 20**. Imagotipo – Restricciones de Forma

Fuente: (Ortega, 2023)

#### **4.2 METODOLOGIA DEL DESARROLLO**

#### **4.2.1 Aplicación de metodología de desarrollo**

Para la elaboración del proyecto del sitio web de exposición de trabajos de diseñadores gráficos de la UNACH, se aplicará la metodología de (Hugo Carrión 2008)

#### **4.2.1.1 Análisis**

#### **Definición de objetivos del sitio.**

Considerando que, la exposición de los trabajos de los diseñadores gráficos de UNACH es importante para que se puedan dar a conocer en el ámbito actual se determinó que los objetivos principales a alcanzar del sitio web serían los siguientes.

- Mostrar información detallada de los diseñadores gráficos.
- Se construirá según criterios de accesibilidad, usabilidad y navegabilidad.
- Este será responsivo para dispositivos móviles (celulares, tablets y laptos)
- Promocionar los trabajos de los diseñadores gráficos de la UNACH en la web.
- Brindar a la comunidad un sitio en donde puedan ver los trabajos y proyectos realizados de los diseñadores de la institución.

#### **Definición de Audiencia**

El grupo objetivo al que se dirige este proyecto se centra en presentar la información y el trabajo de los diseñadores gráficos de la UNACH, nuestros potenciales usuarios son estudiantes de la carrera y el público nacional que buscan los servicios profesionales de diseño.

#### **4.2.1.2 Diseño conceptual y prototipo.**

**Análisis de tareas de usuario.**

#### **Recopilar datos de la investigación y las encuestas de usuarios.**

- Información que se va a presentar
- Preferencias de esquemas del sitio
- Contenidos que debe tener el sitio web

#### **Determinar características para el diseño del sitio.**

- **Identidad**
- Apariencia
- Color
- **Fuentes**

## **Crear el sitio web de exposición de trabajos de diseñadores gráficos de la UNACH**

- Esquema de navegación
- Funcionalidad, navegación y usabilidad del sitio web
- Control y pruebas del sitio.

## **Definición de flujos de trabajo.**

En la ejecución del proyecto, se tomó los datos y requisitos relacionados con los diseñadores y fueron ejecutados conjuntamente con el usuario determinado para el diseño y la creación del prototipo.

## **Definición de arquitectura de la información.**

Para comenzar el desarrollo del sitio web, se debe establecer la estructura de navegación y las rutas que utilizarán los usuarios.

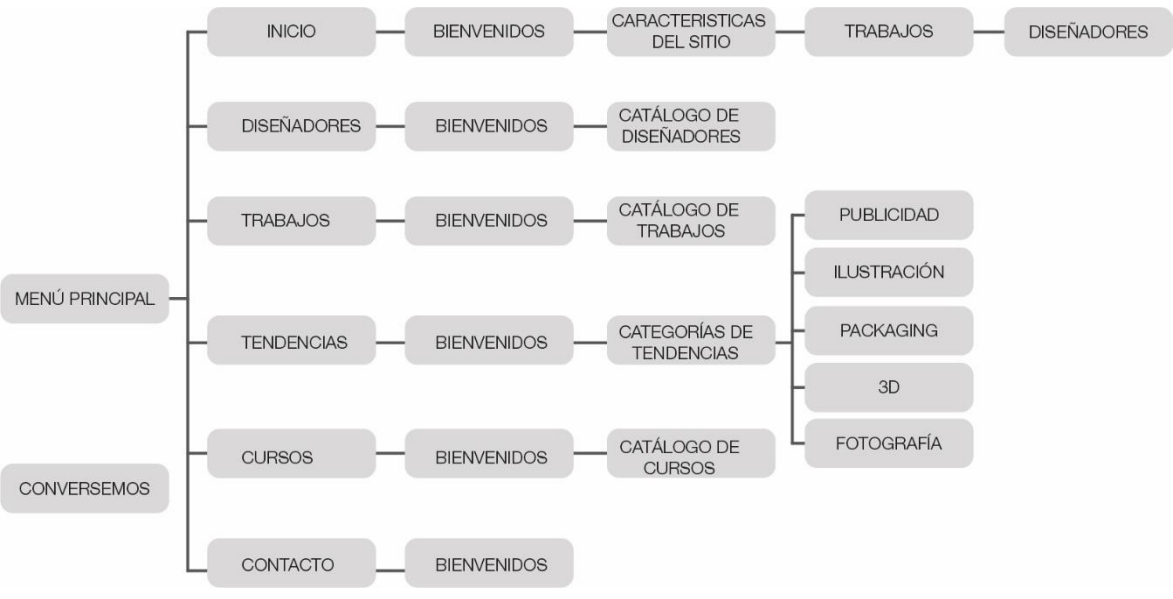

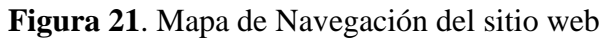

Fuente: (Ortega, 2023)

## **Definición de gestión de contenidos.**

Según la investigación, la información se ha clasificado en las siguientes secciones:

A. Catálogo de Diseñadores: Por cada diseñador, se publicó la siguiente información

- Datos personales
- Estudios
- Habilidades que posee
- Galería de trabajos
- B. Catálogo de Trabajos: Por cada trabajo, se publicó la siguiente información
- Nombre del autor
- Link del perfil del autor
- Nombre del Trabajo
- C. Categoría de Tendencias: Por cada tendencia, se publicó la siguiente información
- Imágenes sobre la tendencia
- Link de la tendencia
- Galería de la tendencia
- D. Catálogo de Cursos: Por cada curso, se publicó la siguiente información
- Imagen sobre el curso
- Título e información del curso
- Link que dirige al curso

#### **Diseño y prototipado de interfaces de usuario.**

En este sentido, se decidió poner a prueba las propuestas gráficas y de esquema del sitio web a través de las observaciones de profesionales en el campo del diseño, entre las que se consideraron las opiniones de varios entendidos en este campo, estudiantes egresados en la carrera de diseño gráfico (5 egresados), esta evaluación se realizó de forma no probabilística debido al número de evaluadores.

#### **Valoraciones**

- Buena 3
- Favorable 2
- Baja 1

#### **Resultados**

En cuanto al diseño, hubo una aceptación adecuada por los 4 evaluadores, en términos de diseño y funcionalidad lo calificaron como bueno, 4 revisores estuvieron de acuerdo en que estaba bien estructurado, limpio y fácil de usar.

#### **Observaciones:**

- Recomiendan incrementar más imágenes en la zona de galería de los trabajos de los diseñadores gráficos.
- Recomiendan proponer incluir videos multimedia al sitio en lo posterior al proyecto

#### **Documentación del proceso y manuales.**

**Manual de desarrollo del sitio web para la exposición de trabajos de los diseñadores gráficos de la UNACH.**

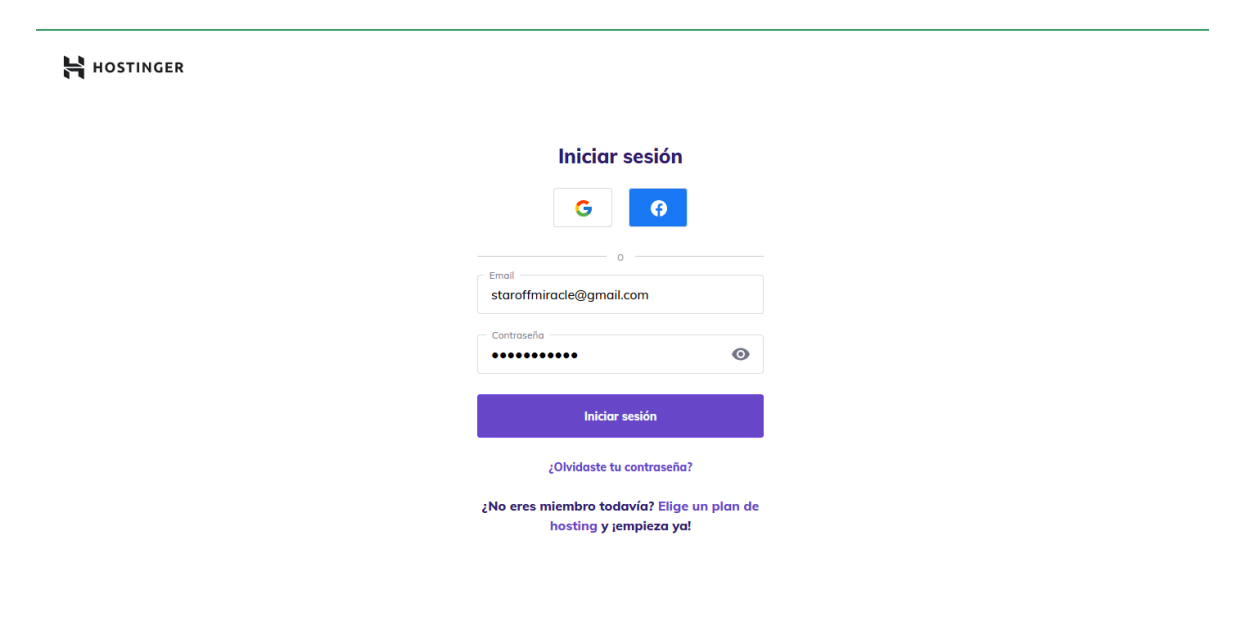

**Figura 22**. Acceso al servidor de Hosting Hostinger

Fuente: (Ortega 2023)

El acceso al servidor web de Hosting Hostinger se la realiza por medio del enlace: https://www.hostinger.mx/cpanel-login

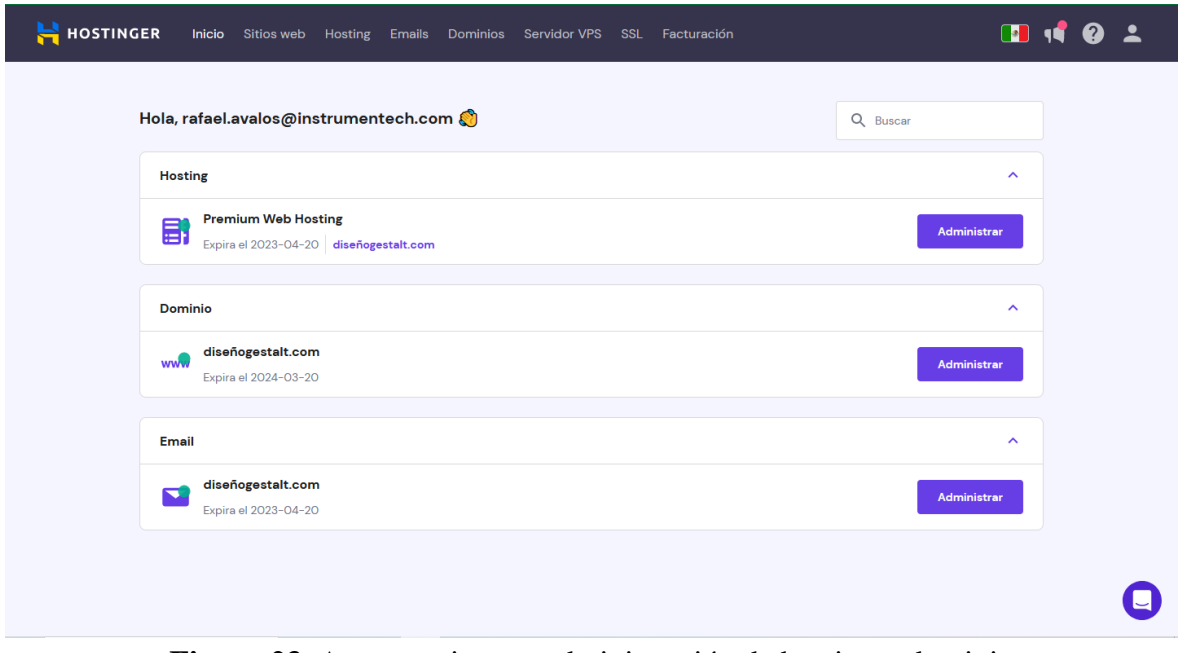

**Figura 23**. Acceso exitoso y administración de hosting y dominio

Fuente: (Ortega 2023)

En la página de inicio podremos administrar tanto el hosting como el dominio que se adquirió previamente ya que sin estos requerimientos el sitio web no podrá estar en línea.

| <b>HOSTINGER</b><br>Inicio                                | Sitios web<br>Hosting<br>Emails | Dominios Servidor VPS SSL Facturación                    |                              | $\overline{\phantom{a}}$<br>$\begin{bmatrix} \bullet \end{bmatrix}$ |
|-----------------------------------------------------------|---------------------------------|----------------------------------------------------------|------------------------------|---------------------------------------------------------------------|
| Nombre del sitio Web<br>diseñogestalt.com<br>$\checkmark$ | <b>Plan details</b>             | A - Hosting - diseñogestalt.com - Hosting - Plan details |                              |                                                                     |
| Q Buscar                                                  | Detalles del sitio web          |                                                          | <b>Nameservers</b>           |                                                                     |
|                                                           | Accede a tu sitio web en        | http://diseñogestalt.com                                 | ns1.dns-parking.com          | 162.159.24.201                                                      |
| <b>Tablero Principal</b>                                  | Accede a tu sitio web con www   | http://www.diseñogestalt.com                             | ns2.dns-parking.com          | 162.159.25.42                                                       |
| $\bar{w}$<br>WordPress                                    | Dirección IP del sitio web      | 185.213.81.39                                            |                              |                                                                     |
| $\triangleright$ $\Box$ Hosting                           |                                 |                                                          | <b>Detailes del servidor</b> |                                                                     |
|                                                           | <b>Detalles de hosting</b>      | Mejorar plan                                             | Nombre del servidor          | server720                                                           |
| $\triangleright$ ( $\widehat{\cdot}$ ) Rendimiento        | Espacio del disco               | <b>100 GB</b>                                            | Ubicación del servidor       | South America (Brazil)                                              |
| $\cdot$ $\odot$<br>Seguridad                              | <b>RAM</b>                      | 1024 MB                                                  |                              |                                                                     |
| Emails<br>$\sim$                                          | Núcleos de CPU                  | 1                                                        | <b>Detalles FTP</b>          |                                                                     |
| $\odot$<br><b>Dominios</b><br>k                           | Inodos                          | 400000                                                   | IP de FTP                    | ftp://185.213.81.39                                                 |
| <b>Sitio Web</b><br>▸ □                                   | Complementos/sitios web         | 100                                                      | Nombre de host FTP           | ftp://diseñogestalt.com                                             |
|                                                           | Procesos activos                | 40                                                       | Nombre de usuario FTP        | u432864333                                                          |
| <b>Archivos</b>                                           | Procesos de entrada             | 20                                                       | Ruta de carga de archivos    | public_html                                                         |

**Figura 24**. Detalles del Hosting

Fuente: (Ortega 2023)

En el tablero principal del hosting podremos ver los detalles que este nos ofrece al plan que se contrató.

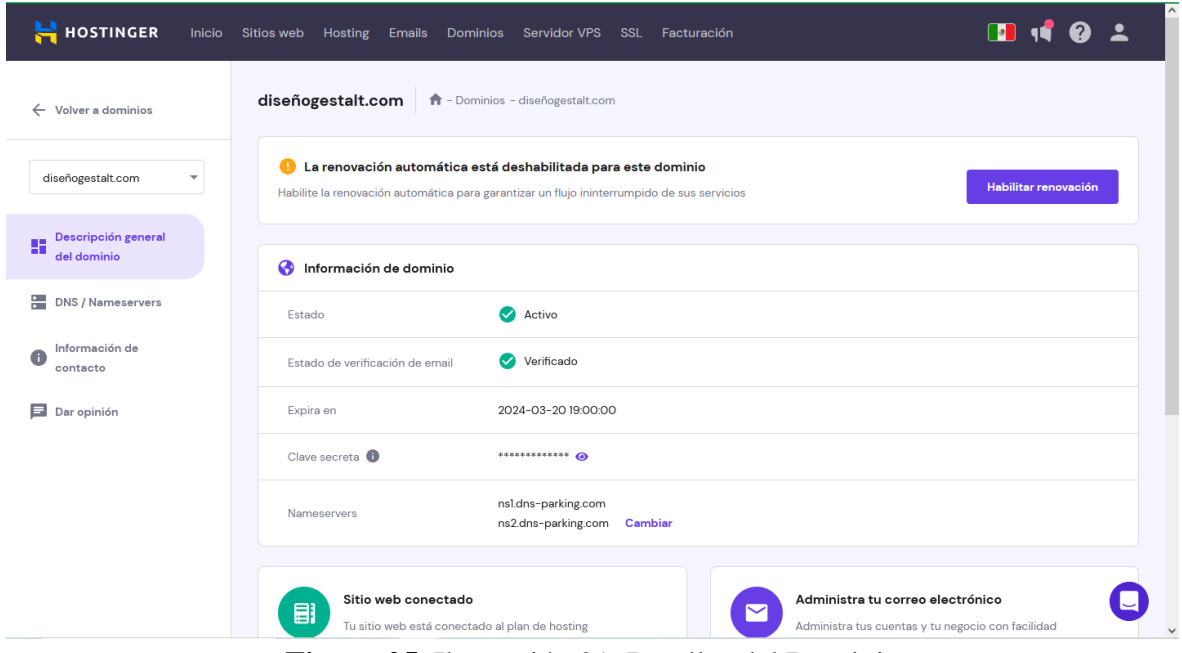

**Figura 25**. Ilustración 21. Detalles del Dominio

Fuente: (Ortega 2023)

En la página del dominio se puede ver las especificaciones que nos da el plan que se obtuvo en estas se puede observar que está activado y tiene todas las verificaciones.

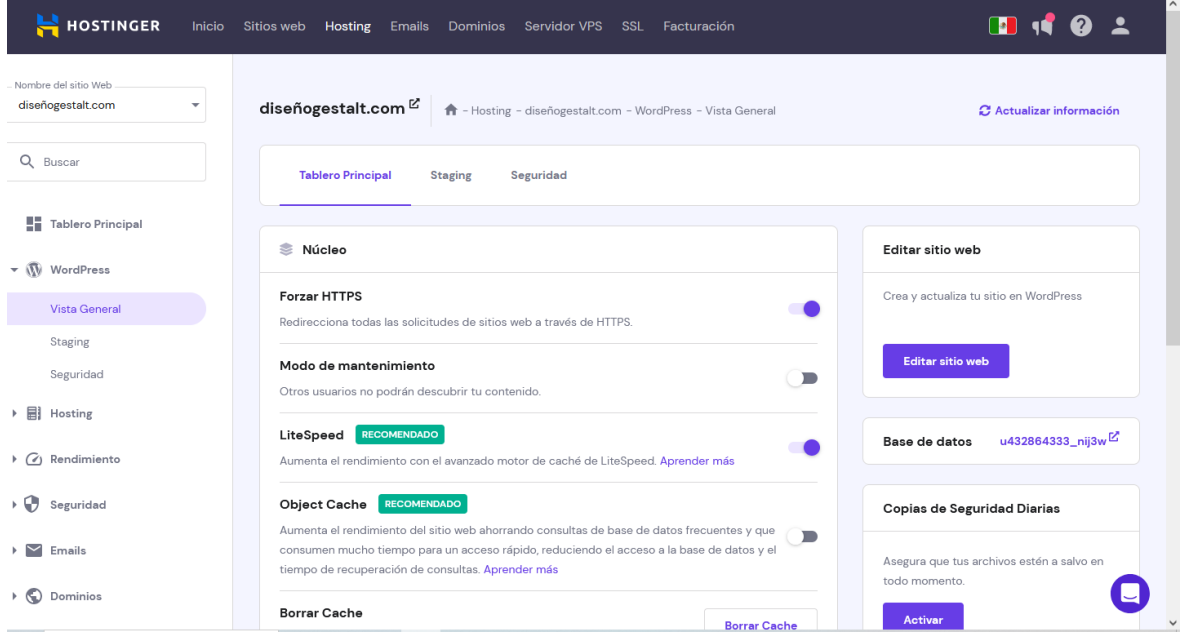

**Figura 26**. Tablero de Wordpress en la página de Hostinger

Fuente: (Ortega 2023)

Desde la misma página de Hostinger podemos acceder a Wordpress, se debe elegir la opción de editar sitio web y este nos llevara a una serie de pasos para logearnos y comenzar a editar.

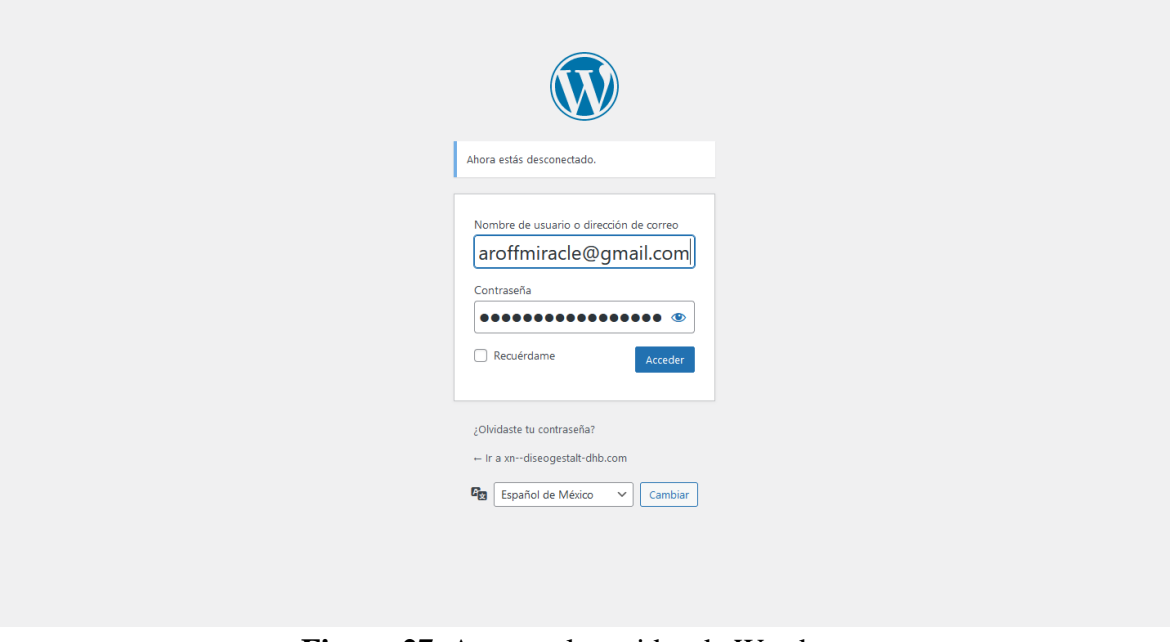

**Figura 27**. Acceso al servidor de Wordpress

Fuente: (Ortega 2023)

El acceso al servidor web de Wordpress se la realiza por medio del enlace: https://diseñogestalt.com/wp-login.php?loggedout=true&wp\_lang=es\_MX

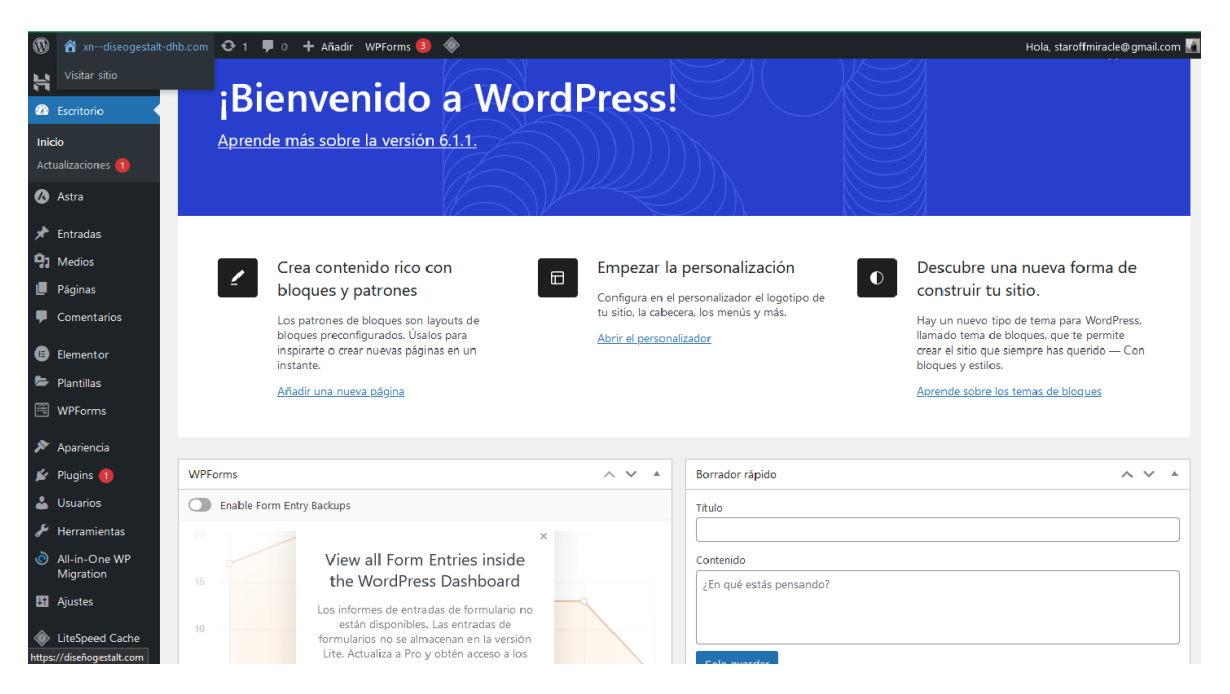

**Figura 28**. Acceso exitoso y sitios a modificar

Fuente: (Ortega 2023)

Ingresamos con las credenciales antes mencionadas y se muestra una página con la identificación del usuario y la opción de "Visitar sitio", que corresponde al sitio que se puede modificar con el usuario logueado, en este caso el "diseñogestalt" y podremos comenzar a editar.

#### **Interfaz.**

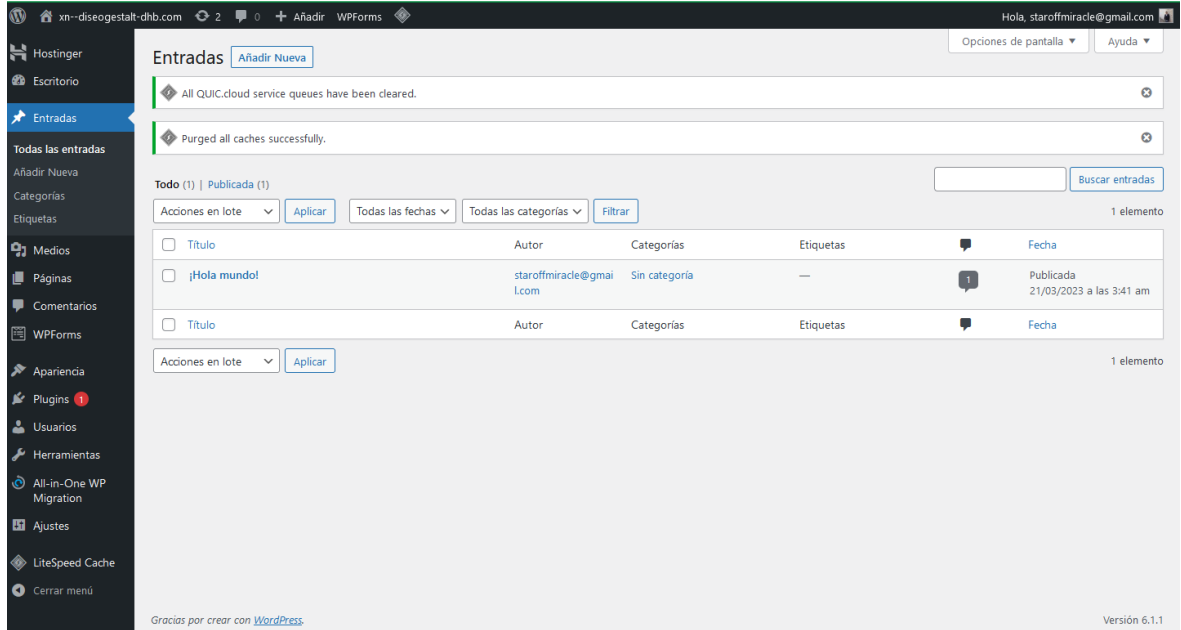

#### **Figura 29**. Primera sección para comenzar a editar

Fuente: (Ortega 2023)

Se puede observar todas las secciones con las que se puede trabajar para la creación del sitio web desde la interfaz que tiene Wordpress.

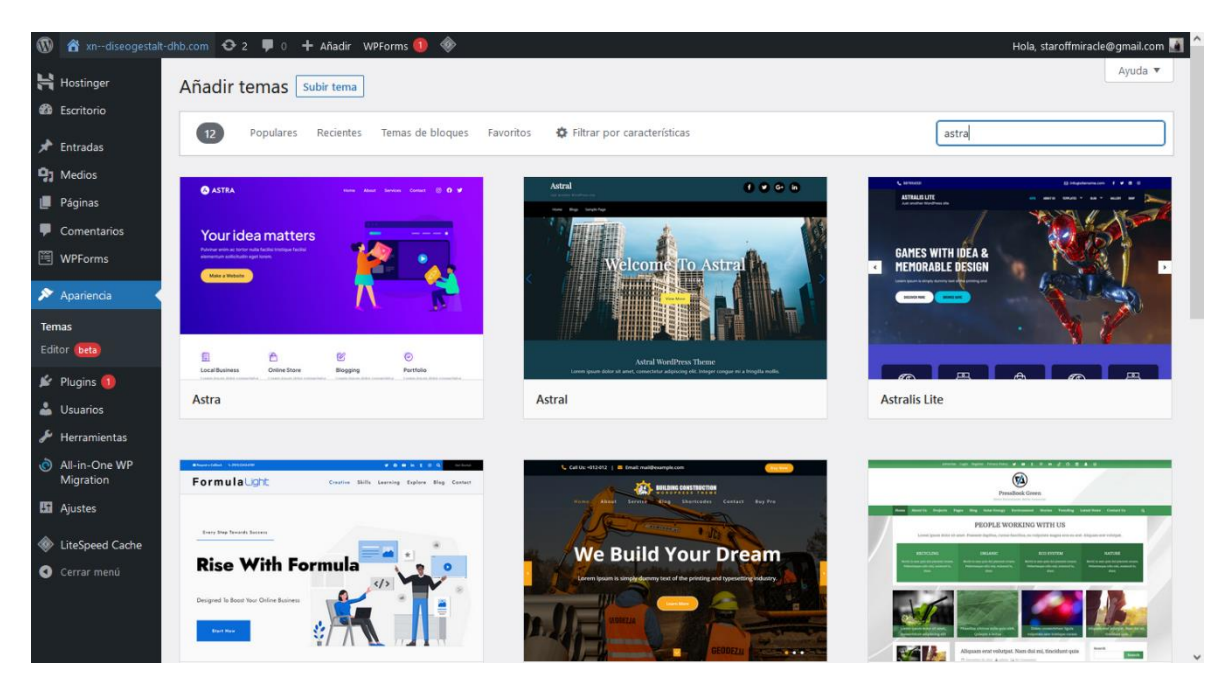

**Figura 30**. Elección del tema para la implementación del sitio web

Fuente: (Ortega 2023)

Al ir a la sección de apariencia se debe escoger la opción de temas, ya en ese apartado se busca el tema Astra que es gratuito y pose una gran variedad de plantillas que con la que se consiguió diseñar el sitio web.

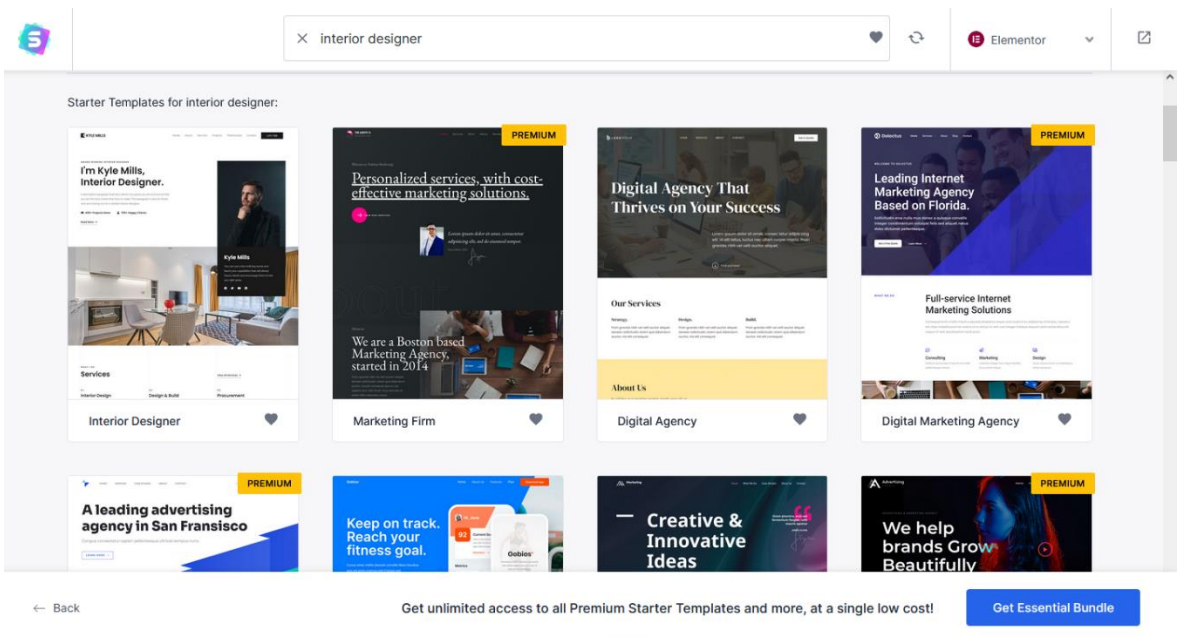

**Figura 31**. Elección de la plantilla base para la implementación del sitio web

## Fuente: (Ortega 2023)

Wordpress nos redirecciona hacia la web de Astra en donde podremos elegir la plantilla que se acomode a las exigencias que necesita para crear el sitio web.

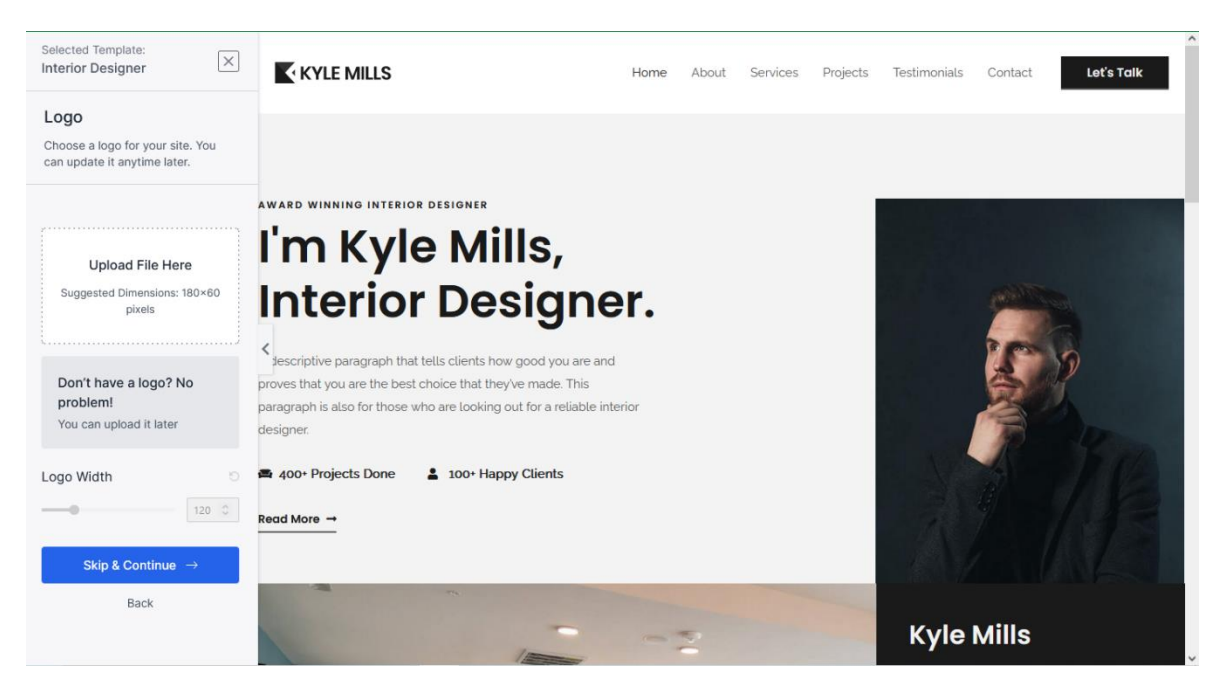

**Figura 32**. Instalación de la plantilla Interior Designer

Fuente: (Ortega 2023)

Al escoger la plantilla se tendrá que instalar y esto durará unos minutos para que la configuración este correcta.

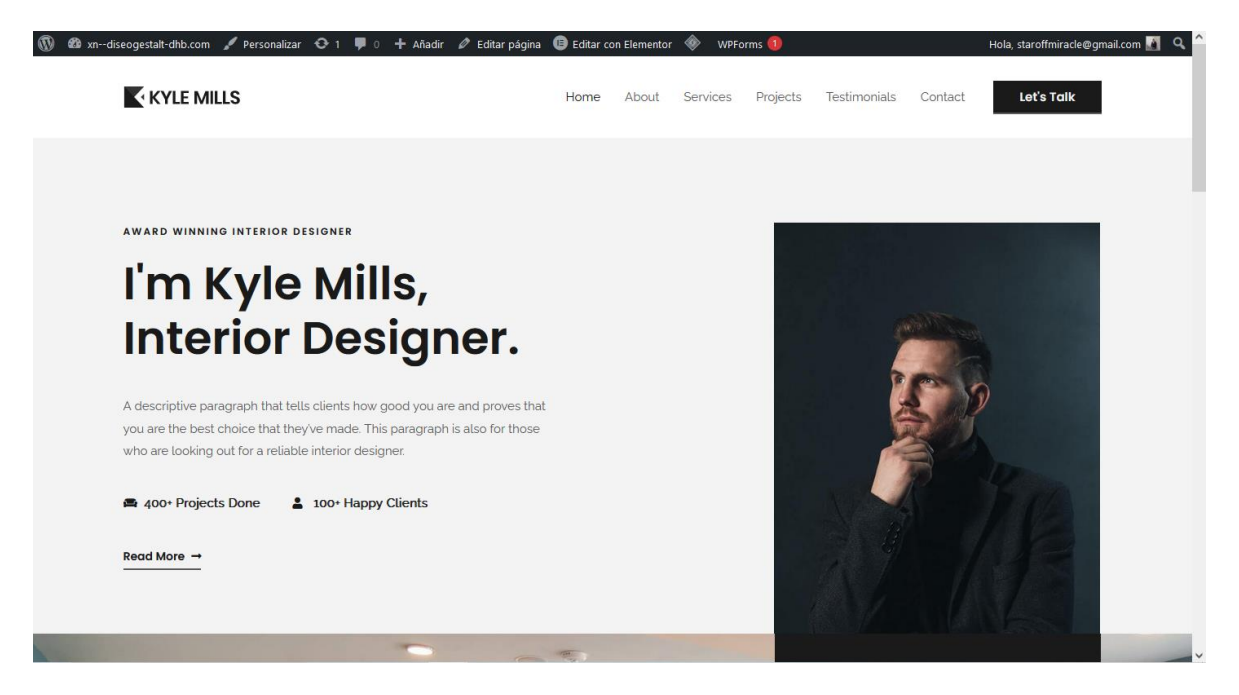

**Figura 33**. Interfaz de la plantilla

Fuente: (Ortega 2023)

Ya instalado la plantilla esta nos permite ver varias opciones para comenzar a trabajar en el diseño del sitio web siendo relevante las opciones de personalizar y editar con elementor.

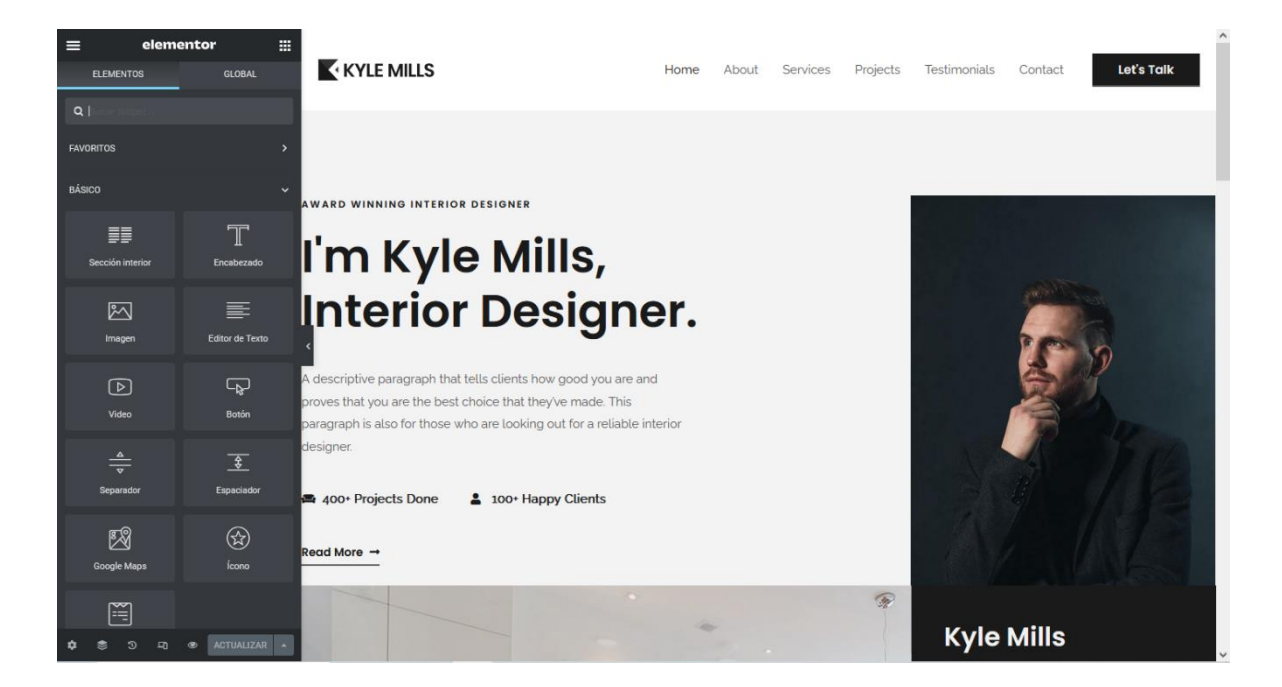
### **Figura 34**. Opciones de elementor

Fuente: (Ortega 2023)

Elementor nos brinda varias opciones para comenzar a diseñar y esta trabaja por bloques los cuales podremos ir añadiendo o eliminando según se crea necesario.

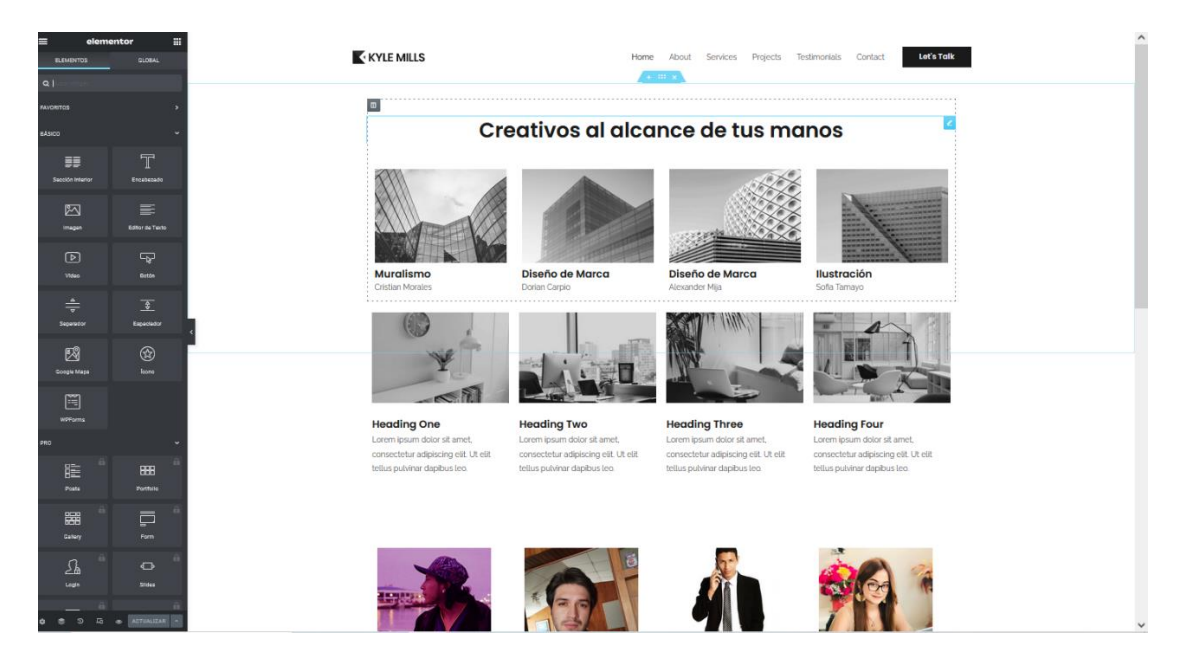

**Figura 35**. Creación de la página de inicio

Fuente: (Ortega 2023)

Mediante elementor se creó la página de inicio en la cual se utilizó encabezados, imágenes, editores de texto, secciones y por último bloques de los templates que nos brinda el tema Astra.

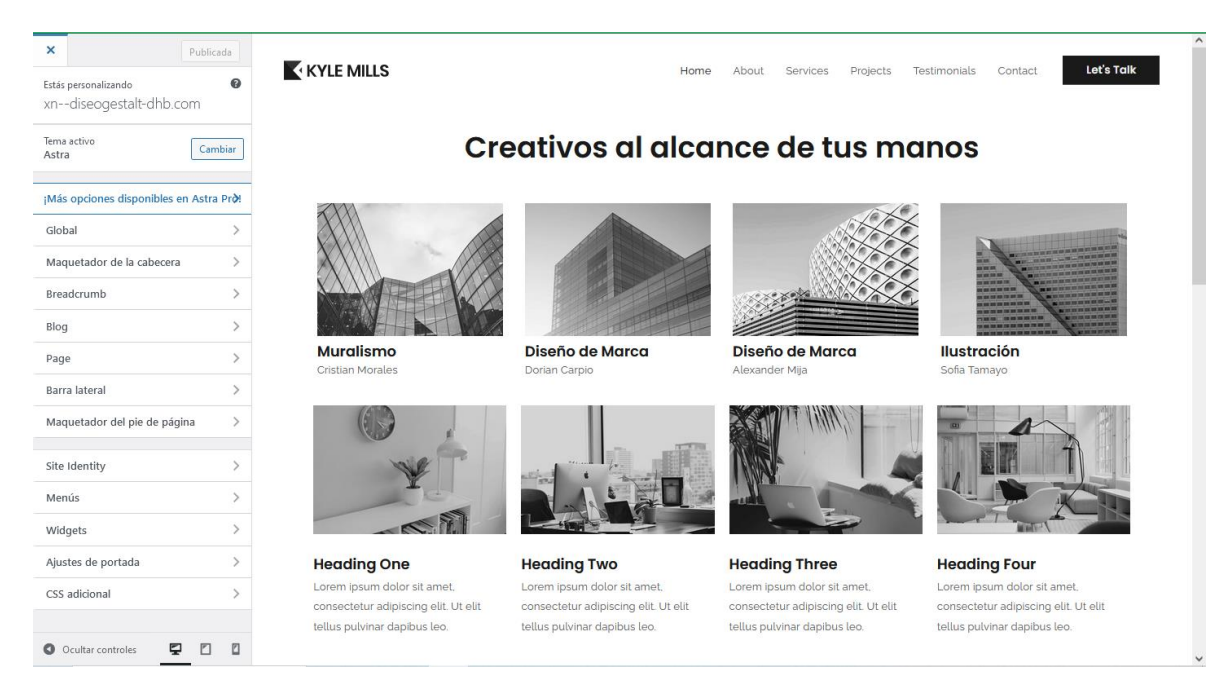

**Figura 36.** Edición de la cabecera

Para editar la cabecera, se utilizó la opción maquetador de cabecera en la cual cambiamos en el menú primario el idioma ya que este por defecto de la plantilla está en inglés y debe ser cambiado a español para que el público pueda entenderlo.

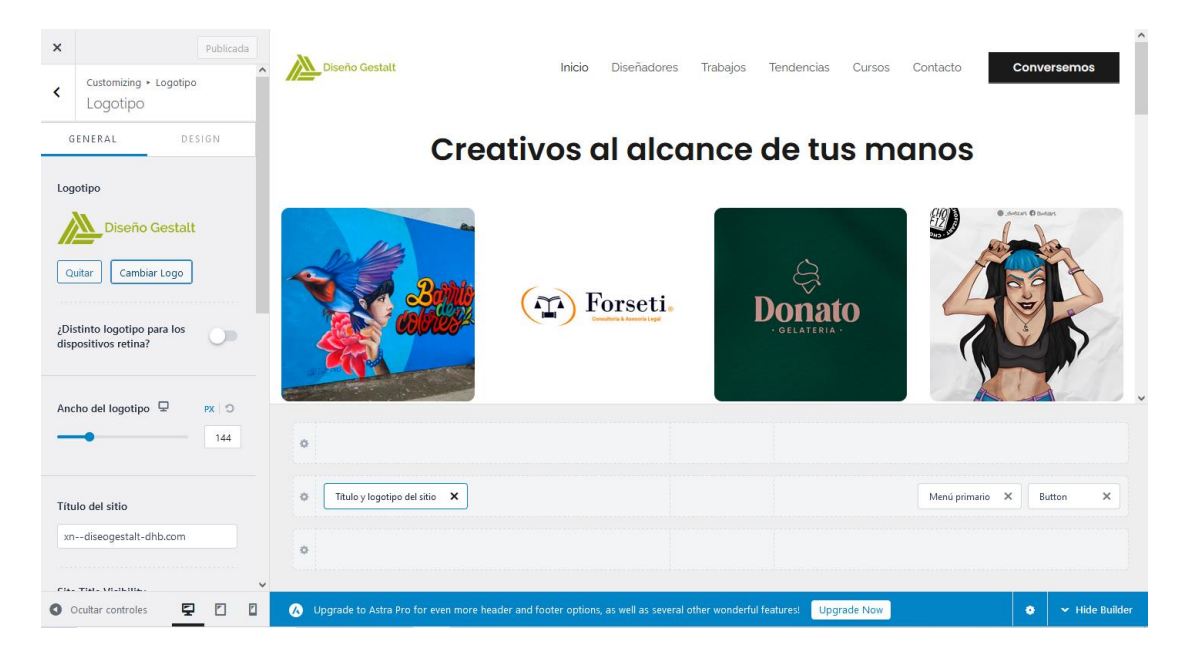

**Figura 37**. Edición del logotipo de la cabecera

Fuente: (Ortega 2023)

Para cambiar el logotipo de la cabecera con el nuestro se utilizó nuevamente la opción maquetador de cabecera la cual contiene el elemento título y logotipo del sitio y esta nos permitirá subir archivos PNG para cambiarlo por el logo del sitio web.

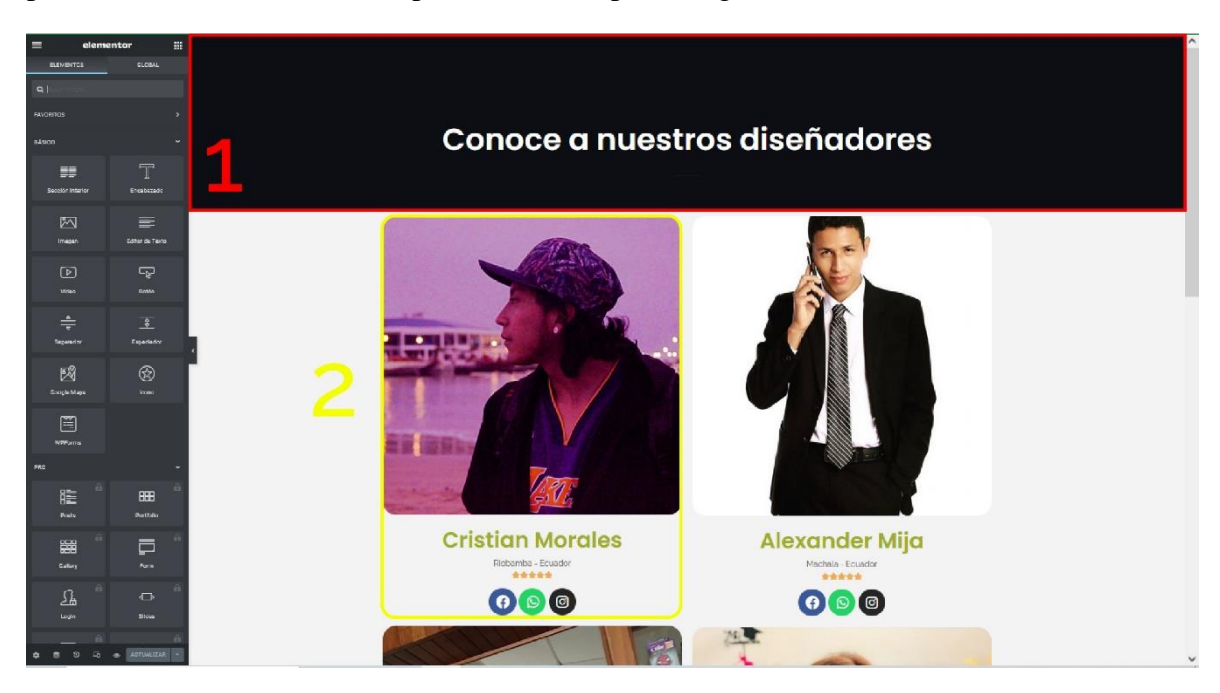

**Figura 38**. Edición de la subpágina diseñadores

- Parte (1): En la parte del encabezado se utilizó un bloque del template el cual nos da el diseño a seguir luego se cambió el enunciado por uno apropiado para este encabezado de la subpágina.
- Parte (2): Para la galería de diseñadores se creó una sección la cual cuenta de dos columnas por 2 filas en la que se ocupó el elemento imagen para las fotos, encabezados para los nombres y las ciudades de donde provienen, también se utilizó el elemento de valoración para que puedan ser calificados y por último se colocó las redes sociales esto se realizó en galería para cada uno de los diseñadores que por el momento estarán añadidos en el sitio web.

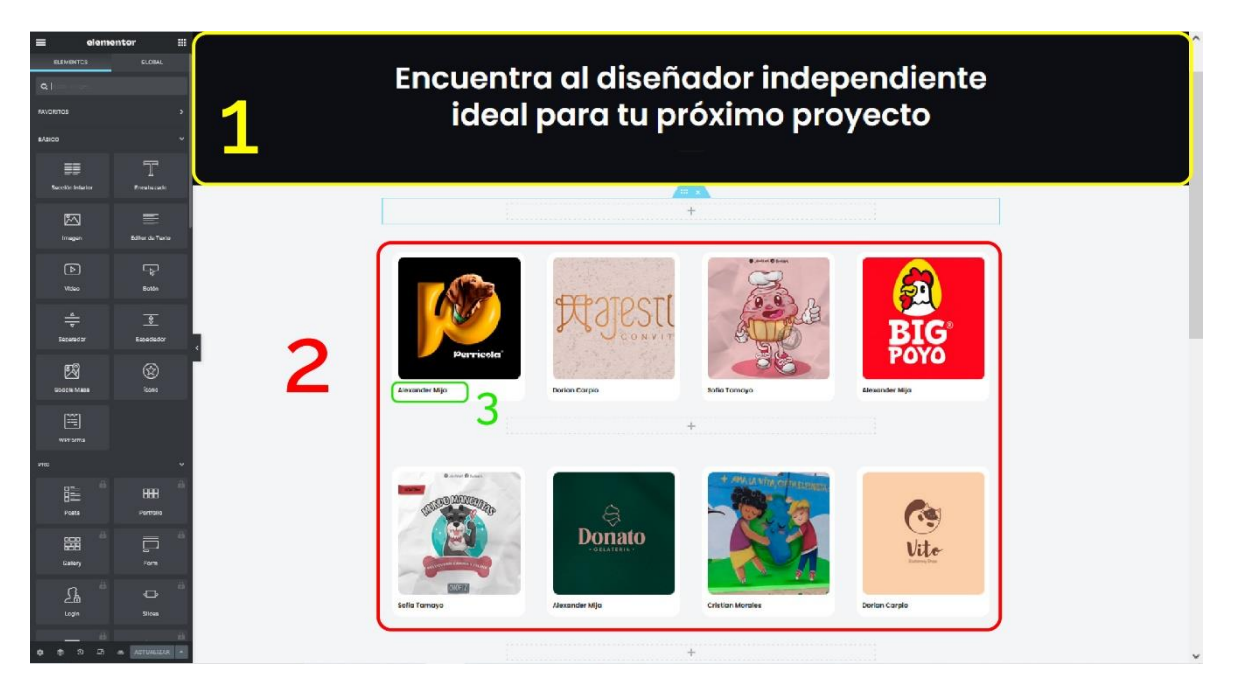

**Figura 39**. Edición de la subpágina trabajos

- Parte (1): En el encabezado se sigue ocupando como diseño base el bloque del template anteriormente elegido en este solo cambiamos un el enunciado por uno que sea acorde a subpágina.
- Parte (2): Se realiza la galería mediante un bloque de template el cual cuanta con 4 columnas para poder tener más espacios en la galería se duplico el bloque, en la sección interior están los elementos imagen y caja de imagen, donde se cambió las imágenes prestablecidas por la de los trabajos de los diseñadores y lo mismo con los textos que llevan su nombre.
- Parte (3): En el elemento caja de imagen el titulo tiene un enlace para que las personas sean re-direccionadas al perfil de cada diseñador.

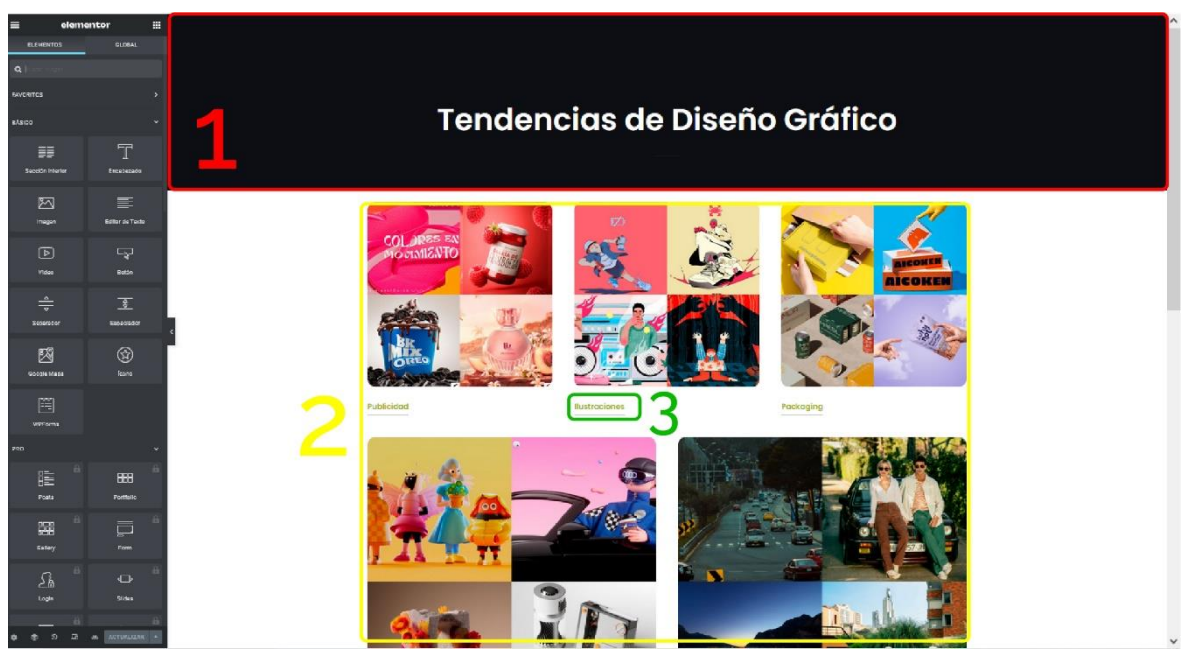

**Figura 40**. Edición de la subpágina tendencias

- Parte (1): En el encabezado se sigue ocupando como diseño base el bloque del template anteriormente elegido en este cambiamos el enunciado por uno acorde a subpágina.
- Parte (2): En esta sección interior se escogió un bloque de template prediseñado el cual cuenta con dos columnas, en la que viene añadido el elemento imagen el que se puede cambiar por imágenes anteriormente editadas para que puedan ser introducidas y el elemento botón.
- Parte (3): El elemento botón será un enlace el cual permitirá ir hacia una subpágina que contendrá la información de la tendencia que se escoja.

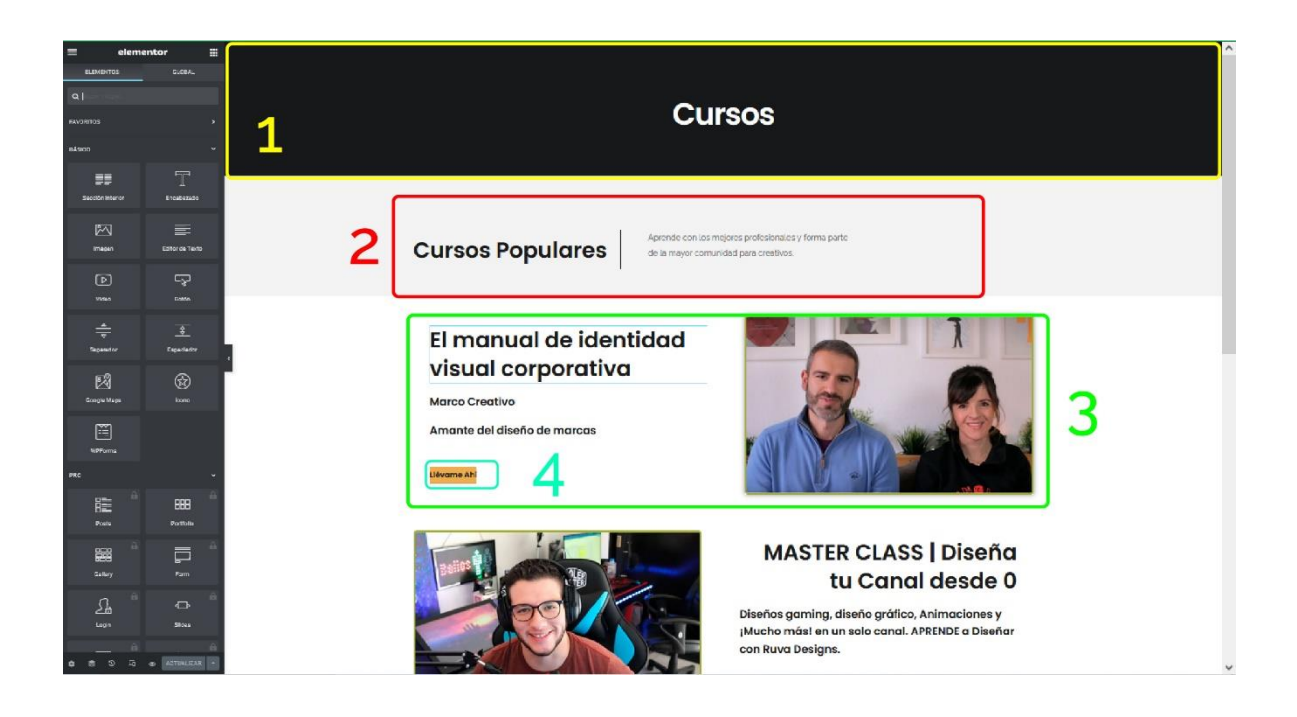

**Figura 41**. Edición de la subpágina cursos

- Parte (1): En el encabezado se sigue ocupando como diseño base el bloque del template anteriormente elegido en este cambiamos el enunciado por uno acorde a subpágina.
- Parte (2): En esta sección interior se añadió dos columnas las cuales una es para el encabezado que se encuentra a la izquierda y un editor de texto para el cual tiene una frase acorde al motivo.
- Parte (3): Para la sección de cursos se ocupó un bloque de template el cual contiene un elemento de imagen, elemento de encabezado, un elemento de editor de texto y finalmente un botón.
- Parte (4): El elemento botón tiene enlazado URLS que llevarán al usuario a diferentes sitios, donde podrán realizar los cursos.

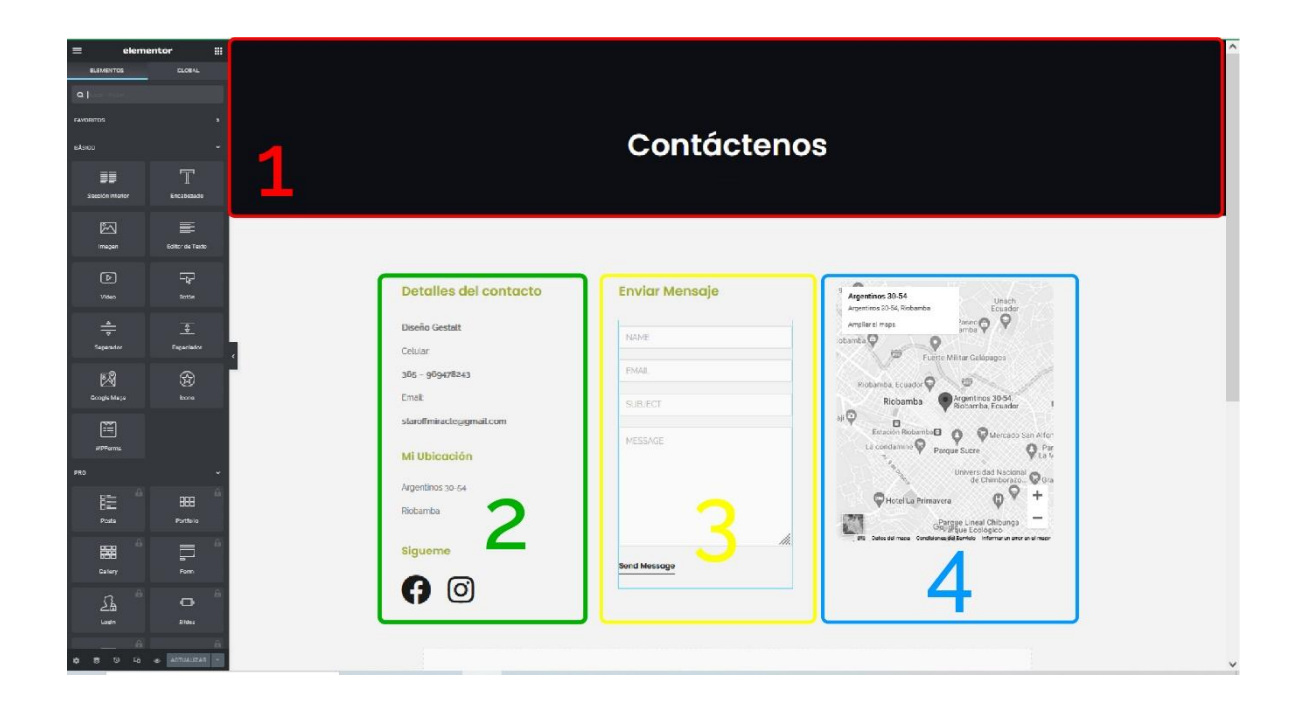

**Figura 42**. Edición de la subpágina contacto

- Parte (1): En el encabezado se sigue ocupando como diseño base el bloque del template anteriormente elegido en este cambiamos el enunciado por uno acorde a subpágina.
- Parte (2): En esta sección interior se añadió 3 columnas en las cuales se puso los detalles del contactó, enviar mensaje y un google maps. En la sección de detalles de contacto se utilizó tres encabezados y dos editores de texto para la información del propietario del sitio web y como contactarlo y a su vez las redes sociales que posea.
- Parte (3): Para la sección de enviar mensaje se ocupó el elemento shortcode el cual permite que se pueda enviar mensajes al correo del dueño del sitio web.
- Parte (4): Se añadió el elemento google maps para que los usuarios puedan encontrar el lugar donde se encuentran las oficinas del sitio web.

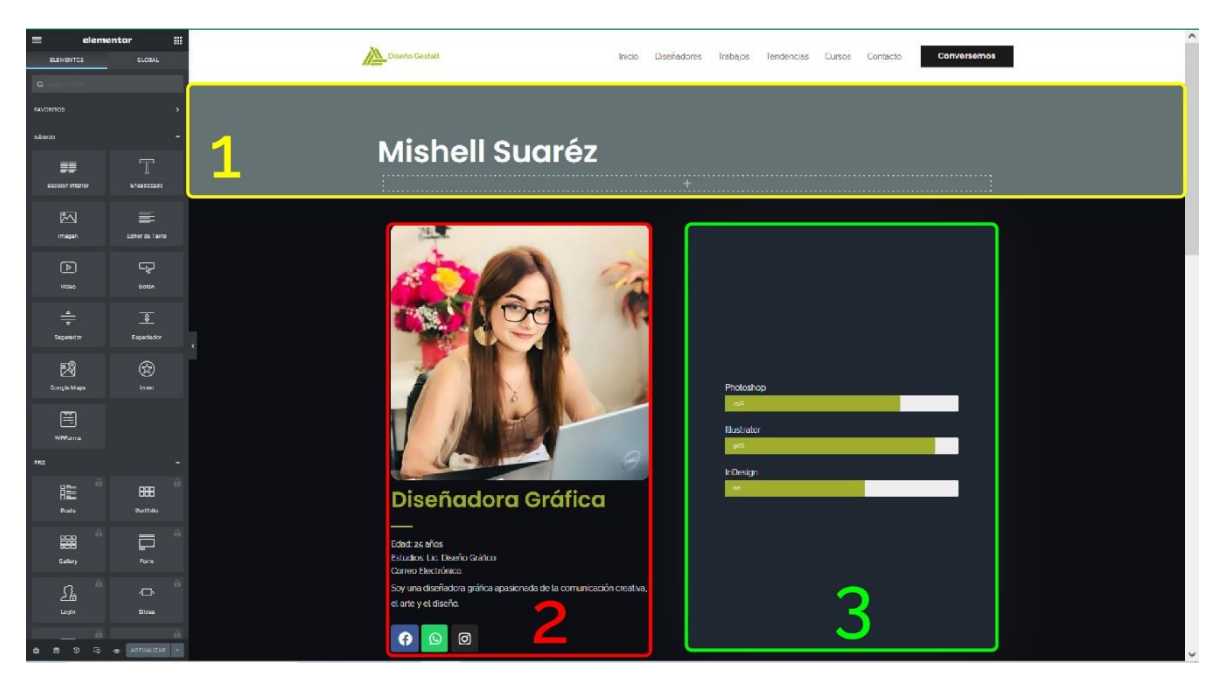

**Figura 43**. Edición de las subpáginas de los perfiles de los diseñadores

- Parte (1): En el encabezado se ocupa como diseño base un bloque del template que se escogió de una plantilla que se adecue al entorno que se va trabajar puesto que este se utilizaría para las demás subpáginas de los perfiles de diseñadores gráficos.
- Parte (2): En esta sección interior se añadió 2 columnas que contendrían el elemento imagen y en esta se añadiría la fotografía del diseñador, a su vez se ocupa el elemento encabezado para añadir textos adecuados para esta zona, también se ocupa el elemento editor de texto para escribir una pequeña reseña del individuo y por último se agrega el elemento iconos sociales en donde van las redes sociales del diseñador.
- Parte (3): En esta sección se agregó una columna la cual incluye los elementos barra de progreso el cual se podrá manipular para agregar o quitar las habilidades donde cada diseñador son fuertes.
- Parte (4): En esta sección se mostrará los trabajos, proyectos realizados por los diseñadores gráficos por lo cual aquí se insertó el elemento galería de imágenes en el cual podremos ir añadiendo imágenes y seguirá haciendo creciendo a su vez al darle clic en alguna imagen esta crecerá y se podrá ver mejor y cambiar al utilizar las flechas de movimiento.

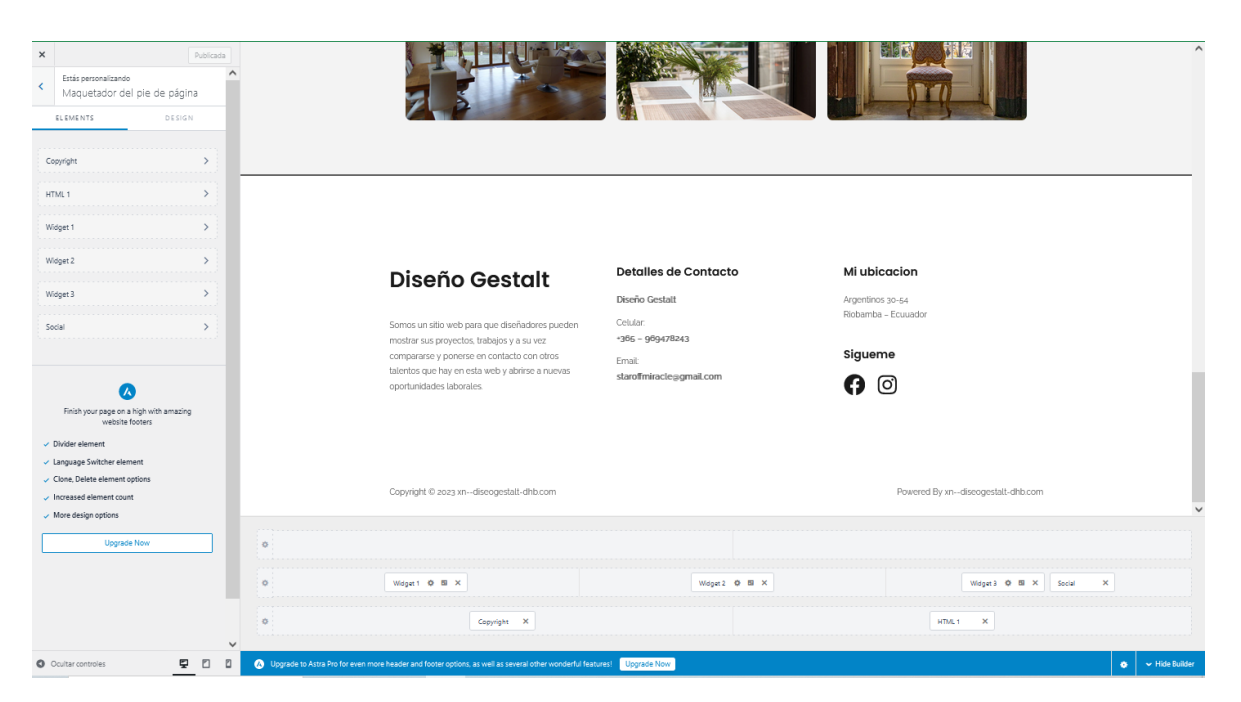

**Figura 44**. Edición del pie de página del sitio web

Para editar el pie de página, se utilizó la opción maquetador de pie de página en la cual cambiamos en el menú primario el idioma ya que este por defecto de la plantilla está en nos deja modificar los widget que posee esta, comenzamos con cambiar los encabezados a español y poner en los que se debe el nombre del sitio, a su vez se añade una pequeña reseña del sitio en el widget 1, en el widget 2 cambiamos los datos de contacto, entre los que encuentra el correo y número de teléfono del propietario y al final se cambia el widget 3 donde se edita la ubicación y se añade las redes sociales de la web.

# **Documentación del proceso y manuales.**

### **4.2.1.3 Desarrollo**

### **Creación de interfaces de usuario.**

**Tabla 24**. Criterio de expertos – Requerimientos funcionales

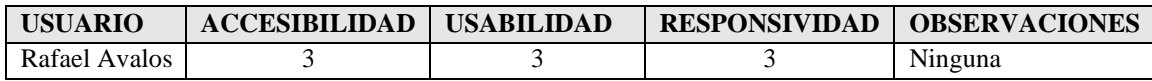

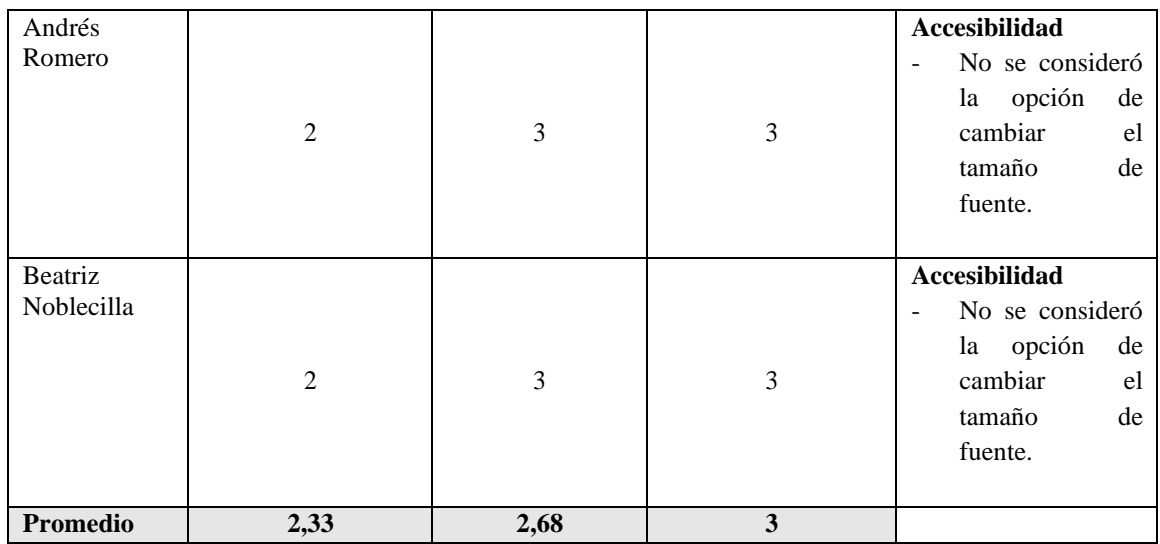

### **Desarrollo de los componentes de diseño gráfico.**

#### **Diseño del sitio**

El sitio web de exposición de trabajos de diseñadores gráficos de la UNACH es un proyecto de investigación elaborado por el estudiante y bajo la tutoría profesional del docente de la Escuela de Diseño Gráfico de la UNACH, con el apoyo y colaboración de ex estudiantes de la carrera.

Todos los aspectos que definen al sitio dentro del diseño se estructuraron de acuerdo a los conceptos de equilibrio, apariencia, cromática y distribución de los elementos, todos centrados en el aspecto moderno.

El sitio mostrará una identidad moderna tanto en la estructura de contenidos y en su apariencia visual cromática y de formas, incorporando valores importantes dentro del diseño como la elegancia y limpieza de sitio.

#### **Requerimientos Funcionales**

Accesibilidad: El sitio web de exposición de trabajos de los diseñadores gráficos de la UNACH brinda un acceso muy fácil a información y contenidos de interés, desarrollados de tal manera que los colores, objetos y textos son fáciles de leer y simples, tal como visualizar imágenes.

Usabilidad: Se creó con esta característica y se puede notar su funcionalidad en el sitio web y su proceso de ejecución, es decir la interfaz del sitio, la cual debe ser en lo posible rápida y fácil de usar.

Responsividad: El sitio web mantiene características de responsividad, en la que se muestra su contenido sin que pierda su proporción de estructura ni la forma de todos los elementos que lo componen en diferentes dispositivos de navegación web tablets, celulares y laptops.

# **Cromática**

La cromática del sitio web se basó en la investigación previa que se realizó en la cual los encuestados eligieron que se utilice colores corporativos por lo cual se tomó los colores institucionales tanto el azul de la universidad y el verde que se asignó a la facultad.

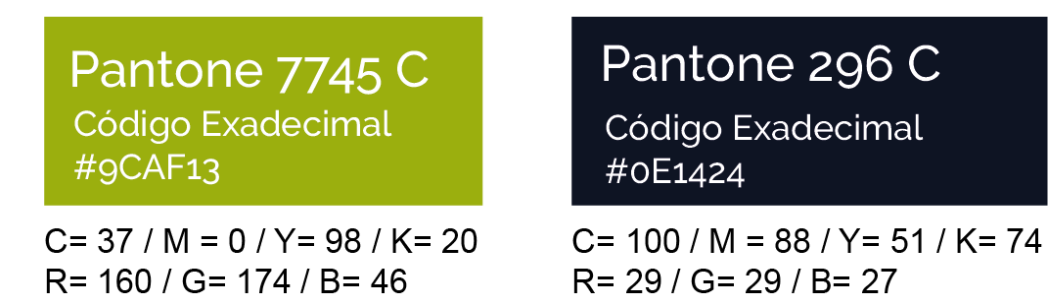

**Figura 45**. Cromática del sitio web

Fuente: (Ortega 2023)

# **Aplicación del Imagotipo**

Se utiliza el imagotipo de forma horizontal en la esquina superior izquierda para dar más protagonismo al sitio web.

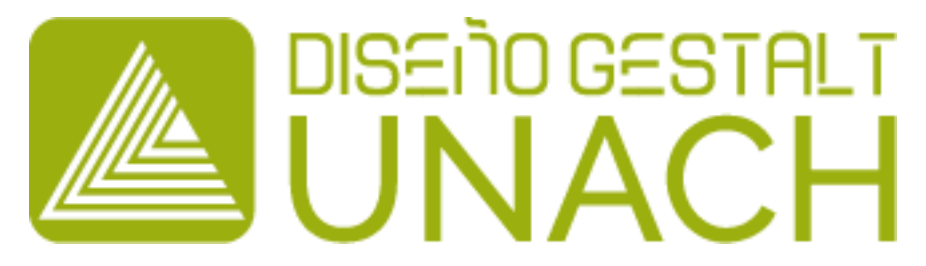

**Figura 46**. Imagotipo del sitio web

Fuente: (Ortega 2023)

# **Aplicación de Tipográfica**

De acuerdo al análisis que se realizó previamente para el sitio web y su objetivo de ofrecer claridad y facilidad de interpretación visual, se decidió trabajar con tipografías sans serif por lo cual se optó la que viene establecida en el tema elegido para la creación del sitio y son Poppins y Raleway en sus diversos tipos:

## **Poppins Regular**

ABCDEFGHIJKLMNÑOPQRSTUVWXYZ abcdefghijklmnñopqrstuvwxyz 1234567890

> **Poppins Bold ABCDEFGHIJKLMNÑOPQRSTUVWXYZ** abcdefghijklmnñopqrstuvwxyz 1234567890

**Poppins Italic** A B C D E F G H I J K L M N Ñ O P Q R S T U V W X Y Z abcdefghijklmnñopqrstuvwxyz 1234567890

**Figura 47**. Tipografía Poppins para el sitio web

Fuente: (Ortega 2023)

# **Raleway Regular**

ABCDEFGHIJKLMNNOPQRSTUVWXYZ abcdefqhijklmnñopqrstuvwxyz 1234567890

**Raleway Bold** 

ABCDEFGHIJKLMNÑOPQRSTUVWXYZ abcdefghijklmnñopqrstuvwxyz 1234567890

# **Raleway Italic**

A B C D E F G H I J K L M N Ñ O P Q R S T U V W X Y Z abcdefghijklmnñopqrstuvwxyz 1234567890

**Figura 48**. Tipografía Raleway para el sitio web

Fuente: (Ortega 2023)

# **Desarrollo de contenidos informativos. Control de Requerimientos**

**El sitio deberá contener las siguientes secciones básicas:**

- Enlaces a redes sociales
- Menú principal de navegación

Además, deberán incluirse las siguientes páginas o posts:

- Contáctanos
- Políticas y Condiciones de Uso y Privacidad

### **Requerimientos Funcionales**

El sitio web debe mantener al menos las siguientes características funcionales:

- Navegabilidad
- Usabilidad
- Responsividad

### **Desarrollo de aplicaciones para interacción.**

### **Estructura del Sitio Web**

La marca se colocará en la parte superior izquierda, esto corresponde a las reglas de diseño web que recomienda este lugar para lograr una mejor percepción y manejo de la información del sitio sin mezclarla con la identidad, y además que es el primer de observación del usuario que maneja el modo de lectura en (Z).

La interfaz del sitio web está desarrollada en una estructura horizontal con carácter amónico, fácil de navegar y repetir para el usuario con el sitio web mostrando los trabajos de los diseñadores gráficos de la UNACH.

### **Estructura página de inicio y barra de contenidos**

En la interfaz de inicio, la marca del sitio se encuentra en la parte superior izquierda, seguida de una barra de menú principal en la parte derecha y esta posee efectos de colores que la resaltan y activan funciones, redirigiéndolo al contenido respectivo.

En el diseño de la barra de contenidos, se usó una forma horizontal completa para proporcionar más espacio y alinear los botones de contenidos de modo ordenado.

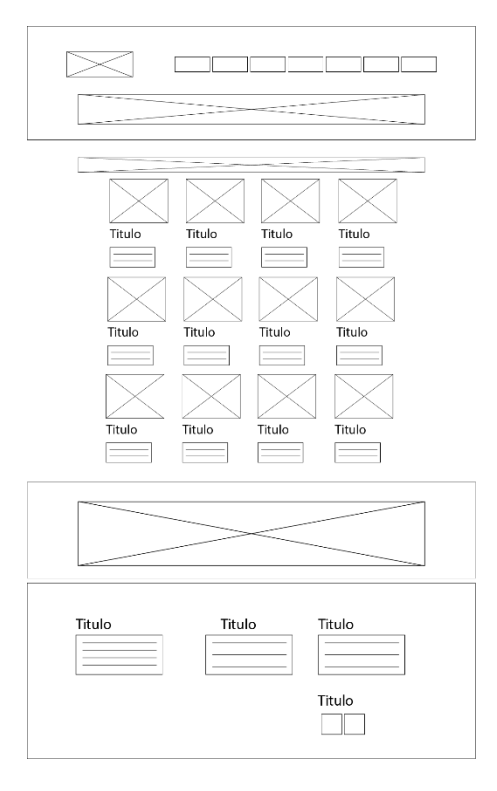

**Figura 49**. Página de inicio y barra de contenidos interfaz

Fuente: (Ortega 2023)

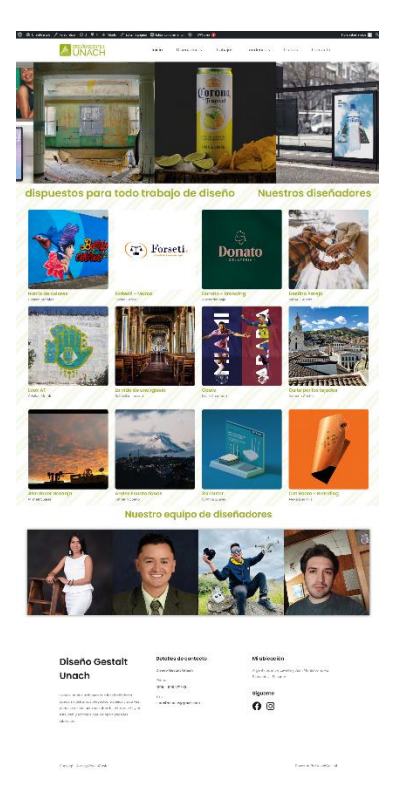

**Figura 50**. Página de inicio y barra de contenidos sitio web

### **Estructura menú "Diseñadores"**

En el menú diseñadores se encuentra el banner del menú a su vez hay imágenes de los diseñadores que están inscritos en el sitio web, también hay links donde pueden visitar su perfil y sus redes sociales correspondientes.

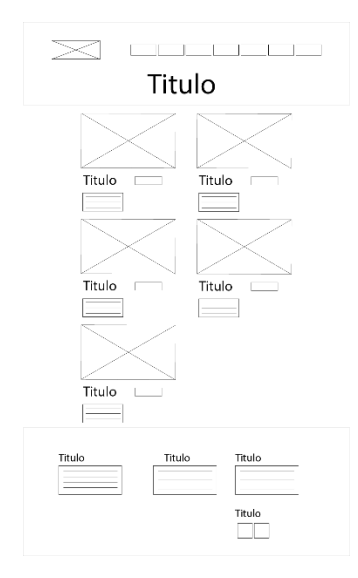

**Figura 51**. Estructura menú "Diseñadores", interfaz

Fuente: (Ortega 2023)

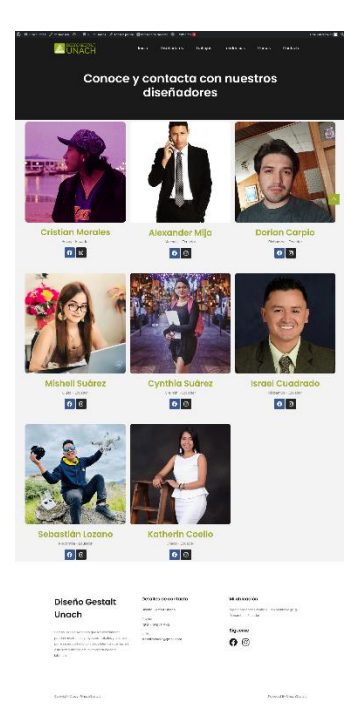

**Figura 52**. Estructura menú "Diseñadores", sitio web

#### **Estructura menú "Trabajos"**

En el menú "trabajos" se encuentra el banner del menú, cuenta también con una variedad de trabajos que se han almacenado en el sitio web, a su vez cada uno de estos cuenta con información de quien lo realizo y en el nombre está elaborado como botón que lo redireccionaran al perfil del diseñador.

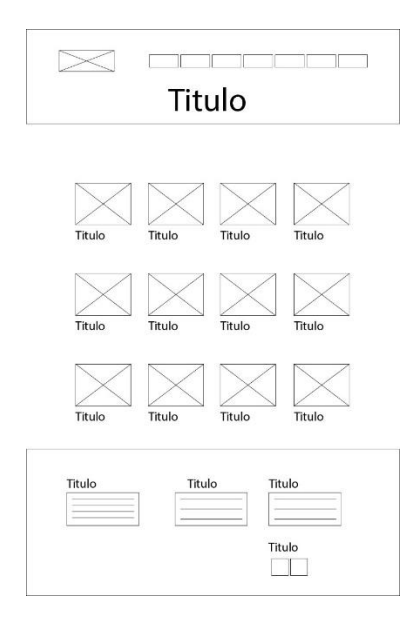

**Figura 53**. Estructura menú "Trabajos", interfaz

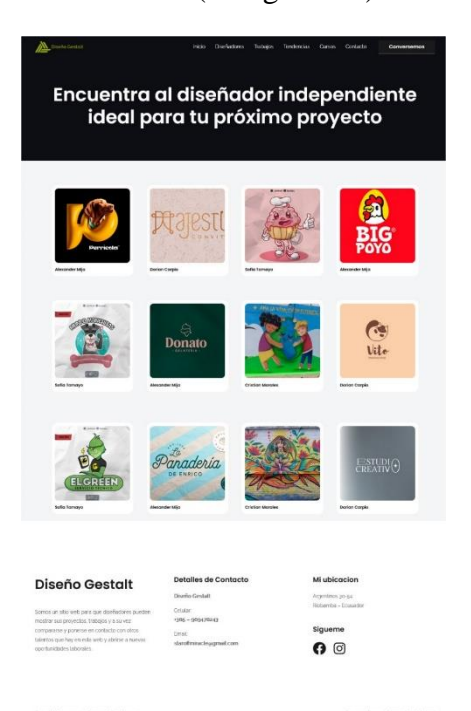

#### **Figura 54**. Estructura menú "Trabajos", sitio web

Fuente: (Ortega 2023)

### **Estructura menú "Tendencias"**

En el menú "tendencias" se encuentra el banner del menú, a su vez varios mosaicos de imágenes indicando la tendencia que se describe en los títulos en la parte inferior de cada imagen, este título cuenta un link el que nos dirige hacia el contenido de esta.

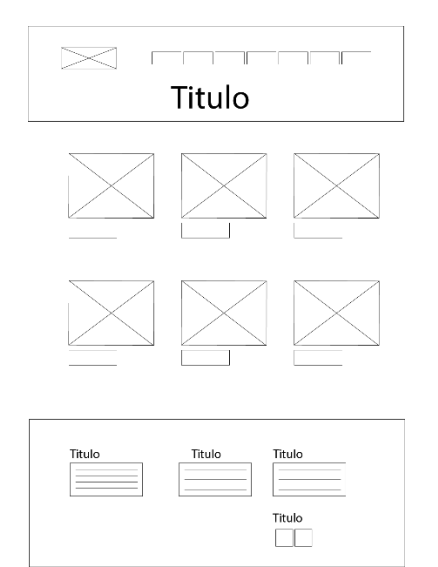

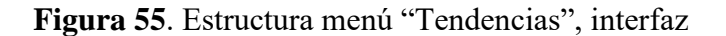

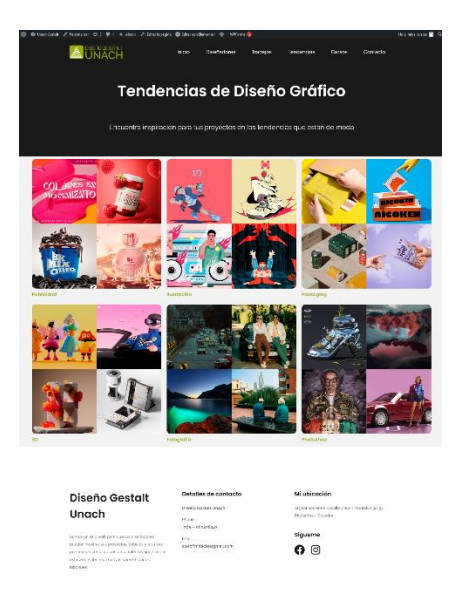

#### **Figura 56**. Estructura menú "Tendencias", sitio web

Fuente: (Ortega 2023)

### **Estructura menú "Cursos"**

En el menú "cursos" se encuentra el banner del menú, también cuenta con información, además tiene imágenes de previsualización sobre el curso y el nombre, a su vez hay un botón que nos va a dirigir hacia su contenido.

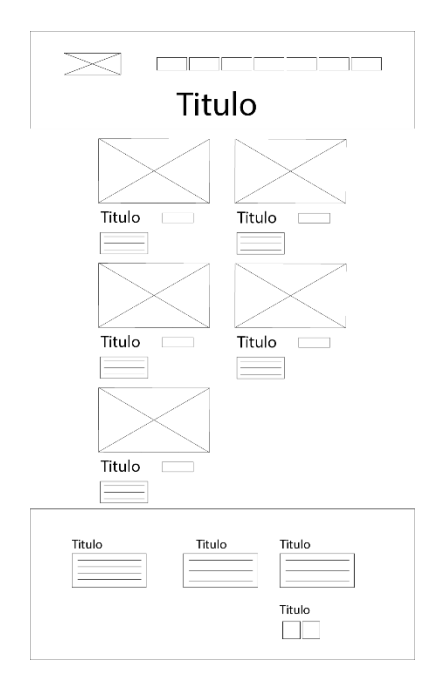

**Figura 57**. Estructura menú "Cursos", interfaz

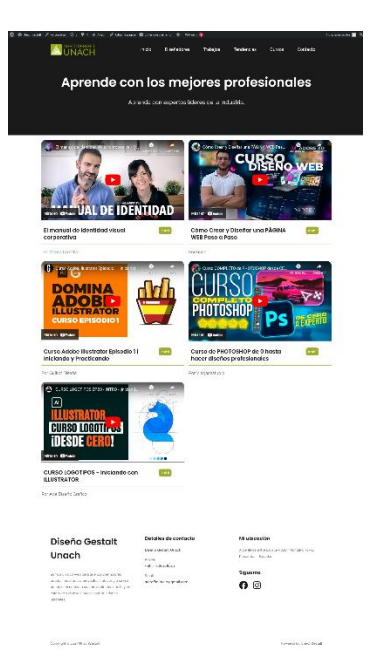

#### **Figura 58**. Estructura menú "Cursos", sitio web

Fuente: (Ortega 2023)

### **Estructura menú "Contacto"**

En el menú "cursos" se encuentra el banner del menú e información sobre de los datos informativos tanto como el correo, números telefónicos, dirección del encargado del sitio web, a su vez cuentan con un mapa de google maps. También hay un formulario de mensajes y recomendaciones para que el usuario pueda realizar las sugerencias y observaciones correspondientes e igualmente se colocó las redes sociales del sitio.

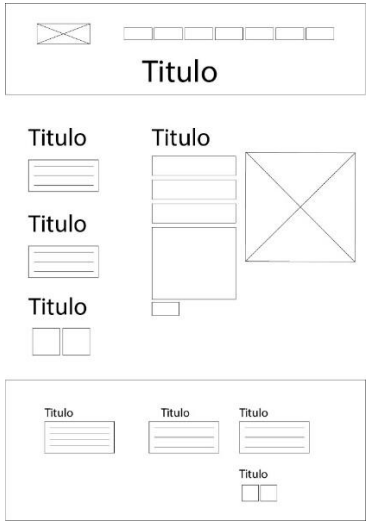

**Figura 59**. Estructura menú "Contacto", interfaz

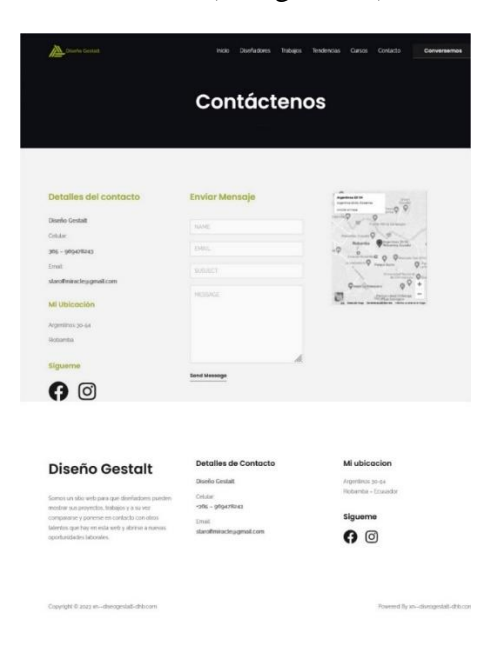

### **Figura 60**. Estructura menú "Contacto", sitio web

Fuente: (Ortega 2023)

## **Estructura subpágina "Perfil Diseñador"**

En el menú "Perfil Diseñador" se encuentra el banner del menú, se cuenta con imágenes de los trabajos del diseñador como a su vez información personal, también se cuenta con barras de progreso sobre las habilidades que tiene.

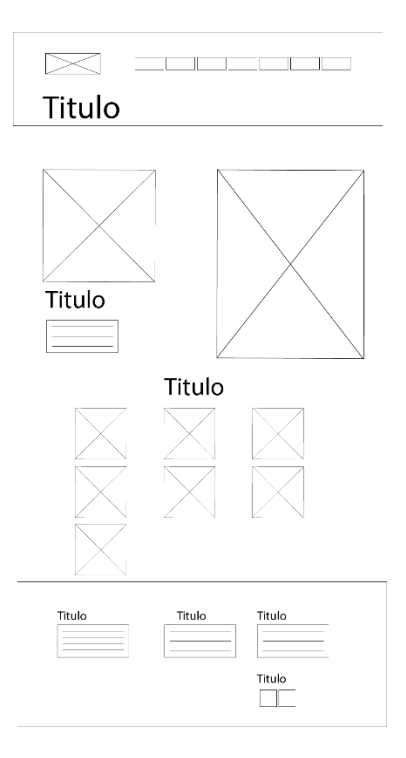

**Figura 61**: Estructura subpágina "Perfil Diseñador", interfaz

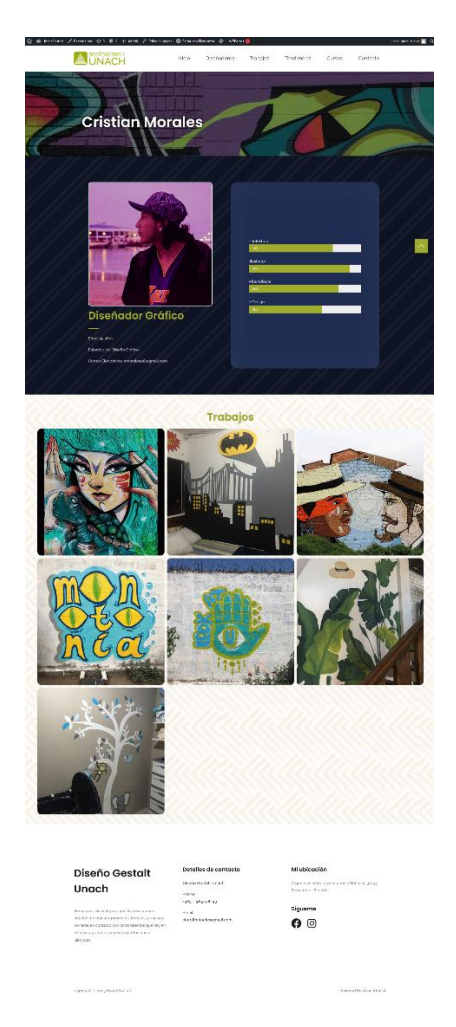

**Figura 62**: Estructura subpágina "Perfil Diseñador", sitio web Fuente: (Ortega 2023)

# **Estructura subpágina "Tendencia"**

En la subpágina "Tendencia" la cual se crea según la información que vayamos recopilando se va creando una nueva, esta cuenta con el banner de menú, también contiene imágenes de trabajos de esa categoría las cuales se pueden pulsar para crear una página emergente donde se verá el proyecto.

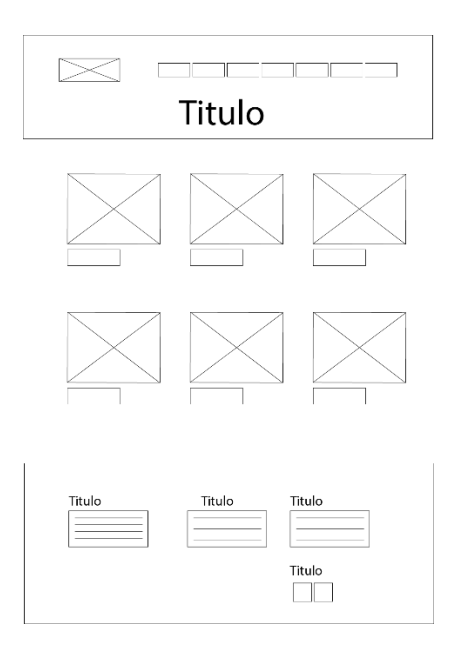

**Figura 63**: Estructura subpágina "Pagina de cada tendencia", interfaz

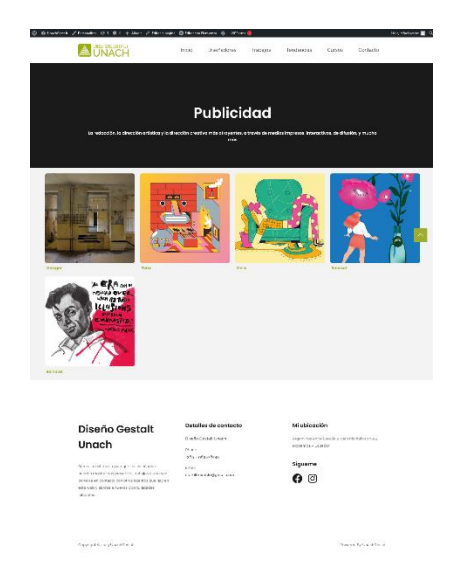

**Figura 64**: Estructura subpágina "Pagina de cada tendencia", sitio web Fuente: (Ortega 2023)

### **4.2.1.4 Mantenimiento**

### **Pruebas funcionales del sitio web:**

El muestreo no probabilístico utiliza un método no aleatorio en el que se desconoce la probabilidad de que cada persona sea incluida en la muestra. Este tipo de muestreo se utiliza en investigaciones exploratorias o dirigidas cuando el propósito del estudio no es producir un resultado declarado (Canal, 2014)

Los tipos de muestreo no probabilístico incluyen el muestreo por conveniencia y el muestreo por cuotas. Con el muestreo por conveniencia, los investigadores deciden qué personas de una población forman parte de la muestra en función de la disponibilidad y otros factores limitantes (cercanía al investigador, tiempo, recursos, etc.). En cambio, en el muestreo por cuotas se conocen las características de la población estudiada y los individuos siempre se seleccionan respetando cuotas específicas (edad, sexo, región de residencia) (Canal, 2014)

Considerando que esta parte del proceso de investigación está limitada por el tiempo y los recursos económicos/técnicos del investigador, se propuso utilizar un muestreo no probabilístico, que ajusta a los subtipos de muestreo por conveniencia y cuotas. Por lo tanto, se creó una muestra de estudio en base a las siguientes características del proceso:

- Tiempo máximo permitido para pruebas funcionales: 10 días hábiles.
- Promedio de personas a las que se les aplican los procesos diariamente: 10 personas.

Número total de personas en la muestra de estudio: 100 personas

Considerando que la investigación se aplica a 3 tipos de usuarios potenciales del sitio (habitantes de la ciudad, de la provincia y diseñadores gráficos de la UNACH), se distribuyó la muestra en las siguientes cuotas (se especifica también los lugares de aplicación de las pruebas de funcionalidad):

Habitantes de la ciudad: 40 personas. Mediante encuestas por internet

Habitantes de la provincia: 10 personas. Mediante encuestas por internet

Egresados de la carrera de diseño gráfico: 50 personas. Mediante encuestas por internet

Se utilizaron estos dispositivos para las pruebas de funcionalidad: computadora portátil, teléfono móvil Samsung Galaxy S30.

### **Producción de contenidos revisiones**

### **Verificación**

En el Anexo de este documento contiene una guía de aplicación de las pruebas de accesibilidad, usabilidad y responsividad, propuestas en este proyecto. Se seleccionaron los siguientes dispositivos para las pruebas de accesibilidad y usabilidad: Teléfono móvil Samsung Galaxy S30

### **4.2.1.5 Accesibilidad**

**Tabla 25**. Pregunta 1. Considera que el tiempo de carga general de las páginas fue

Fuente: (Ortega 2023)

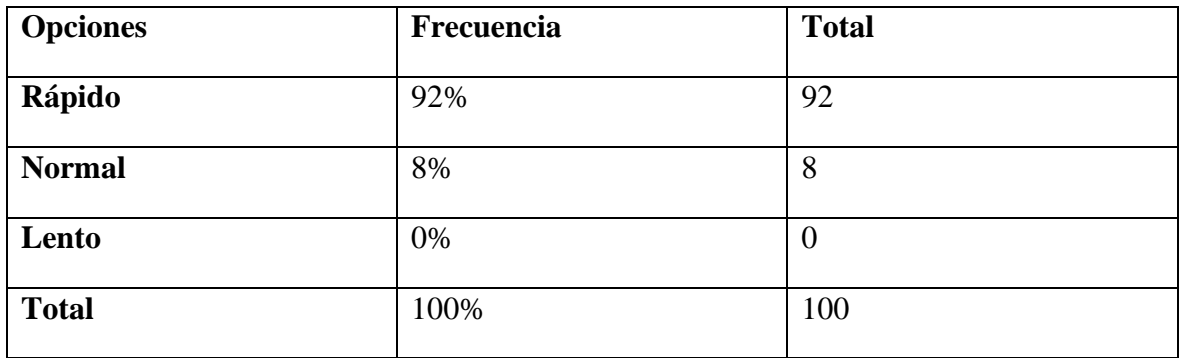

**Análisis**: La mayoría de los usuarios consideraron que el tiempo de carga general de las páginas fue rápido (92%). El valor obtenido ayuda positivamente al parámetro evaluado.

Por esto, se considera que el tiempo de carga del sitio web fue rápido para los visitantes, lo cual es una característica importante en la creación de sitios web.

**Tabla 26**. Pregunta 2. ¿Los colores permitieron una adecuada lectura de los textos, menús, así como de los contenidos del sitio web?

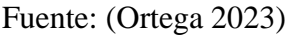

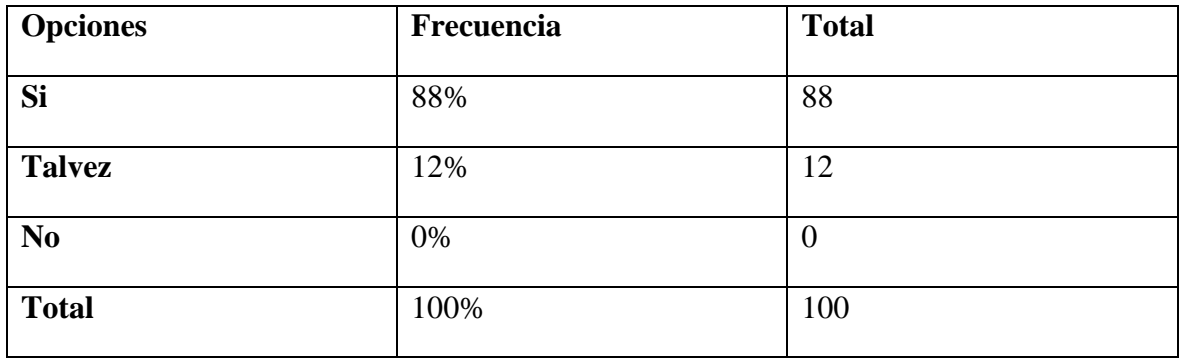

**Análisis**: La mayoría de encuestados (88%) opinó que los colores configurados para el sitio web si les permitieron una adecuada comprensión de los contenidos. El valor obtenido ayuda positivamente al parámetro evaluado.

Por lo tanto, se considera que los colores utilizados permitieron que los usuarios tengan una correcta lectura tanto del contenido, textos y menús siendo un parámetro favorable para el sitio web.

**Tabla 27**. Pregunta 3. ¿La tipografía (tipo de letra) utilizada le permitió una lectura fluida de los contenidos?

Fuente: (Ortega 2023)

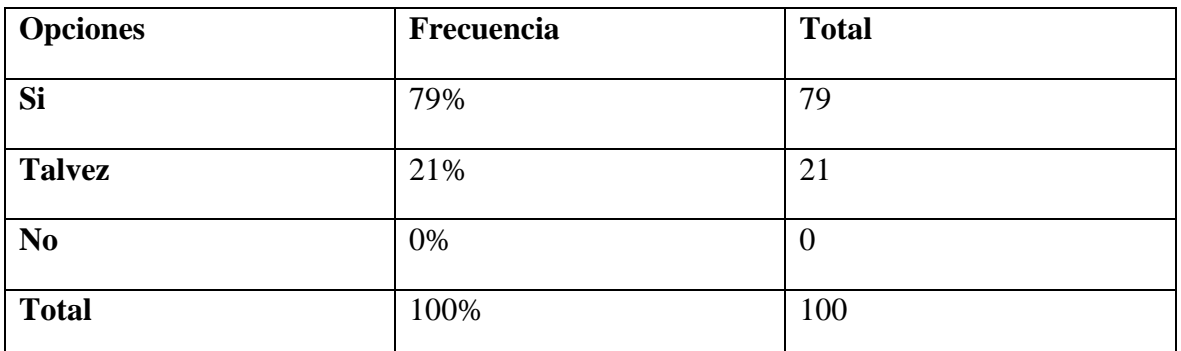

**Análisis:** La mayoría de los encuestados (79%) consideraron que el tipo de tipografía empleada afectó positivamente a la lectura fluida de los contenidos del sitio. El valor obtenido ayuda positivamente al parámetro evaluado.

Por lo que, se considera que la tipografía utilizada en el sitio web es legible y permite que los usuarios tengan una fácil lectura de los contenidos que tiene el sitio web.

**Tabla 28**. Pregunta 4. ¿El sitio web le mostró mensajes de éxito o error?

Fuente: (Ortega 2023)

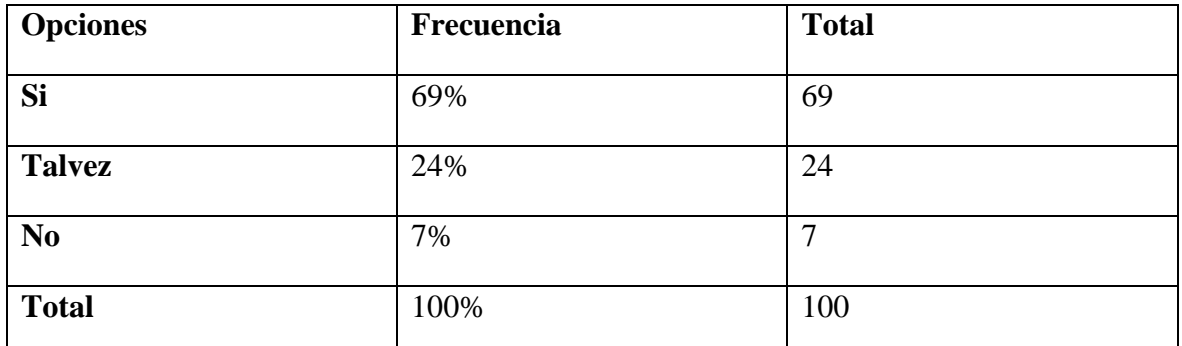

**Análisis:** La mayoría de encuestados (69%) afirmaron haber recibido notificaciones de error o éxito en el uso de funcionalidades interactivas (formularios). El valor obtenido ayuda positivamente al parámetro evaluado.

Por lo cual, se considera que los mensajes de error o éxito que recibieron los usuarios son un indicador favorable del sitio web.

**Tabla 29**. Pregunta 5. ¿El sitio web posee una navegación fluida (puede acceder a todo el contenido disponible con menos de dos clics)?

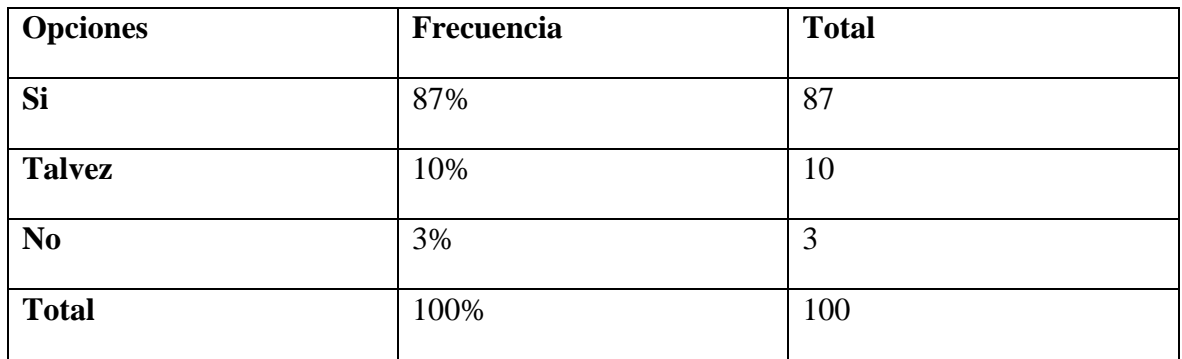

**Análisis:** La mayoría de encuestados (87%) consideraron que el sitio web maneja una navegación fluida. El valor obtenido ayuda positivamente al parámetro evaluado.

En tal sentido, se considera que el sitio web posee una fácil navegación para los usuarios que pueden acceder al contenido de manera rápida y eficaz.

### **4.2.1.6 Usabilidad**

#### **Navegación**

**Tabla 30**. Pregunta 1. ¿Existe un menú principal de navegación que se muestra en todas las páginas del sitio web?

Fuente: (Ortega 2023)

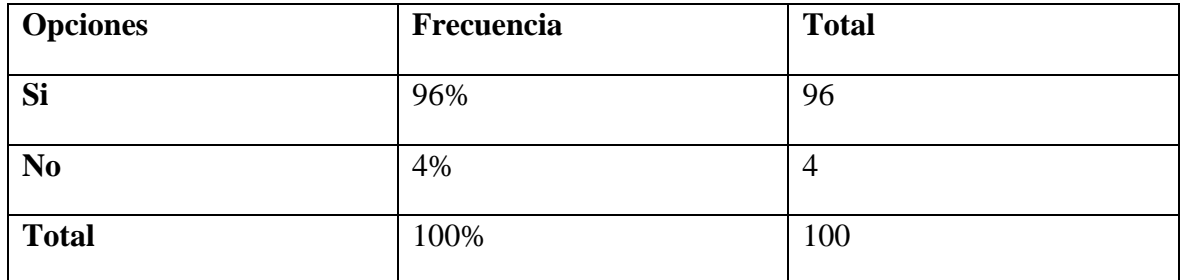

Análisis: La mayoría de los encuestados (96%) pudo identificar el menú principal de navegación del sitio, así como su presencia en todas sus páginas. El valor obtenido ayuda positivamente al parámetro evaluado.

Por esta razón, se considera que los usuarios identifican en cada página del sitio web el menú principal por lo cual la navegabilidad es fácil.

**Tabla 31**. Pregunta 2. En el transcurso de la prueba ¿Pudo identificar la sección de la página web donde se encontraba?

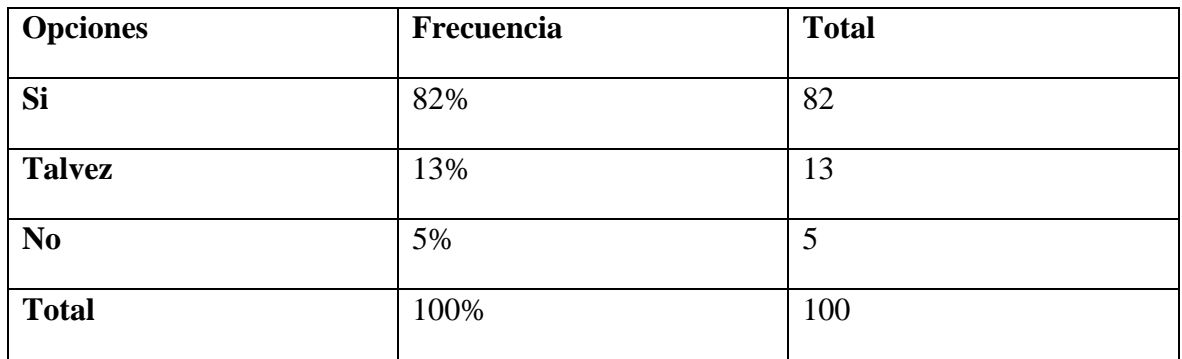

**Análisis:** La mayoría de usuarios (82%) pudieron identificar claramente las secciones a las cuales accedían. El valor obtenido ayuda positivamente al parámetro evaluado.

Por esto, se considera que las secciones son fáciles de identificar para los usuarios dándoles un sitio web accesible.

**Tabla 32**. Pregunta 3. ¿Cuál de las siguientes opciones describe la temática principal del sitio?

Fuente: (Ortega 2023)

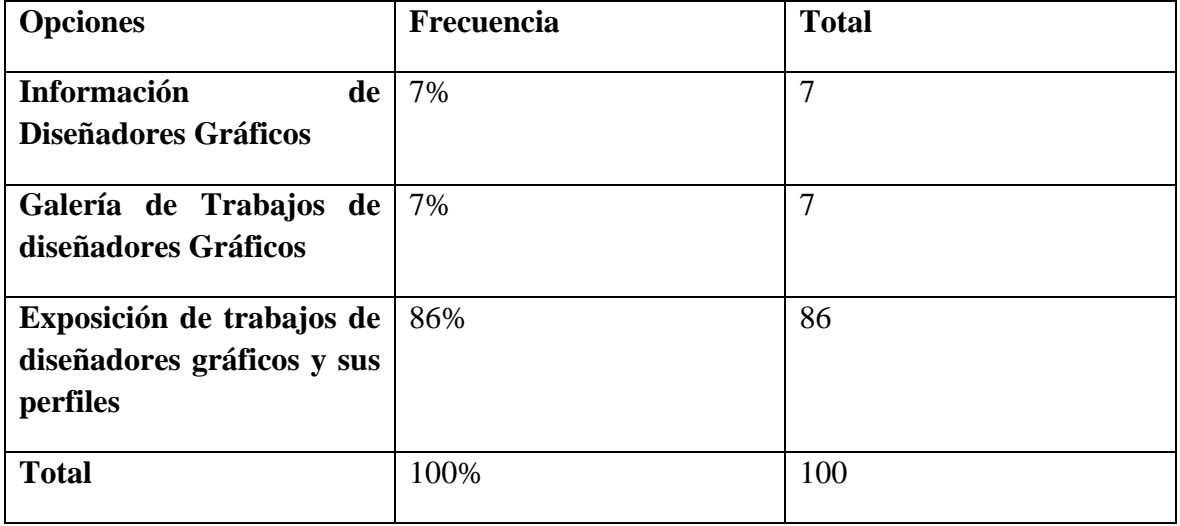

Análisis: La mayoría de encuestados (86%) identificaron correctamente la temática principal del sitio. El valor obtenido ayuda positivamente al parámetro evaluado.

Así que, se considera que los usuarios reconocen que el sitio web tiene como temática principal la exposición de trabajos de diseñadores gráficos y sus perfiles.

**Tabla 33**. Pregunta 4. ¿Cuáles de las siguientes funcionalidades y contenidos pudo encontrar en el sitio web?

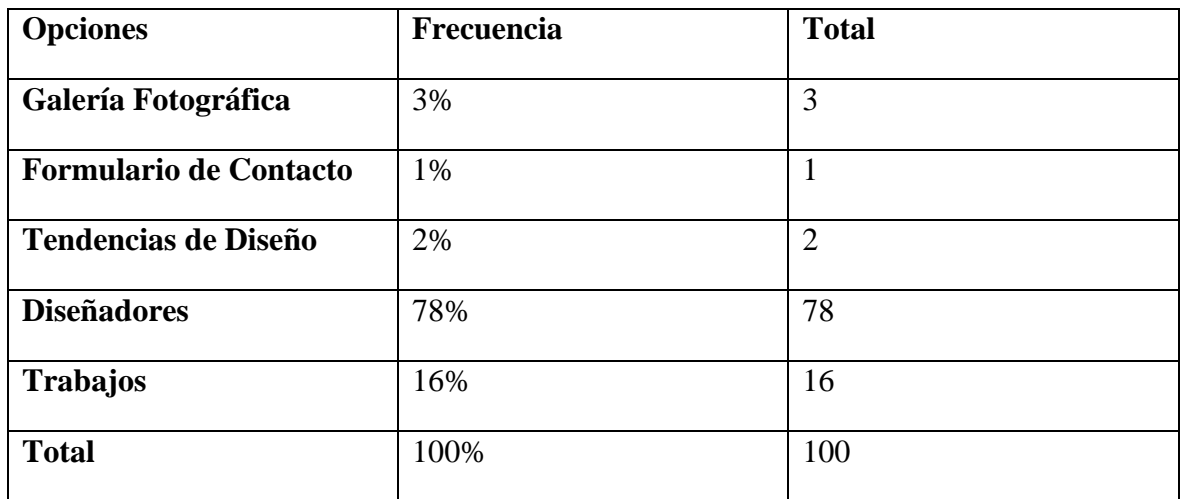

Análisis: La mayoría de usuarios (del 3% al 78%) detectaron los 3 segmentos informativos más importantes del sitio (Galería Fotográfica, Trabajos y Diseñadores). El valor obtenido ayuda positivamente al parámetro evaluado.

Por esto, se considera que los usuarios reconocen los principales contenidos que contiene el sitio web, lo cual hace fácil la búsqueda que necesiten.

**Tabla 34**. Pregunta 5. ¿Considera relevante la información publicada en el sitio web?

Fuente: (Ortega 2023)

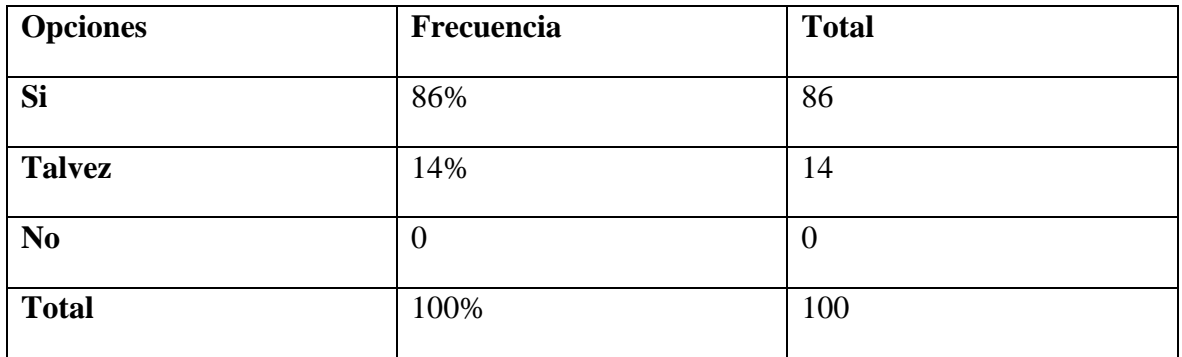

Análisis: La mayoría de usuarios (86%) consideran que la información publicada en el sitio web es relevante o importante para la consecución del objetivo de la misma. El valor obtenido ayuda positivamente al parámetro evaluado.

Por lo que, se considera que la información que posee el sitio web es importante para los usuarios.

**Tabla 35**. Pregunta 6. ¿Las imágenes presentadas en el sitio web son nítidas y se cargaron en un tiempo prudencial?

Fuente: (Ortega 2023)

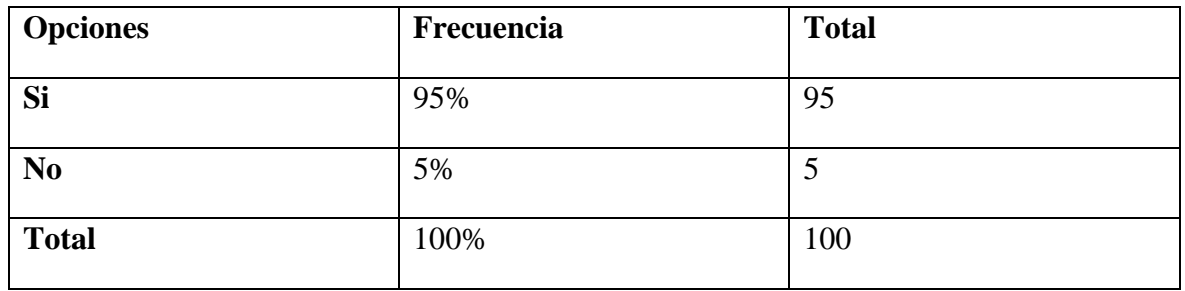

Análisis: La mayoría de usuarios (95%) consideran que las imágenes presentadas en el sitio se cargaron en un tiempo prudencial (no son muy pesadas), y sin embargo son nítidas. El valor obtenido ayuda positivamente al parámetro evaluado.

Por lo tanto, se considera que los usuarios tuvieron una carga rápida de las imágenes y a su vez que estas tienen nitidez, lo que ayuda que la carga del sitio web sea rápida.

**Tabla 36**. Pregunta 7. ¿Cuál de las siguientes características califica mejor el aspecto general del sitio web?

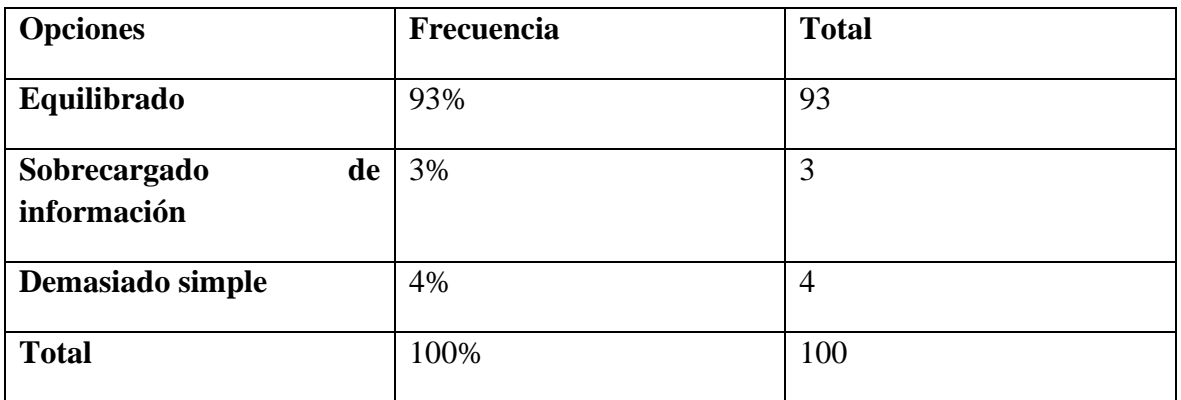

Fuente: (Ortega 2023)

Análisis: La mayoría de usuarios (93%) consideran que el sitio web tiene una presentación equilibrada. El valor obtenido ayuda positivamente al parámetro evaluado.

Por lo cual, se considera que el sitio web tiene un aspecto equilibrado para los usuarios lo cual hace que sea fácil de navegar.

**Tabla 37**. Pregunta 8. ¿Pudo concentrarse en el contenido principal del sitio web?

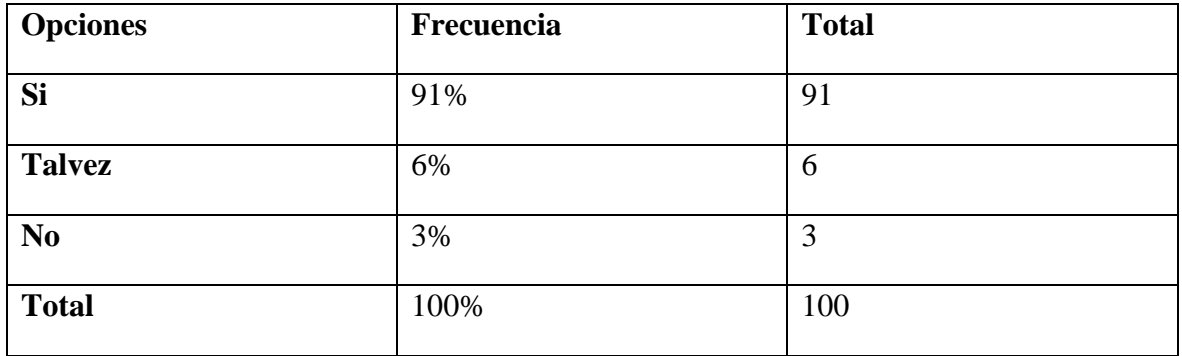

Análisis: La mayoría de usuarios (91%) manifiestan que pudieron concentrarse en el contenido principal de cada página. El valor obtenido ayuda positivamente al parámetro evaluado.

Por lo tanto, se considera que los usuarios lograron concentrarse en los contenidos del sitio web.

En base a los resultados obtenidos con la encuesta de verificación de accesibilidad y usabilidad web, puede deducirse que el sitio diseñogestalt.com es "usable".

## **4.2.1.7 Responsividad**

1. Selección de dispositivos con distinta resolución de pantalla.

Para las pruebas de responsividad se seleccionaron los siguientes dispositivos: Tablet Samsung, celular Samsung Galaxy S30, PC Portátil Macbook Pro 13".

**Tabla 38**. Dispositivos para pruebas de responsividad

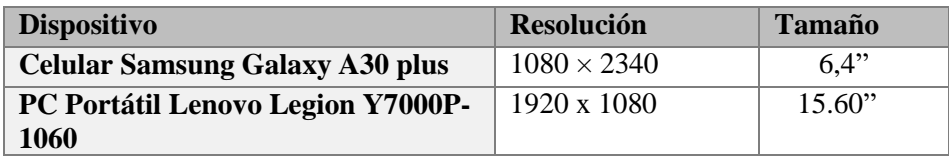

2. Ingreso al sitio web diseñogestalt.com desde los dispositivos seleccionados.

**Tabla 39**. Visualización del sitio web para distintos tamaños de pantalla y resoluciones

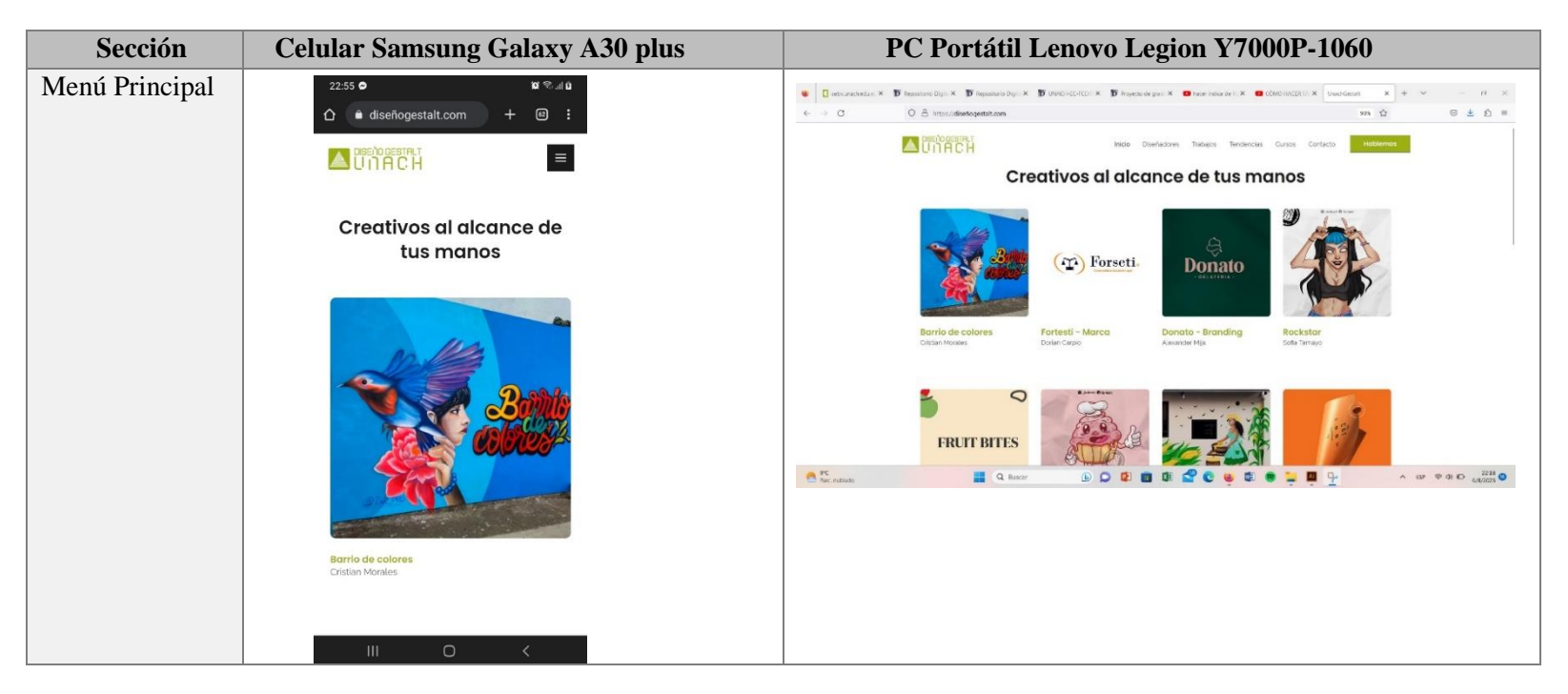

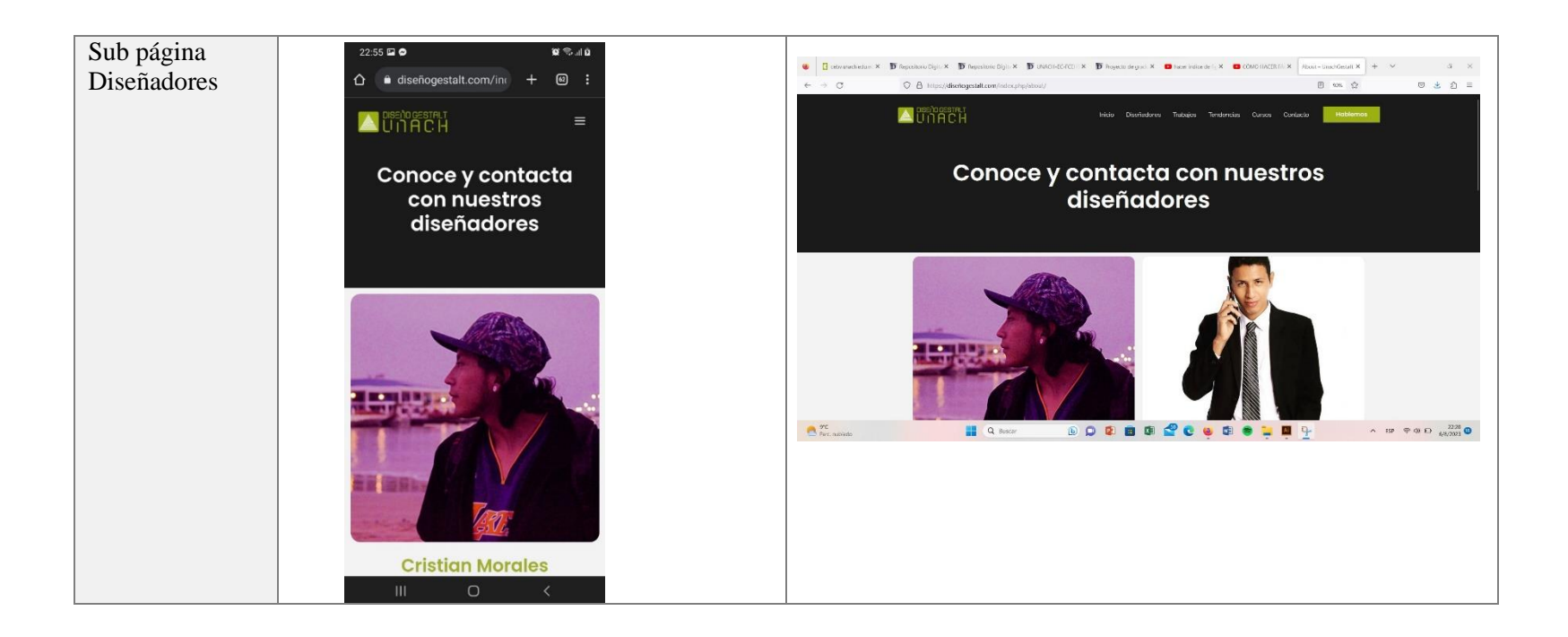

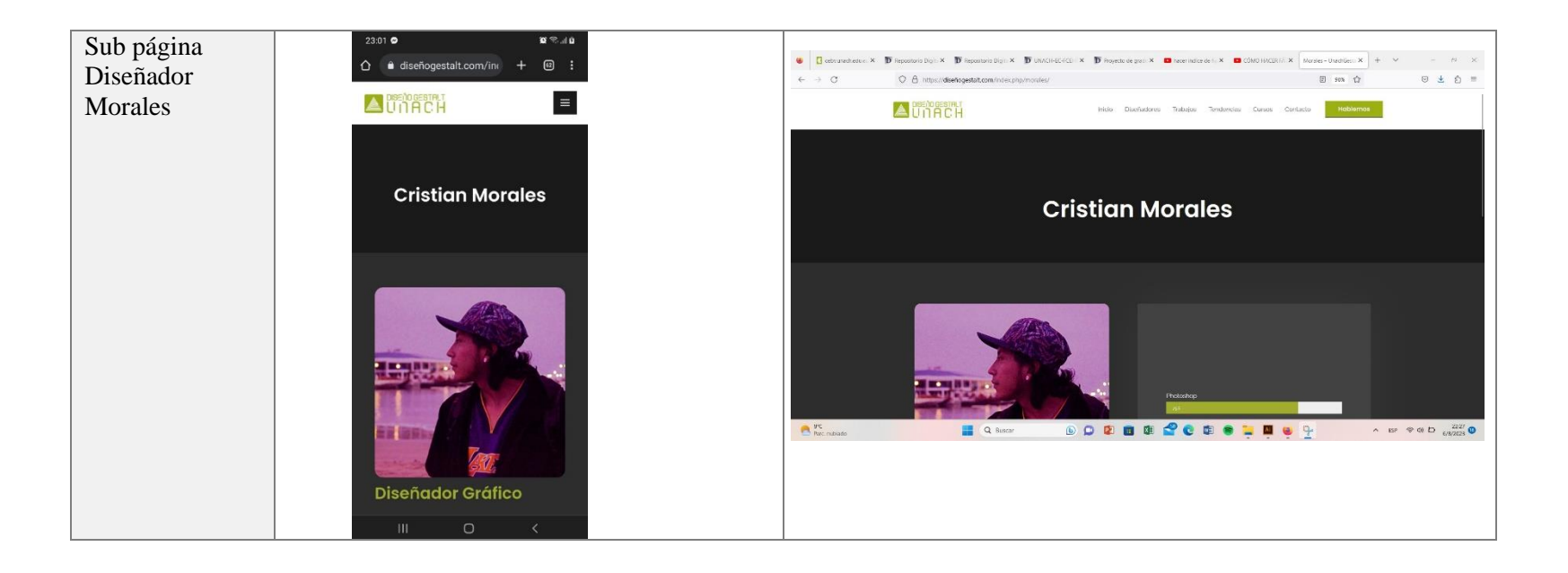

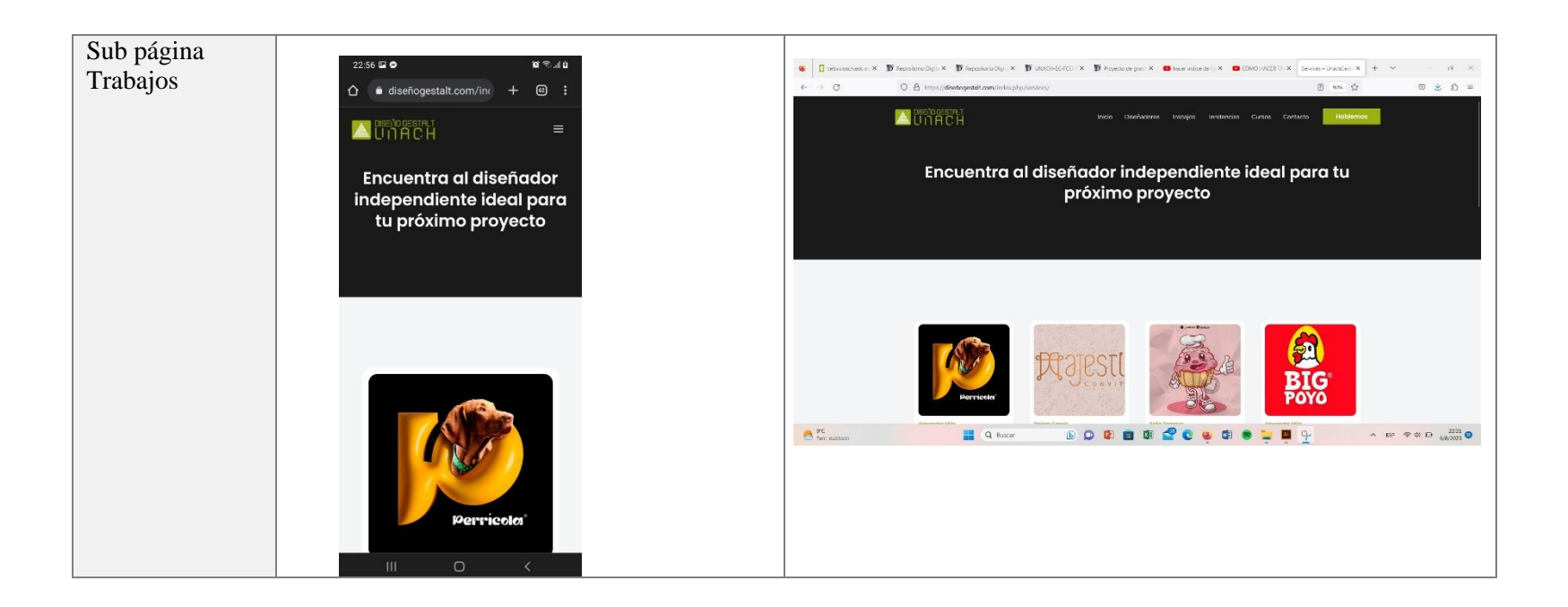

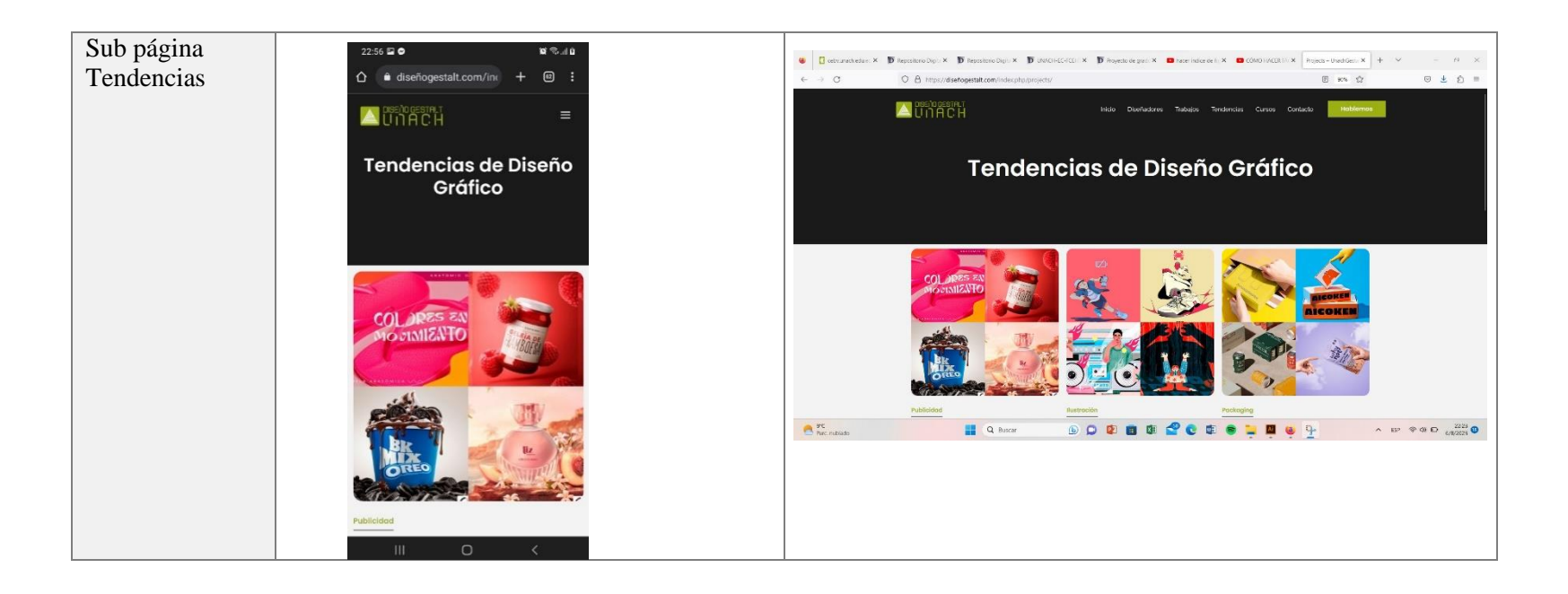

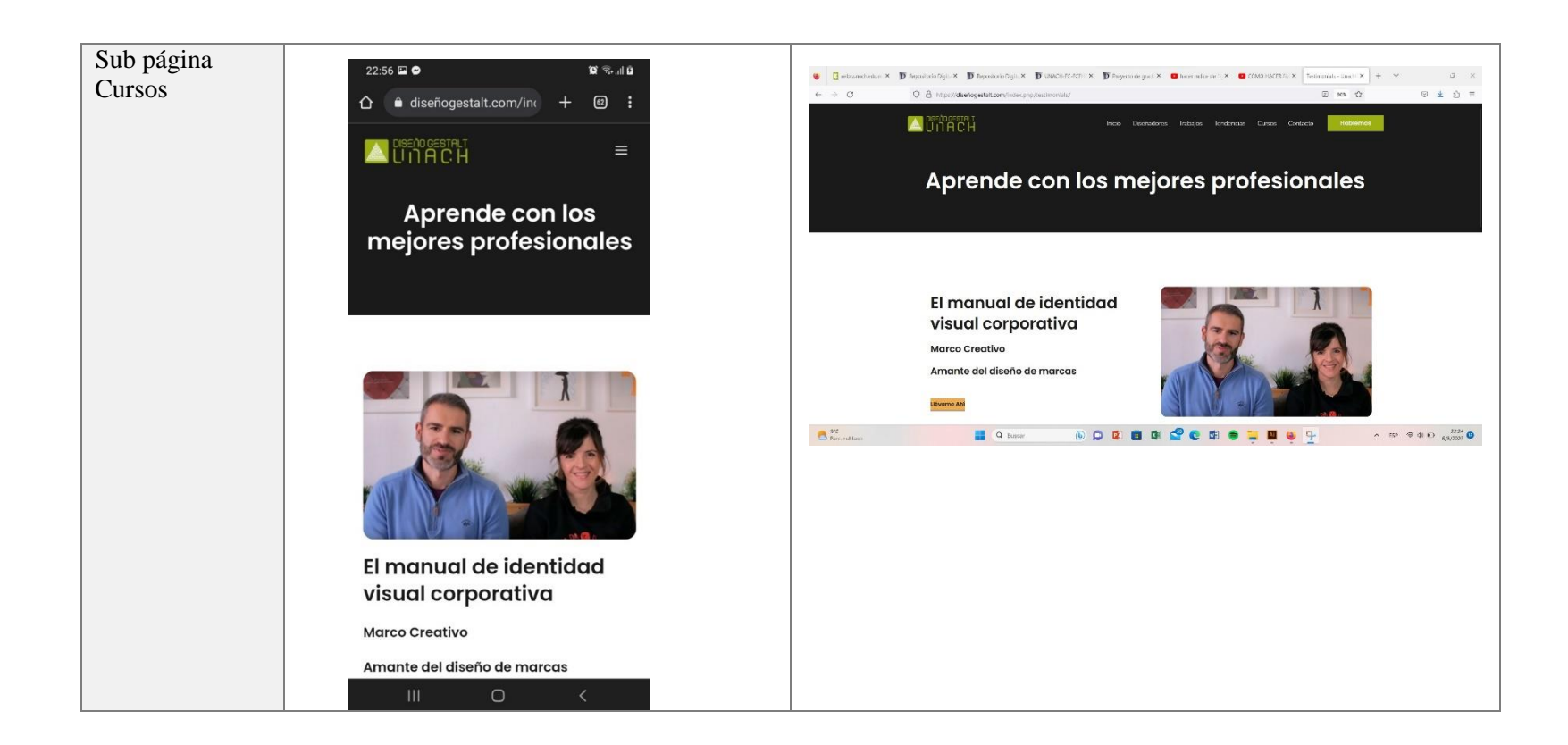
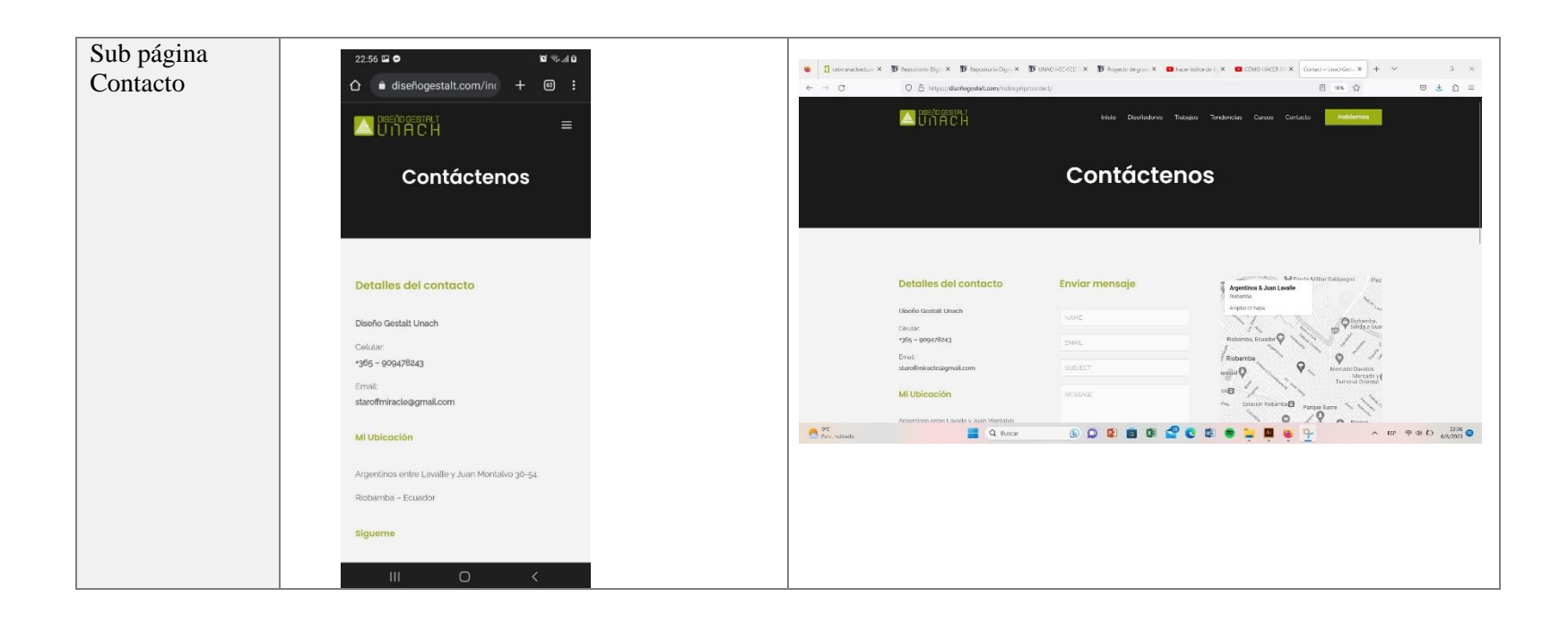

3. Analizar la forma en que se muestra el contenido

Como se muestra en la tabla anterior, el contenido del sitio web se adaptó al tamaño de los dos dispositivos utilizados para la prueba. Esta adaptación hace que información, como bloques visuales, "floten" en la pantalla dependiendo de su tamaño y resolución.

4. Establecer una conclusión

De acuerdo con los resultados obtenidos durante las pruebas realizadas, diseñogestalt.com se puede concluir que es "funcional y cumple con las características propuestas".

#### **4.2.1.8 Criterio de expertos**

Se ha solicitado el criterio de diseñadores de diseño web. A continuación, se describen sus observaciones sobre criterios de accesibilidad, usabilidad y responsividad, teniendo en cuenta escalas de calificación previamente establecidas.

Escala de cumplimiento del criterio

- 1 Bajo
- 2 Medio
- $3 -$ Alto

En la tabla 24 se muestran los resultados de esta evaluación. Fue calificado como "Medio" a nivel mundial por accesibilidad, "Medio alto" por facilidad de uso y "Alto" por responsividad. Se puede concluir que el sitio cumple completamente con los requisitos funcionales presentados en la fase de análisis de desarrollo.

# **CAPÍTULO V**

#### **5.1. CONCLUSIONES**

- Se creo el sitio web Diseño Gestalt Unach enfocado en la navegabilidad, accesibilidad e interactividad, partiendo desde el método de usabilidad enfocado a la creación de sitios web de Carrión, con la intención de que los usuarios se beneficien de una web en la que podrán informarse acerca del trabajo de los diseñadores de la Unach y a su vez estos puedan promocionar y difundir sus proyectos a la población.
- La recopilación de la información sobre los diseñadores gráficos de la Unach permite determinar el proceso metodológico del desarrollo del sitio web en función de las necesidades y requerimientos, que incluye aspectos relevantes de los diseñadores.
- El sitio web cumplió con los parámetros propuestos en la metodología planteada, además, se tuvo en cuenta principalmente la usabilidad del sitio web, así como el gestor de contenidos "Wordpress", favoreciendo la simplicidad sin quitar el buen diseño, y ayudando a usuarios con o sin experiencias en el uso de páginas web para que tengan un recorrido fácil al navegar a través del contenido publicitado en la misma.
- La implementación de nuevas alternativas como el uso de gestores de contenido como Wordpress facilito el diseño del sitio web, para la aplicación como una plataforma de exposición e información de los trabajos de los diseñadores gráficos de la Unach y de información relevante sobre ellos, para el usuario de la web.

#### **5.2. RECOMENDACIONES**

- Se recomienda un constante monitoreo, gestión y optimización del sitio, el mantenimiento periódico del sitio ayudará a optimizarlo, por lo que se recomienda una revisión constante de los recursos; vídeos, enlaces, archivos y documentos para garantizar que todos funcionen y sean accesibles, y para actualizar la información en el sitio web si es necesario.
- Se recomienda diseñar e implementar campañas a través de las principales redes sociales que permitan la difusión del sitio web para que pueda ser visto por toda la comunidad.
- Se recomienda a los alumnos y ex alumnos de la Carrera de Diseño Gráfico se pongan en contacto con el administrador del sitio web para poder anexar a la base de datos, los trabajos que crean pertinentes para que sean expuestos y a su vez brindar la información requerida para generar un perfil para que incluyan al catálogo de diseñadores que posee la web.

#### **BIBLIOGRAFÍA**

- Aguirre, E. F. (2020). UX Design: una metodología. *Espacios*, 1–9. Recuperado el 6 de marzo de 2023, de http://www.revistaespacios.com/a20v41n05/a20v41n05p09.pdf
- Alonso, Rubén. (14 de Agosto de 2017). *mi Posicionamiento Web*. Obtenido de mi Posicionamiento Web: https://miposicionamientoweb.es/que-es-un-hosting/
- Barcia, Y. M. (2006). Tendencia en diseño. *Actas de Diseño*.
- BILIB. (2012). *Estudio de los sistemas de gestión de contenidos web.* creative commons bysa.
- Blasco, J., & Perez, J. (2007). *METODOLOGÍAS DE INVESTIGACIÓN EN LAS CIENCIAS DE LA ACTIVIDAD FÍSICA Y EL DEPORTE: AMPLIANDO HORIZONTES.* Recuperado el 19 de Febrero de 2023
- Bramscher, P. F., & Butler, J. T. (2006). LibData to LibCMS: One library's evolutionary pathway to a content management system. *Library hi tech, 24*(1), 14-28. doi:10.1108/07378830610652086

Brazell, A. (2011). *Wordpress Bible.* Indianápolis: Wiley Publishing.

- Brunner, J. (2003). *La educación al encuentro de nuevas tecnologías.* En Brunner, J.J. y Tadesco, J.
- Canal Díaz, N. (2014). Técnicas de muestreo. Sesgos más frecuentes. *SEDEN, 17*(1), 122,126. Recuperado el 19 de Agosto de 2023, de https://www.revistaseden.org/files/9-CAP%209.pdf
- Caplan, G. (2002). *Creación de sitios para personas con minusvalías en.* Barcelona: Inforbookss.
- Carpio, I. (2016). Hacia los nuevos campos del diseñador gráfico como especialización de postgrado. *Tsantsa. Revista de Investigaciones Artísticas*, 1-10.
- Carrión, H. (2012). Usabilidad y accesibilidad de sitios web. *Imaginar*.
- Castilla, I. M., & Iranzo, I. M. (2009). Habilidades para la vida. *Revista de Formació del Professorat, 5*. Recuperado el 19 de marzo de 2023, de https://bolivia.unfpa.org/sites/default/files/pub-pdf/cartilla%204.pdf
- Córdoba, C. (2013). La experiencia de usuario: de la utilidad al afecto. *Iconofacto*, 56–70.
- Costa, J. (2008). *Diseñar para los ojos.* Barcelona: Costa Punto Com Editor.
- Cremades, R., Maqueda, E., & Onieva, J. L. (2016). Posibilidades didácticas de la escritura digital. *Revista Letral, 16*, 106-120. Recuperado el 22 de marzo de 2023, de https://dialnet.unirioja.es/servlet/articulo?codigo=5564198
- Danhke, G. L. (1989). *Investigación y Comunicación.* Barcelona, España. Recuperado el 2 de marzo de 2023
- Domínguez, J. A., Díaz de Rada Igúzquiza, V., & Pasadas del Amo, S. (2019). *Internet como modo de administración de encuestas.* CIS. Recuperado el 7 de Marzo de 2023, de https://books.google.at/books?id=NNK4DwAAQBAJ
- Ferrando García, M. (2003). La encuesta. *El análisis de la realidad social: métodos y técnicas de investigación, 105*, 167. Recuperado el 6 de marzo de 2023
- Gomez, L. J. (2022). Institucional Communication on Websites. VISUAL REVIEW. *International Visual Culture Review / Revista Internacional De Cultura Visual, 11*(2), 1-14. doi:https://doi.org/10.37467/revvisual.v9.3652
- Grávalos, M. D. (2013). La calidad de una página web como herramienta de comunicación. *Estudios sobre el Mensaje Periodístico*, 253-261.
- Guallar, J. (2017). Artículos de curación de contenidos. Categorías y ejemplos. *Anuario ThinkEPI, 11*, 210-216. Recuperado el 7 de Agosto de 2023, de http://hdl.handle.net/2445/119313
- Guerrero, M., Hernandis , B., & Agudo, B. (2018). Aproximación a la representación de la forma y apariencia del producto: estudio de los atributos del diseño. *Innovar*, 25-39.
- Hertzum, M. (2017). Usability—A Sensitizing Concept. *Human–Computer*, 178–181.
- Hosttas, J. (2003). *Fórmula Web- Guatemala [Tesis inédita, Universidad Rafael Landívar].*
- Jódar, J. (2010). La era digital: nuevos medios, nuevos usuarios y nuevos profesionales. *Razón y Palabra*, 1-11.
- K.Patel, S. D. (2011). Performance Analysis of Content Management system Jomml, Drupal and wordpress. *International Journal of Computer Applications*, 40.
- Krol, E. (1995). *Conéctate al mundo de Internet* (2ª Edición ed.). España: McGraw Hill/Interamericana de España.
- Lamarca, M. (2018). *Aspectos Tecnológicos de la web.* Editorial Ageteca CDFF. Recuperado el 25 de Febrero de 2023
- Larie, S. (2010). *Beginning WordPress 3.* USA: APRESS.
- Linares Sánchez, V. (2010). Análisis de sistemas de navegación de sitios Web. Universitat Oberta de Catalunya. Recuperado el 6 de Marzo de 2023, de https://openaccess.uoc.edu/handle/10609/447
- Llano, G., Emelina, A., Manso Fernández, E., Sánchez Sánchez, C., Sánchez Sosa, M. R., & Pina García, M. (2016). Gallery of images in the web site of Medical Sciences University of Sancti Spíritus. *Gaceta Médica Espirituana, 18*(3), 38-46. Recuperado el 7 de agosto de 2023, de http://scielo.sld.cu/scielo.php?script=sci\_arttext&pid=S1608- 89212016000300006&lng=es&tlng=en.
- Llasera, J. P. (2 de Septiembre de 2021). *Psicología de la forma: qué es y cómo se aplica en diseño gráfico*. Recuperado el 26 de 7 de 2023, de Imborrable: https://imborrable.com/blog/psicologia-de-la-forma/
- Mc Graw Hill, (. (s.f.). *Sistemas gestores de contenidos. Mc Graw Hil.*
- Moreira, M. (2003). DE LOS WEBS EDUCATIVOS AL MATERIAL DIDÁCTICO WEB. *COMUNICACIÓN Y PEDAGOGÍA*(188), 32-38.
- Naranjo, F. (2017). *E-COMMERCE: Empieza a vender online: Guía práctica para arrancar tu negocio online más rápido Con todos los detalles necesarios y buenos consejos Con una visión pragmática y profesional.* Observatorio. Digital. Recuperado el 4 de Marzo de 2023, de https://books.google.at/books?id=9MZiDwAAQBAJ
- Navarro, H. (2003). *E-colors.* Barcelona, España: Instituto Monsa de Ediciones. Recuperado el 19 de marzo de 2023
- Nielsen, J. (1994). *Usability Engineering.* Morgan Kaufmann.
- Nielsen, J. (2000). *Usabilidad: Diseño de sitios web.* Madrid, España: Editorial Prentice Hall. Recuperado el 16 de marzo de 2023
- Patil , A., Marimuthu , K., Nagaraja Rao , A., & Niranchana , R. (2017). "Comparative study of cloud platforms to. *Int. J. Eng. Technol, 6*(3), 57. doi:https://doi.org/10.14419/ijet.v6i3.7628
- Pérez-Montoro, M. (2010). Arquitectura de la información en entornos web. *Profesional De La información, 19*(4), 333–338. doi:https://doi.org/10.3145/epi.2010.jul.01
- Philip, K. (2000). *Direccion del marketing.* España.
- Piwonka, A. (1996). *Internet en acción.* doi:McGraw-Hill
- Prieto, L. (1967). *Mensajes y Señales.* Editorial: Seis Barral. Recuperado el 21 de marzo de 2023
- Puddephatt, A. (2016). Internet y la libertad de expresión. Montevideo: UNESCO.
- Rivas, C. H., & Parejo, A. (2008). *Introducción al diseño.* Editorial Vértice.
- Rué, J. (2018). Talleres,¿ actividad o proyecto. Universidad Autónoma de Barcelona. Recuperado el 18 de marzo de 2023, de http://www.ugr.es/~fjjrios/pce/media/7- TalleresActividadProyecto.pdf
- Sampieri, R., Fernández, C., & Baptista, L. (2014). *Definiciones de los enfoques cuantitativo y cualitativo, sus similitudes y diferencias.* Recuperado el 20 de Febrero de 2023
- Sandia, B., Montilva, J., & Barrios, J. (2005). Cómo evaluar cursos en línea. *Educere, 9*(31), 523-530. Recuperado el 7 de agosto de 23, de http://ve.scielo.org/scielo.php?script=sci\_arttext&pid=S1316- 49102005000400013&lng=es&tlng=es.
- Santa, P. S. (2006). *Metodología de la investigación cualitativa.* Caracas, Venezuela: Editorial de la Universidad Pedagógica Experimental Libertador. Recuperado el 2 de marzo de 2023
- School., L. g.-W. (2021). *www.wildcodeschool.com.* Obtenido de https://www.wildcodeschool.com/es-ES/blog/que-es-ux-ui-
- Selman, H. (2017). *Marketing Digital.* Ibukku. doi:9781944278939
- Seoane, E. (2005). *Estrategia para la implantación de nuevas tecnologías en PYMEs.* Ideaspropias Editorial S.L. doi:9788493454739
- Torrealba Peraza, J. C. (2004). *Aplicación eficaz de la imagen en los entornos educativos basados en la web.* (U. P. Catalunya, Ed.) Recuperado el 20 de marzo de 2023, de http://hdl.handle.net/2117/94138
- Vera, G. V. (2015). Sistemas de Gestión de Contenidos (SGC): una revisión sistemática de literatura. *Ingenierías USBMed, 6(1)*, 54–60.
- Vértice. (2009). *Introducción al diseño de una página web (Primera ed.).* Málaga: Vértice.

W3C Web Accessibility Initiative (WAI. (2023). *Introducción a las Pautas de Accesibilidad para el Contenido Web*. Obtenido de Introducción a las Pautas de Accesibilidad para el Contenido Web: https://www.w3.org/WAI/standards-guidelines/wcag/es

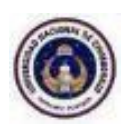

#### **UNIVERSIDAD NACIONAL DE CHIMBORAZO FACULTAD DE CIENCIAS DE LA EDUCACIÓN HUMANAS Y**

#### **TECNOLOGÍAS CARRERA DE "DISEÑO GRÁFICO"**

Encuesta dirigida a los estudiantes y egresados de la carrera de diseño gráfico la **Universidad Nacional de Chimborazo.**

**Objetivo de la encuesta**: recabar información acerca del diseño e implementación del sitio web para la exposición de trabajos de los diseñadores gráficos de la UNACH.

Instrucciones:

Lea detenidamente los aspectos del presente cuestionario y elija la casilla de la respuesta que tenga mayor relación con su criterio.

En las preguntas de selección múltiple, escoja la casilla.

Para responder cada una de las cuestiones, aplique la siguiente escala.

Siempre= S , Casi Siempre= CS , A veces= AV, Casi Nunca= CN , Nunca= N Sírvase contestar todo el cuestionario con veracidad, sus criterios serán utilizados únicamente en los propósitos de esta investigación

#### **¿Cuál es su edad?**

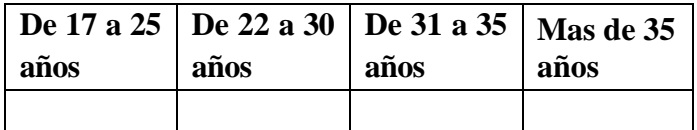

**Género**

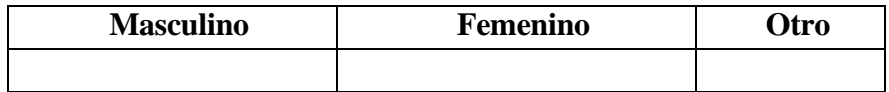

**¿Usted es?**

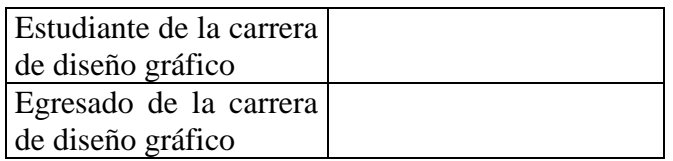

**Conoce sitios web donde se expongan trabajos de los diseñadores gráficos de la Unach.**

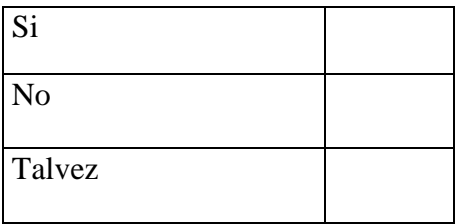

### **Al visitar un local comercial ¿qué es lo primero que llama su atención antes de ingresar al mismo?**

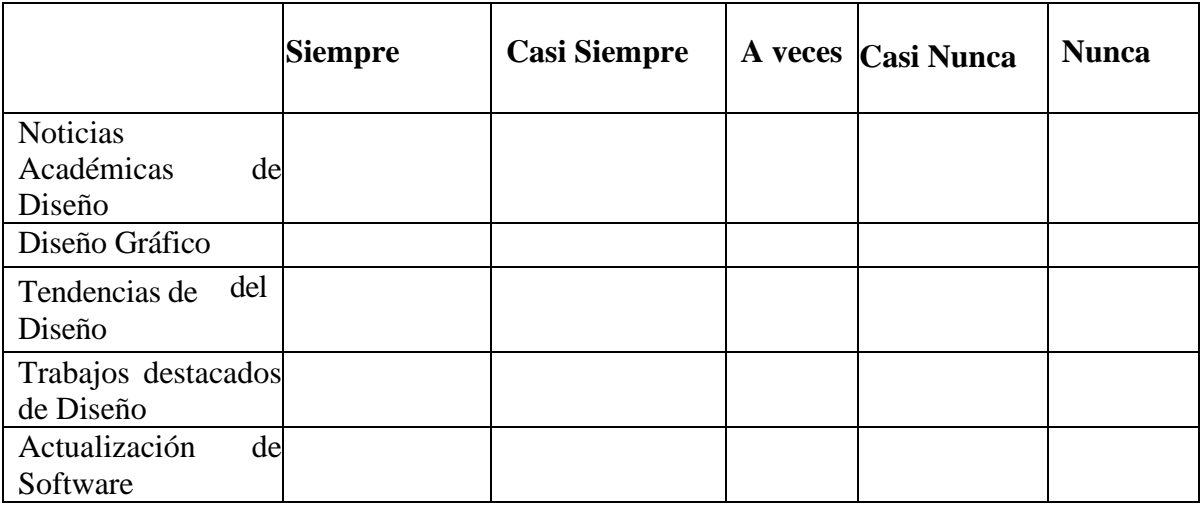

### **En los sitios web de diseño que es lo que prefiero encontrar.**

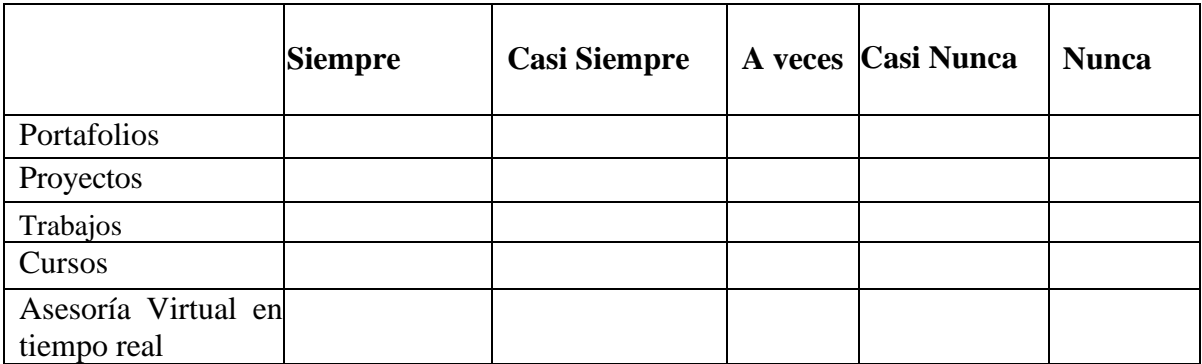

#### **Prefiere que la información del sitio web este por categorías como.**

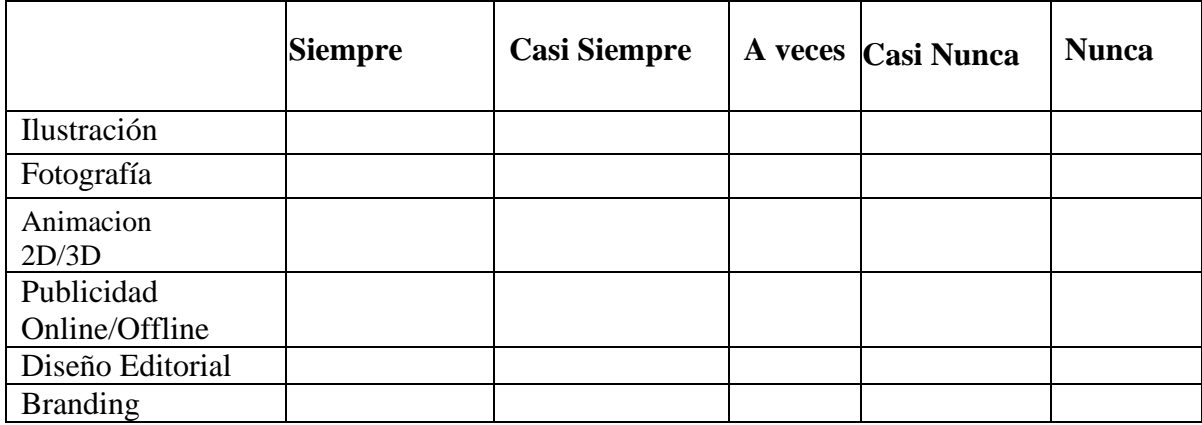

### **Que detalles visuales considera importantes en un sitio web.**

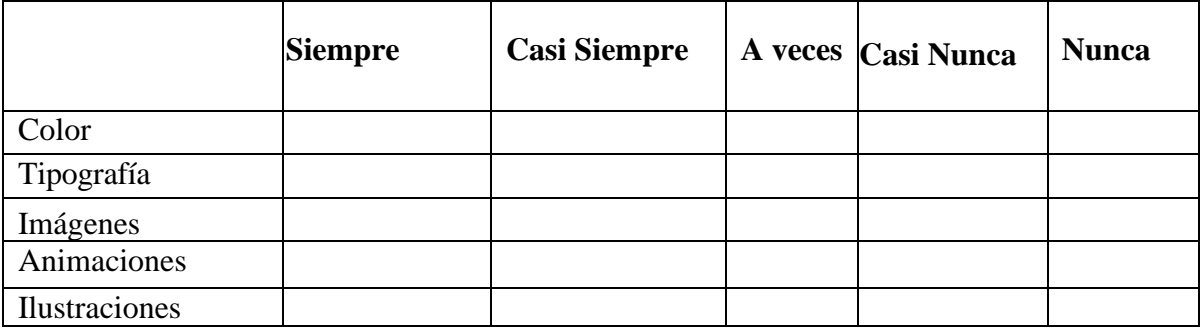

#### **Usted preferiría un sitio web basado en.**

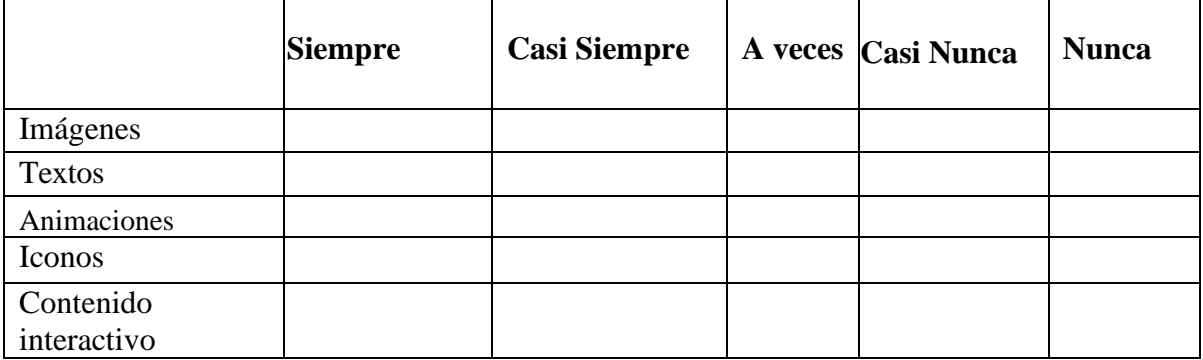

#### **Que tipos de fuentes tipográficas le resultan más atractivas en un sitio web.**

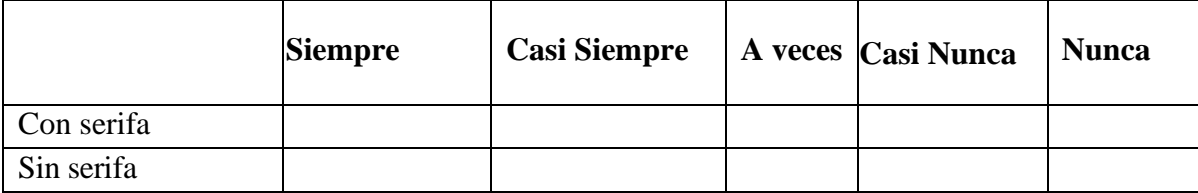

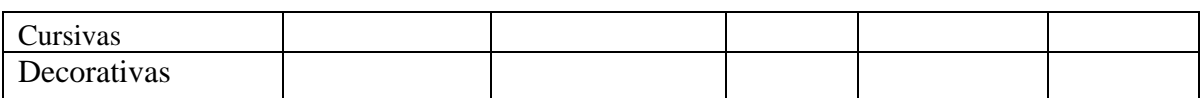

### **Que cromática debería utilizar el sitio web.**

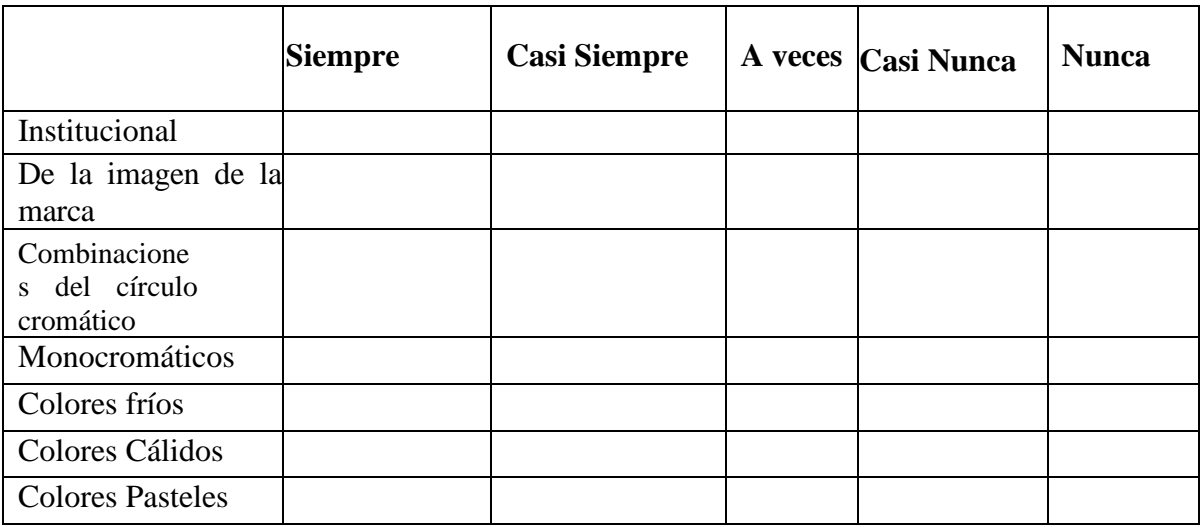

### **Que componentes serían los que deben tener gran tamaño en el sitio web.**

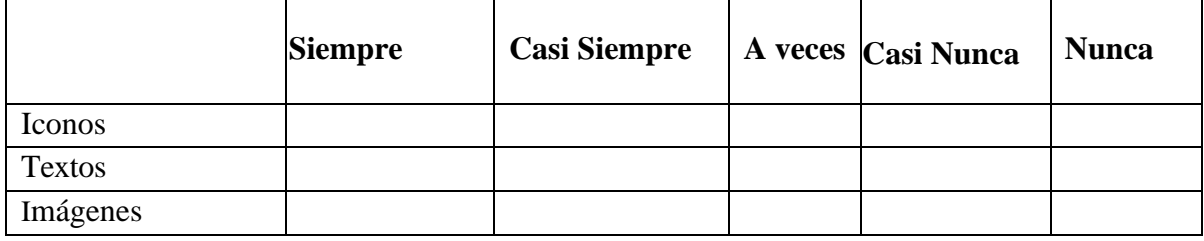

**Que datos importantes cree que debería tener el perfil de los diseñadores gráficos.**

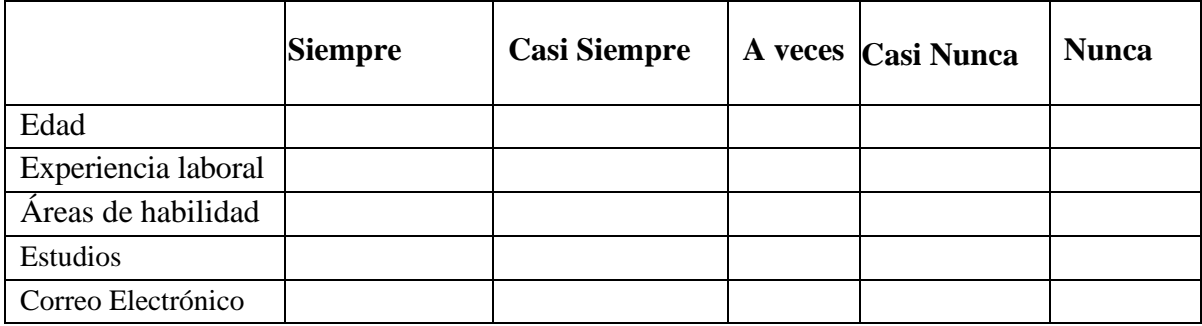

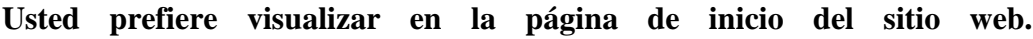

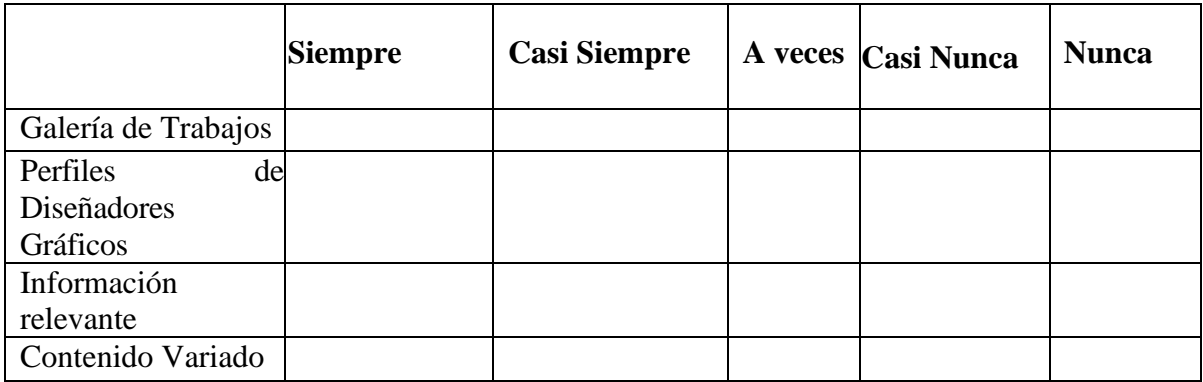

# **El sitio web debería ser responsive para que sea adaptable a diferentes tecnologías.**

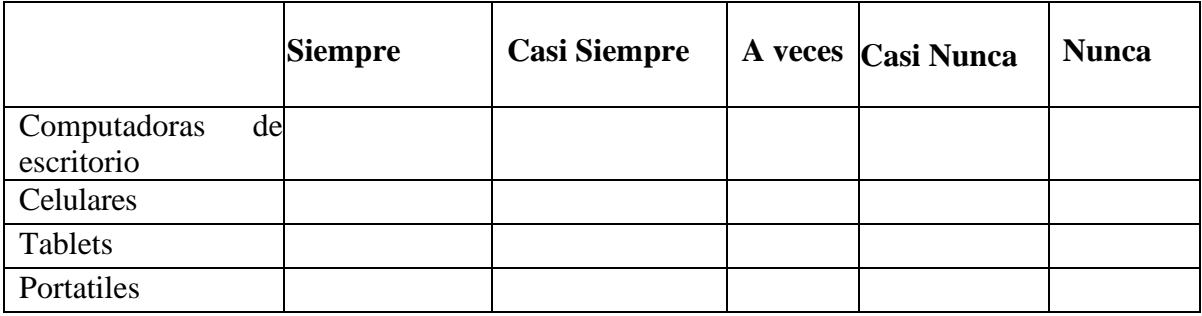

### **Qué tipo de información de eventos de diseño preferiría en el sitio web.**

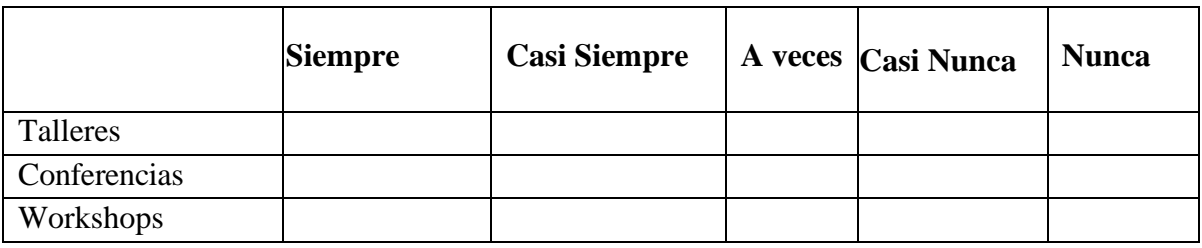

**Que aspectos técnicos debería tener el sitio web.**

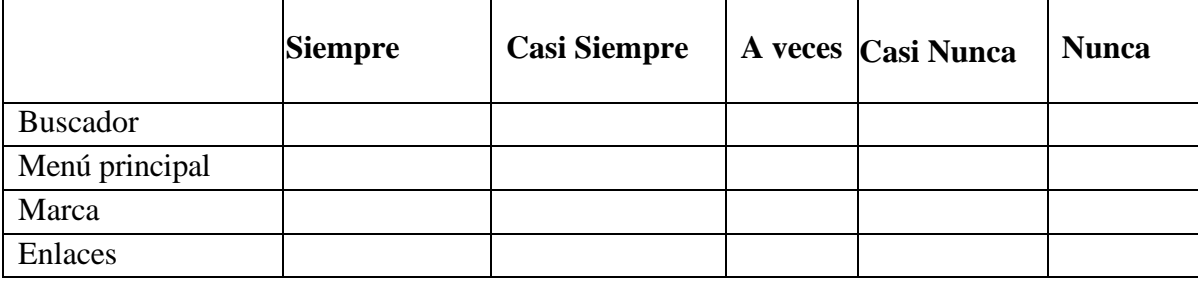

#### **Que indicadores tendrían que priorizarse en el sitio web.**

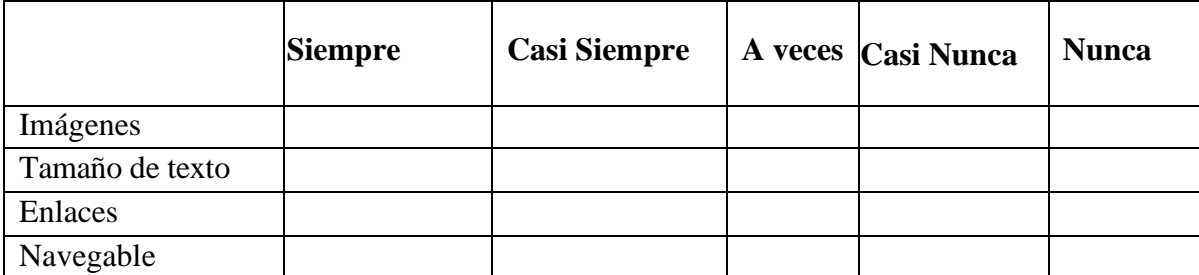

**¿Cuál de los siguientes podría ser uno de los servicios adicionales a presentarse en el sitio web?**

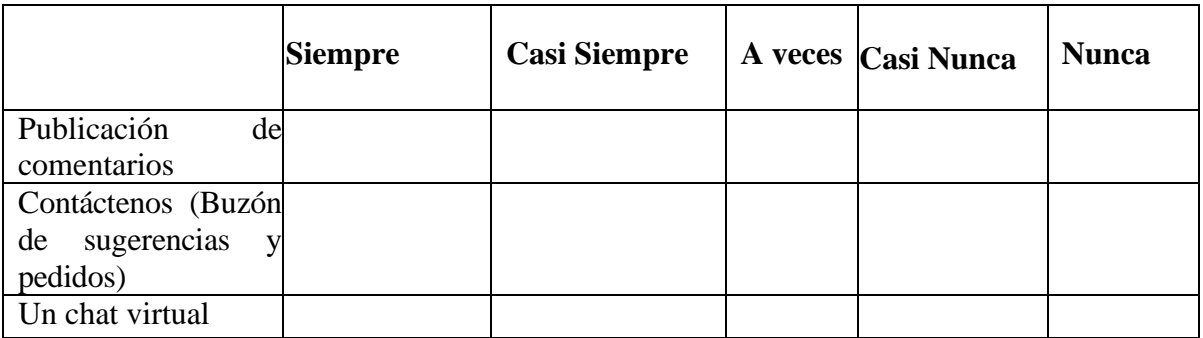

# **Seleccione cuál es el medio de comunicación que usaría para contactarse con los diseñadores gráficos.**

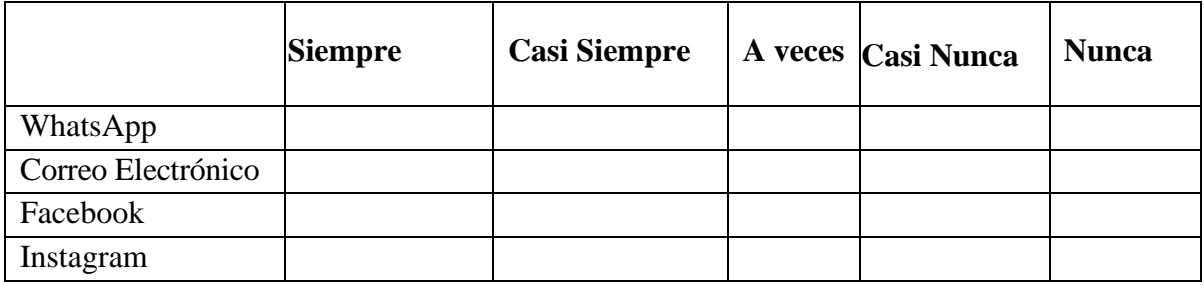

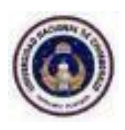

Encuesta dirigida a los estudiantes y egresados de la carrera de diseño gráfico la **Universidad Nacional de Chimborazo.**

Objetivo de la encuesta: recabar información acerca del diseño e implementación del sitio web para la exposición de trabajos de los diseñadores gráficos de la UNACH.

Instrucciones

1.- Lea detenidamente los aspectos del presente cuestionario y elija la casilla de la respuesta que tenga mayor relación con su criterio.

2.-En las preguntas de selección múltiple, escoja la casilla.

Sírvase contestar todo el cuestionario con veracidad, sus criterios serán utilizados únicamente en los propósitos de esta investigación

#### **Cuál de los siguientes enunciados le parece más adecuado para el nombre del sitio web.**

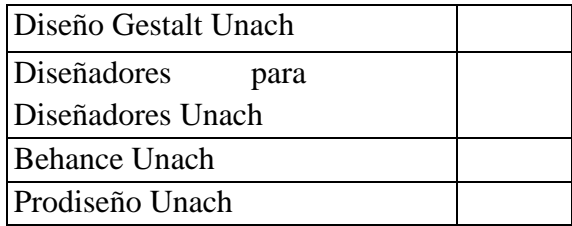

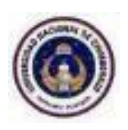

# **Encuesta De Navegabilidad Y Usabilidad Web**

Objetivo de la encuesta: recabar información acerca de la Navegabilidad y Usabilidad Web del sitio web para la exposición de trabajos de los diseñadores gráficos de la UNACH.

Instrucciones

1.- Lea detenidamente los aspectos del presente cuestionario y elija la casilla de la respuesta que tenga mayor relación con su criterio.

2.-En las preguntas de selección múltiple, escoja la casilla.

Sírvase contestar todo el cuestionario con veracidad, sus criterios serán utilizados únicamente en los propósitos de esta investigación.

#### **Accesibilidad**

#### **Considera que el tiempo de carga general de las páginas fue:**

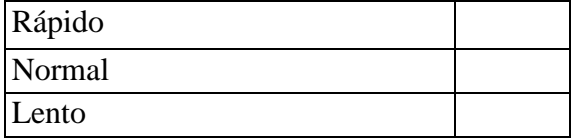

**¿Los colores permitieron una adecuada lectura de los textos, menús, así como de los contenidos de la página web?**

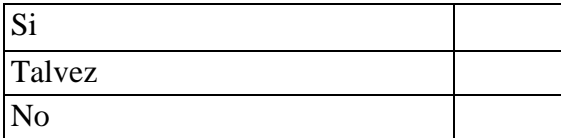

#### **¿La tipografía (tipo de letra) utilizada le permitió una lectura fluida de los contenidos?**

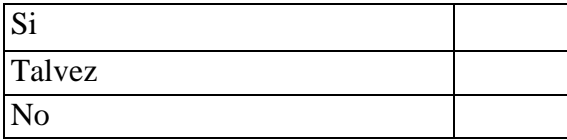

**¿El sitio web le mostró mensajes de éxito o error?**

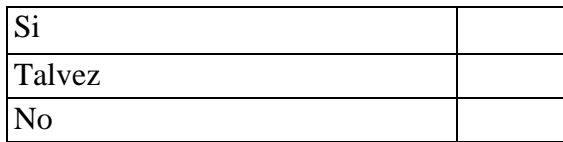

**¿El sitio web posee una navegación fluida (puede acceder a todo el contenido disponible con menos de dos clics)?**

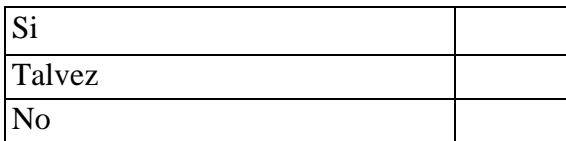

#### **Usabilidad**

**¿Existe un menú principal de navegación que se muestra en todas las páginas del sitio web?**

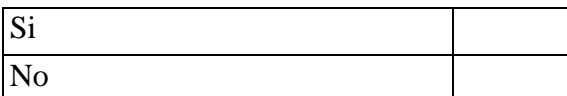

# **En el transcurso de la prueba ¿Pudo identificar la sección de la página web donde se encontraba?**

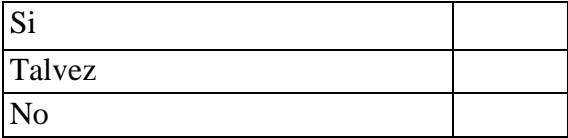

#### **¿Cuál de las siguientes opciones describe la temática principal del sitio?**

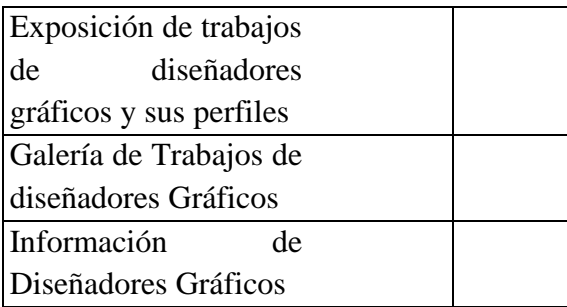

#### **¿Cuáles de las siguientes funcionalidades y contenidos pudo encontrar en el sitio web?**

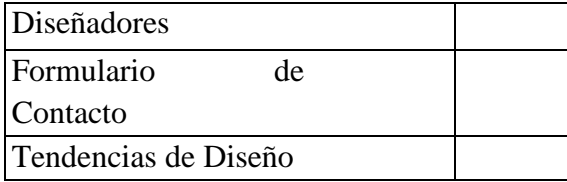

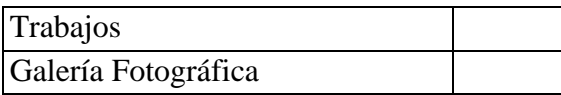

## **¿Considera relevante la información publicada en el sitio web?**

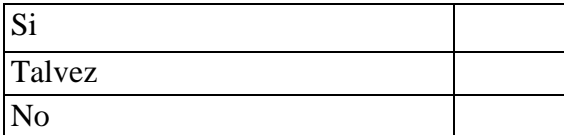

### **¿Las imágenes presentadas en el sitio web son nítidas y se cargaron en un tiempo prudencial?**

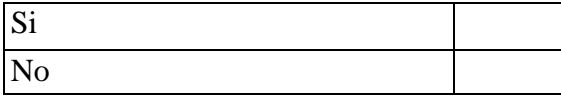

**¿Cuál de las siguientes características califica mejor el aspecto general del sitio web?**

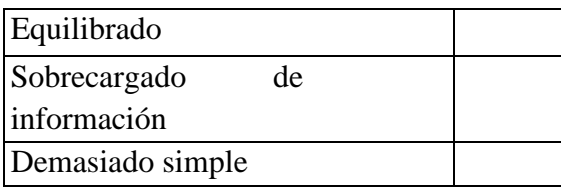

#### **¿Pudo concentrarse en el contenido principal del sitio web?**

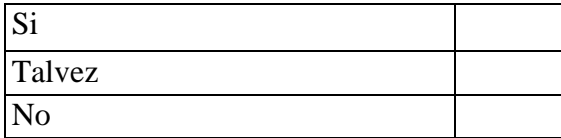